# 内容审核

**API** 参考

文档版本 01 发布日期 2024-04-29

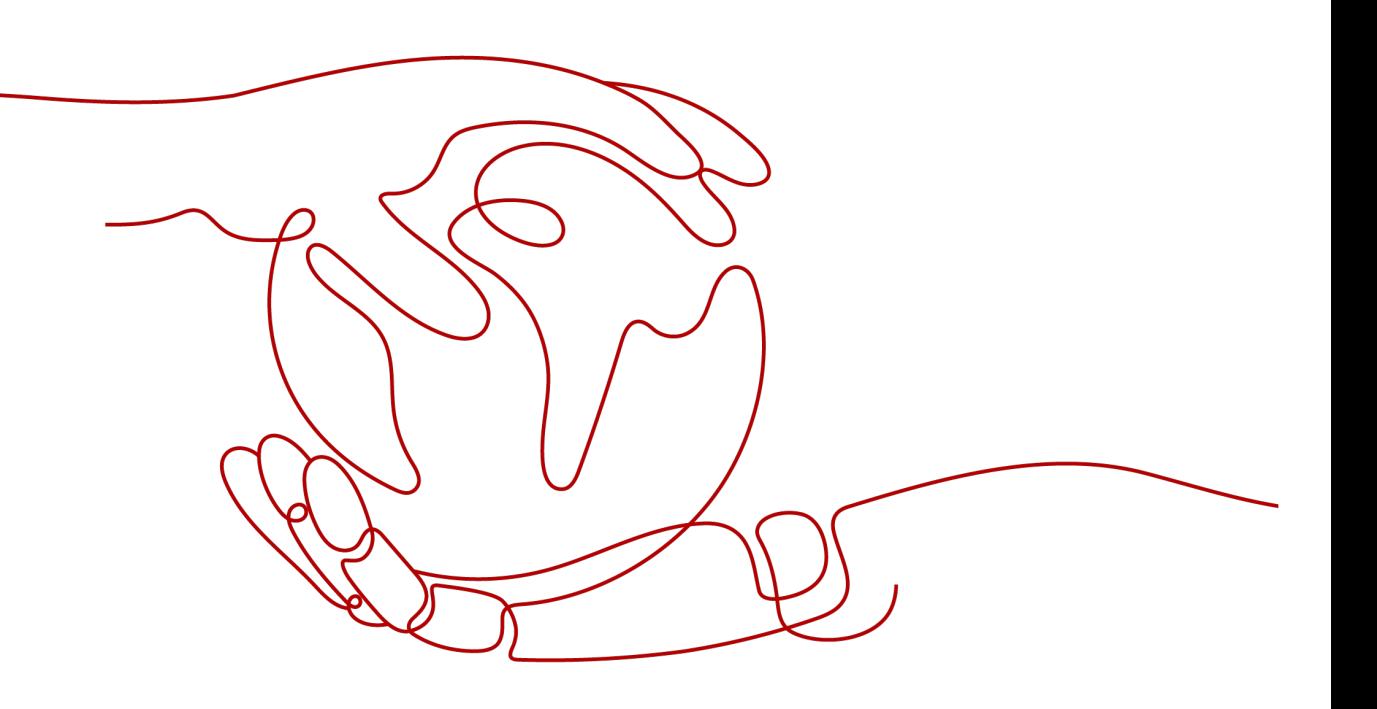

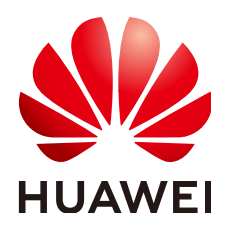

#### 版权所有 **©** 华为云计算技术有限公司 **2024**。 保留一切权利。

非经本公司书面许可,任何单位和个人不得擅自摘抄、复制本文档内容的部分或全部,并不得以任何形式传 播。

#### 商标声明

**SI** 和其他华为商标均为华为技术有限公司的商标。 本文档提及的其他所有商标或注册商标,由各自的所有人拥有。

#### 注意

您购买的产品、服务或特性等应受华为云计算技术有限公司商业合同和条款的约束,本文档中描述的全部或部 分产品、服务或特性可能不在您的购买或使用范围之内。除非合同另有约定,华为云计算技术有限公司对本文 档内容不做任何明示或暗示的声明或保证。

由于产品版本升级或其他原因,本文档内容会不定期进行更新。除非另有约定,本文档仅作为使用指导,本文 档中的所有陈述、信息和建议不构成任何明示或暗示的担保。

# 华为云计算技术有限公司

地址: 贵州省贵安新区黔中大道交兴功路华为云数据中心 邮编:550029

网址: <https://www.huaweicloud.com/>

目录

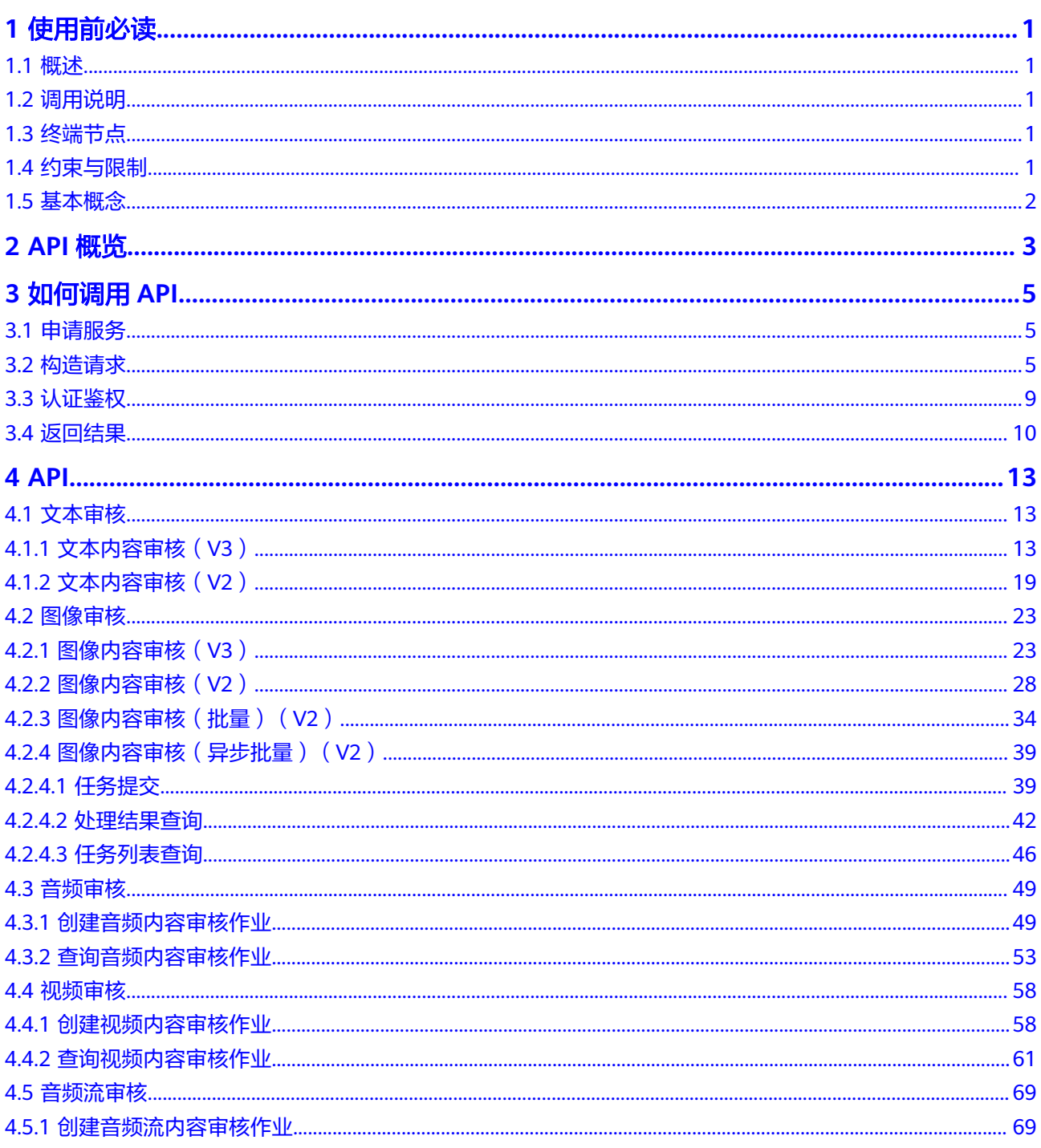

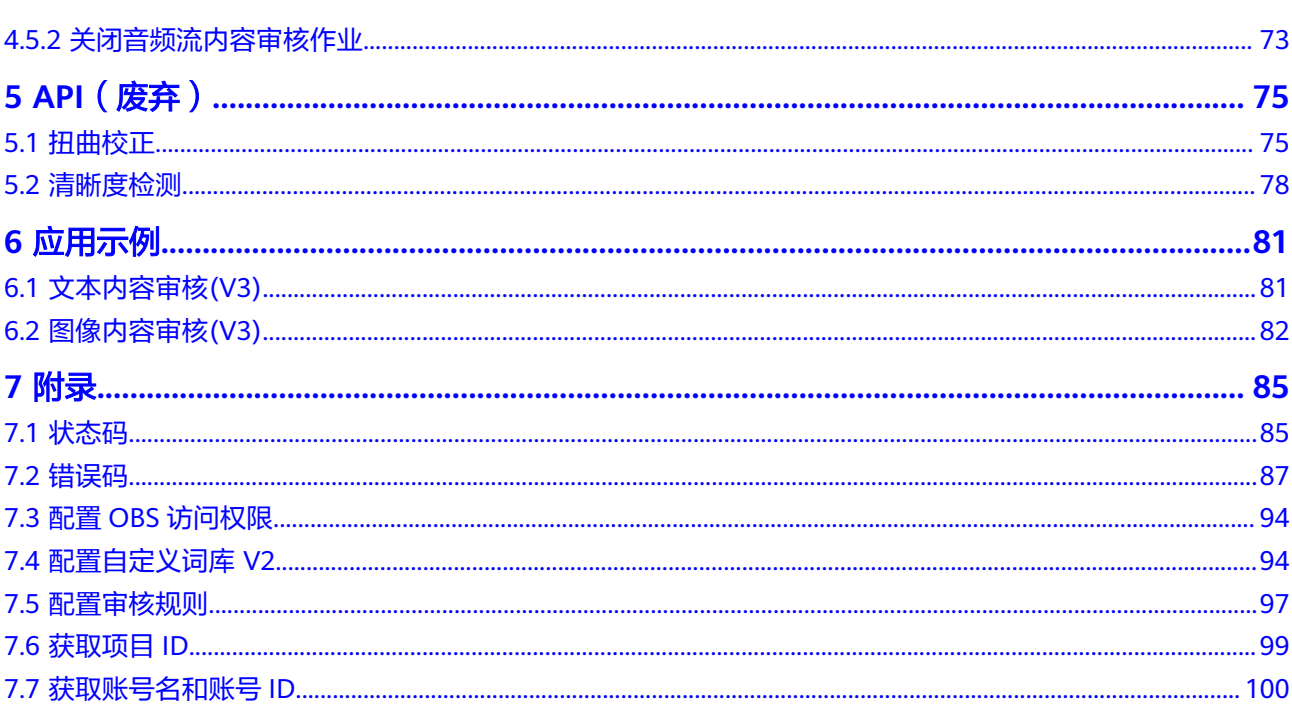

# **1** 使用前必读

# <span id="page-4-0"></span>**1.1** 概述

内容审核(Content Moderation),是基于图像、文本、音频、视频、音频流的检测 技术,可自动检测涉黄、涉暴等内容,对用户上传的图片、文字、音频、视频、音频 流进行内容审核,帮助客户降低业务违规风险。

内容审核以开放API (Application Programming Interface, 应用程序编程接口)的方 式提供给用户,用户通过调用API获取推理结果,帮助用户自动采集关键数据,打造智 能化业务系统,提升业务效率。

您可以使用本文档提供的内容审核服务API的描述、语法、参数说明及样例等内容,进 行相关操作,所支持的全部操作请参见**API**[概览](#page-6-0)。

在调用内容审核API之前,请确保已经充分了解内容审核相关概念,详细信息请参[见产](https://support.huaweicloud.com/intl/zh-cn/productdesc-moderation/moderation_01_0002.html) [品介绍](https://support.huaweicloud.com/intl/zh-cn/productdesc-moderation/moderation_01_0002.html)。

# **1.2** 调用说明

内容审核提供了REST (Representational State Transfer)风格API, 支持您通过 HTTPS请求调用,调用方法请参见<mark>如何调用API。</mark>

同时[内容审核](https://developer.huaweicloud.com/intl/zh-cn/sdk?MODERATION)还提供多种编程语言的SDK供您使用, SDK的使用方法请参见内容审核 **[SDK](https://developer.huaweicloud.com/intl/zh-cn/sdk?MODERATION)**。

# **1.3** 终端节点

终端节点即调用API的请求地址,不同服务不同区域的终端节点不同,您可以从<mark>地区和</mark> [终端节点中](https://developer.huaweicloud.com/intl/zh-cn/endpoint?Moderation)查询所有服务的终端节点。

# **1.4** 约束与限制

更详细的限制请参见具体API的说明[和产品介绍使用限制](https://support.huaweicloud.com/intl/zh-cn/productdesc-moderation/moderation_01_0004.html)。

# <span id="page-5-0"></span>**1.5** 基本概念

● 账号

用户注册华为云时的账号,账号对其所拥有的资源及云服务具有完全的访问权 限,可以重置用户密码、分配用户权限等。由于账号是付费主体,为了确保账号 安全,建议您不要直接使用账号进行日常管理工作,而是创建用户并使用他们进 行日常管理工作。

● 用户

由账号在IAM中创建的用户,是云服务的使用人员,具有身份凭证(密码和访问 密钥)。

[在我的凭证](https://console-intl.huaweicloud.com/iam/?locale=zh-cn#/myCredential)下,您可以查看账号ID和用户ID。通常在调用API的鉴权过程中,您需 要用到账号、用户和密码等信息。

区域 (Region)

指云资源所在的物理位置,同一区域内可用区间内网互通,不同区域间内网不互 通。通过在不同地区创建云资源,可以将应用程序设计的更接近特定客户的要 求,或满足不同地区的法律或其他要求。

● 可用区(Availability Zone)

一个可用区是一个或多个物理数据中心的集合,有独立的风火水电,AZ内逻辑上 再将计算、网络、存储等资源划分成多个集群。一个Region中的多个AZ间通过高 速光纤相连,以满足用户跨AZ构建高可用性系统的需求。

# **2 API** 概览

<span id="page-6-0"></span>内容审核服务所提供的API为自研API, 包括文本审核、图像审核、音频审核、[视频审](#page-7-0) [核](#page-7-0)、[音频流审核](#page-7-0)。通过使用内容审核服务的自研API,您可以使用内容审核服务的接口 功能。

## 文本审核

#### 表 **2-1** 文本审核接口说明

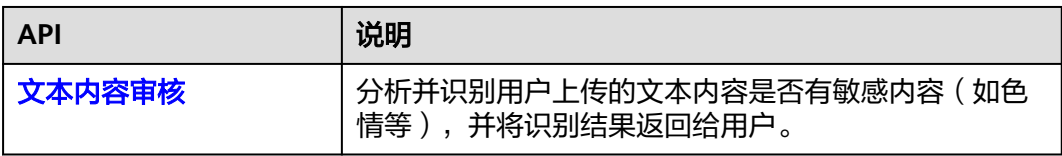

## 图像审核

#### 表 **2-2** 图像审核接口说明

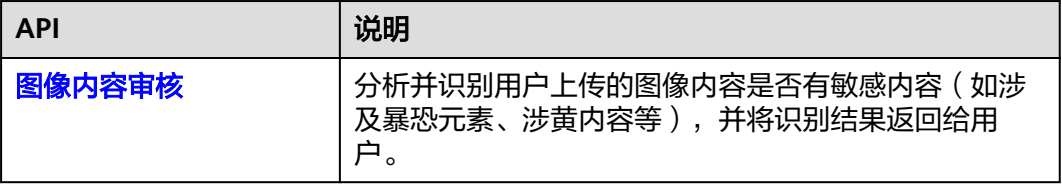

## 音频审核

#### 表 **2-3** 音频审核接口说明

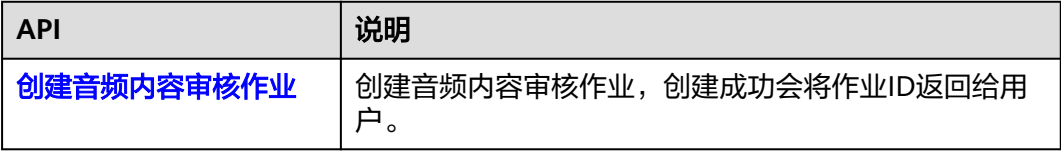

<span id="page-7-0"></span>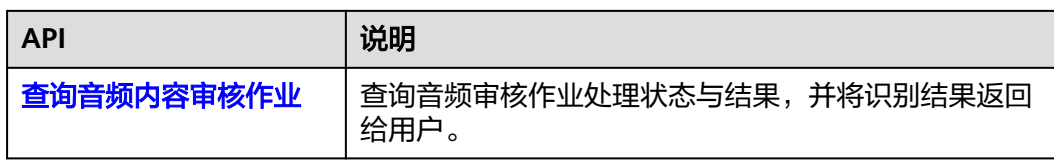

# 视频审核

#### 表 **2-4** 视频审核接口说明

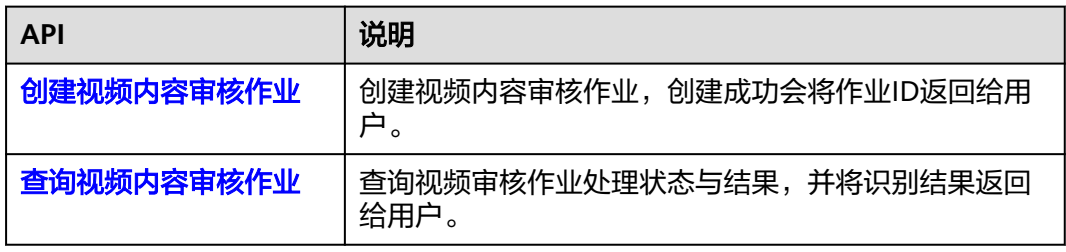

# 音频流审核

#### 表 **2-5** 音频流审核接口说明

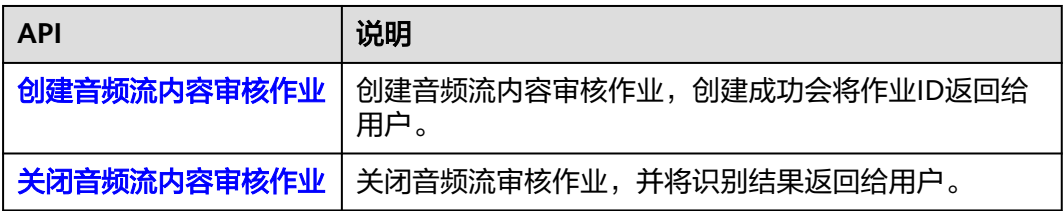

# **3** 如何调用 **API**

# <span id="page-8-0"></span>**3.1** 申请服务

正式使用服务之前,必须先申请开通服务。申请服务的步骤请参[考开通服务步骤说](https://support.huaweicloud.com/intl/zh-cn/qs-moderation/moderation_07_0008.html) [明](https://support.huaweicloud.com/intl/zh-cn/qs-moderation/moderation_07_0008.html)。

#### 说明

- 用户第一次使用内容审核的具体服务时,需要先申请开通该服务。服务只需要开通一次即 可,后面使用时无需再申请。
- 本服务暂时仅面向企业用户开放,个人用户暂不支持开通。

# **3.2** 构造请求

本节介绍REST API请求的组成,并以调用IAM服务的[获取用户](https://support.huaweicloud.com/intl/zh-cn/api-iam/iam_30_0001.html)**Token**接口说明如何调 用API,该API获取用户的Token,Token可以用于调用其他API时鉴权。

#### 请求 **URI**

请求URI由如下部分组成。

**{URI-scheme} :// {Endpoint} / {resource-path} ? {query-string}**

尽管请求URI包含在请求消息头中,但大多数语言或框架都要求您从请求消息中单独传 递它,所以在此单独强调。

#### 表 **3-1** URI 中的参数说明

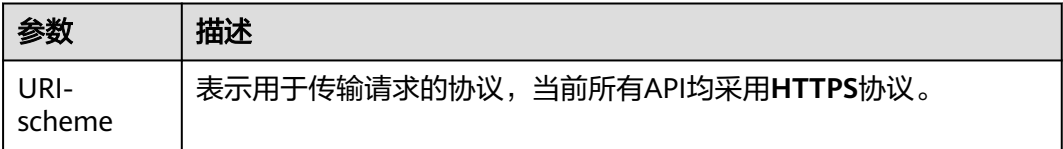

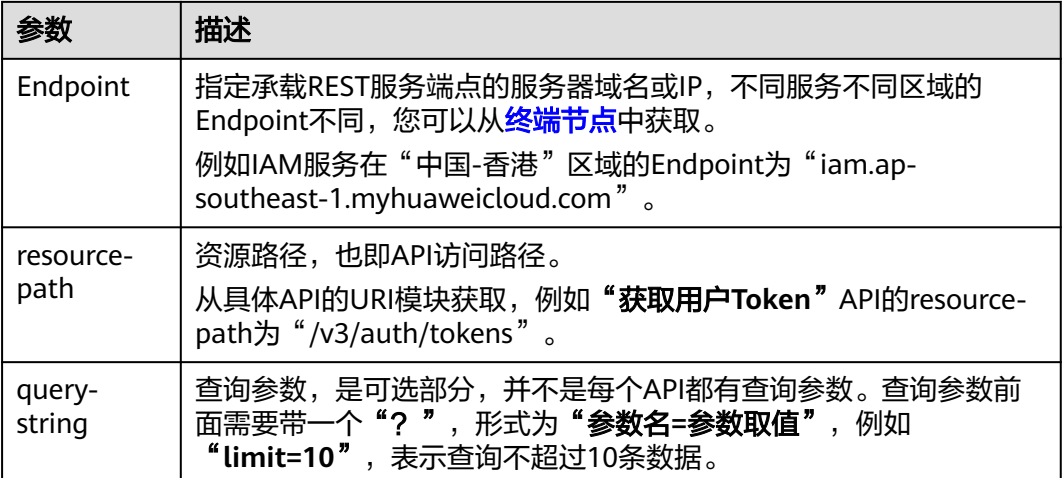

例如,您需要获取IAM在"中国-香港"区域的Token,则需使用"中国-香港"区域的 Endpoint (iam.ap-southeast-1.myhuaweicloud.com),并[在获取用户](https://support.huaweicloud.com/intl/zh-cn/api-iam/iam_30_0001.html)Token的URI 部分找到resource-path(**/v3/auth/tokens**),拼接起来如下所示。

https://iam.ap-southeast-1.myhuaweicloud.com/v3/auth/tokens

#### 图 **3-1** URI 示意图

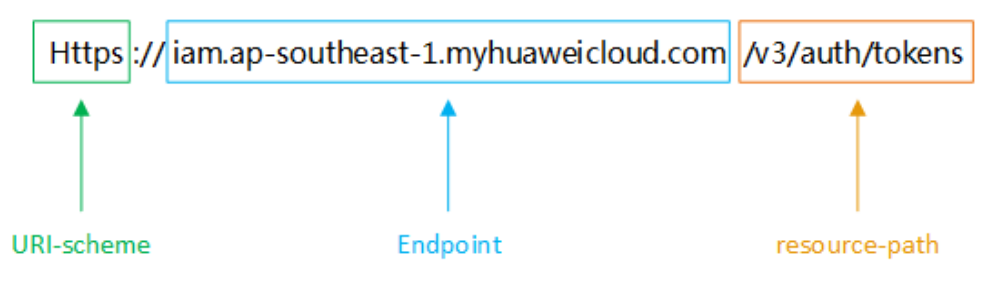

#### 说明

为查看方便,在每个具体API的URI部分,只给出resource-path部分,并将请求方法写在一起。 这是因为URI-scheme都是HTTPS,而Endpoint在同一个区域也相同,所以简洁起见将这两部分 省略。

## 请求方法

HTTP请求方法(也称为操作或动词),它告诉服务你正在请求什么类型的操作。

#### 表 **3-2** HTTP 方法

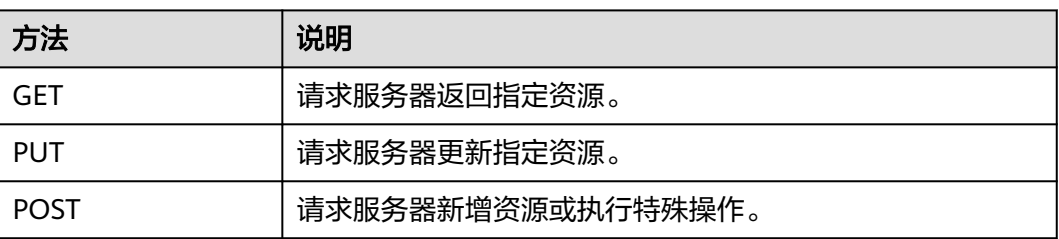

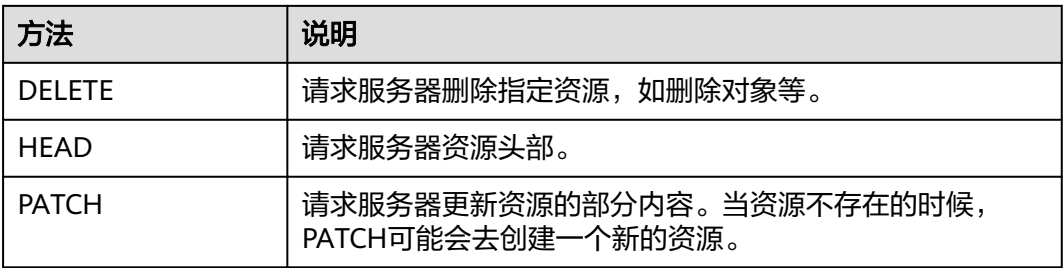

[在获取用户](https://support.huaweicloud.com/intl/zh-cn/api-iam/iam_30_0001.html)**Token**的URI部分,您可以看到其请求方法为"POST",则其请求为:

POST https://iam.ap-southeast-1.myhuaweicloud.com/v3/auth/tokens

# 请求消息头

附加请求头字段,如指定的URI和HTTP方法所要求的字段。例如定义消息体类型的请 求头"Content-Type",请求鉴权信息等。

如下公共消息头需要添加到请求中。

表 **3-3** 公共请求消息头

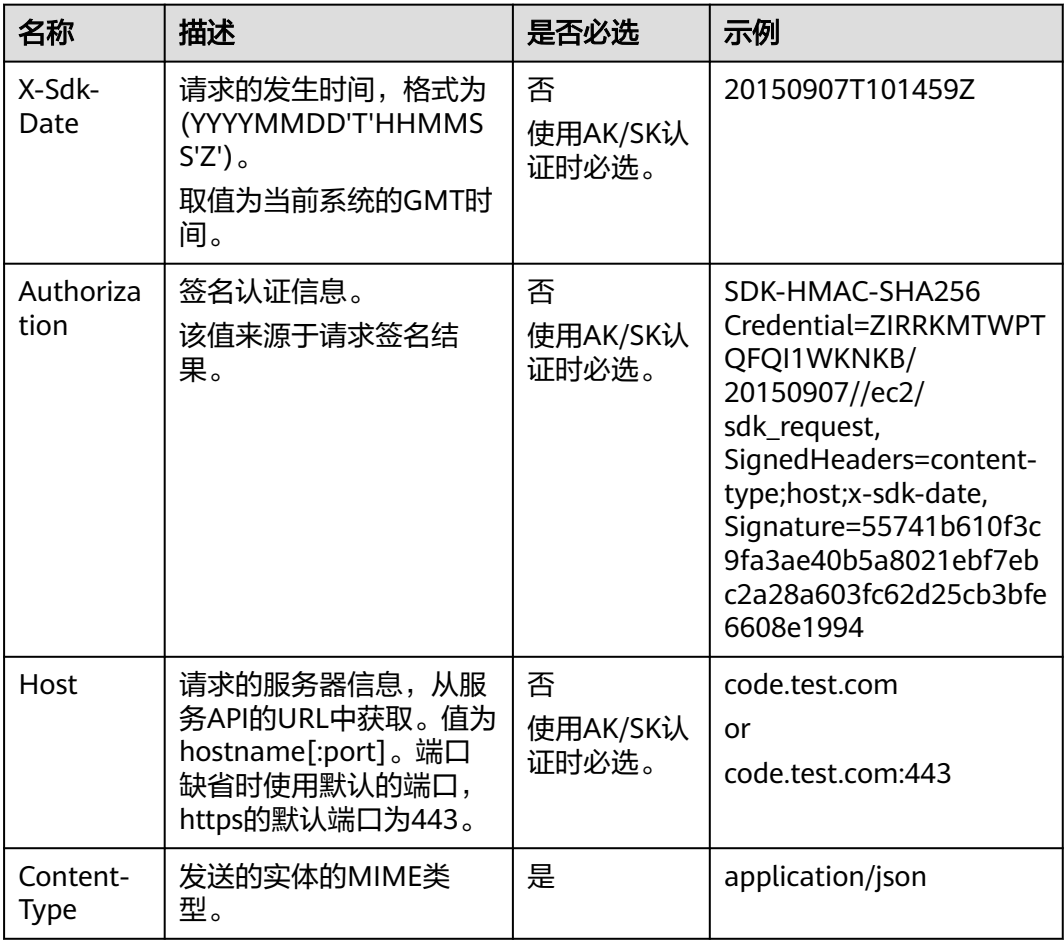

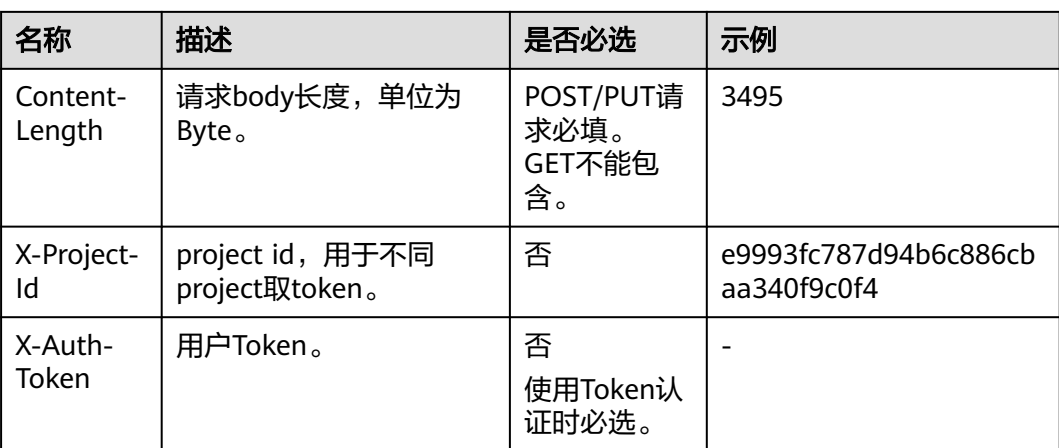

#### 说明

公有云API同时支持使用AK/SK认证,AK/SK认证是使用SDK对请求进行签名,签名过程会自动往 请求中添加Authorization(签名认证信息)和X-Sdk-Date(请求发送的时间)请求头。AK/SK 认证的详细说明请参见**API**[签名指南。](https://support.huaweicloud.com/intl/zh-cn/devg-apisign/api-sign-provide.html)

其它header属性,请遵照https协议。

例如,对[于获取用户](https://support.huaweicloud.com/intl/zh-cn/api-iam/iam_30_0001.html)**Token**接口,由于不需要认证,所以只添加"**Content-Type**"即 可,添加消息头后的请求如下所示。

POST https://iam.ap-southeast-1.myhuaweicloud.com/v3/auth/tokens Content-Type: application/json

### 请求消息体

请求消息体通常以结构化格式发出,与请求消息头中Content-type对应,传递除请求 消息头之外的内容。如果请求消息体中参数支持中文,则中文字符必须为UTF-8编码。

每个接口的请求消息体内容不同,也并不是每个接口都需要有请求消息体(或者说消 息体为空),GET、DELETE操作类型的接口就不需要消息体,消息体具体内容需要根 据具体接口而定。

例如,对[于获取用户](https://support.huaweicloud.com/intl/zh-cn/api-iam/iam_30_0001.html)**Token**接口,您可以从接口的请求部分看到所需的请求参数及参 数说明。将消息体加入后的请求如下所示,加粗的斜体字段需要根据实际值填写,其 中**username**为用户名,**domainname**为用户所属的账号名称,**\*\*\*\*\*\*\*\***为用户登录密 码,**xxxxxx**为project的name,获取方法请参[见获取用户名、账号名和项目](https://support.huaweicloud.com/intl/zh-cn/api-iam/iam_17_0002.html)**name**。

#### 说明

scope参数定义了Token的作用域,上面示例中获取的Token仅能访问project下的资源。您还可 以设置Token作用域为某个账号下所有资源或账号的某个project下的资源,详细定义请参见<mark>[获取](https://support.huaweicloud.com/intl/zh-cn/api-iam/iam_30_0001.html)</mark> 用户**[Token](https://support.huaweicloud.com/intl/zh-cn/api-iam/iam_30_0001.html)**。

POST https://iam.ap-southeast-1.myhuaweicloud.com/v3/auth/tokens

Content-Type: application/json

```
{ 
    "auth": { 
        "identity": { 
           "methods": [ 
               "password" 
           ],
```

```
 "password": { 
              "user": { 
                 "name": "username", 
                  "password": "********", 
                 "domain": { 
                     "name": "domainname" 
                 } 
             } 
          } 
       }, 
        "scope": { 
           "project": { 
              "name": "xxxxxx" 
          } 
       } 
    } 
}
```
到这里为止这个请求需要的内容就具备齐全了,您可以使用**[curl](https://curl.haxx.se/)**、**[Postman](https://www.getpostman.com/)**或直接编 写代码等方式发送请求调用API。对[于获取用户](https://support.huaweicloud.com/intl/zh-cn/api-iam/iam_30_0001.html)**Token**接口,返回的响应消息头中"xsubject-token"就是需要获取的用户Token。有了Token之后,您就可以使用Token认 证调用其他API。

# **3.3** 认证鉴权

调用接口有如下两种认证方式,您可以选择其中一种进行认证鉴权。

- Token认证:通过Token认证通用请求。
- AK/SK认证: 通过AK ( Access Key ID ) /SK ( Secret Access Key)加密调用请求。

## **Token** 认证

#### 说明

Token的有效期为24小时,需要使用一个Token鉴权时,可以先缓存起来,避免频繁调用。

Token在计算机系统中代表令牌(临时)的意思,拥有Token就代表拥有某种权限。 Token认证就是在调用API的时候将Token加到请求消息头,从而通过身份认证,获得 操作API的权限。

Token可通过调[用获取用户](https://support.huaweicloud.com/intl/zh-cn/api-iam/iam_30_0001.html)**Token**接口获取,调用本服务API需要project级别的 Token,即调用<mark>[获取用户](https://support.huaweicloud.com/intl/zh-cn/api-iam/iam_30_0001.html)Token</mark>接口时,请求body中auth.scope的取值需要选择 project,如下所示。

**username**、**domainname** 的获取请参考[获取账号名和账号](#page-103-0)**ID**。**password**为用户密 码。

```
{
    "auth": {
       "identity": {
          "methods": [
             "password"
         ],
          "password": { 
             "user": { 
                "name": "username",
                "password": "********",
                "domain": { 
                   "name": "domainname"
               }
             }
```

```
 }
     },
      "scope": {
 "project": {
 "name": "xxxxxxxx"
       }
     }
   }
```
获取Token后,再调用其他接口时,您需要在请求消息头中添加"X-Auth-Token", 其值即为Token。例如Token值为"ABCDEFJ....",则调用接口时将"X-Auth-Token: ABCDEFJ...."加到请求消息头即可,如下所示。

POST https://iam.ap-southeast-1.myhuaweicloud.com/v3/auth/tokens Content-Type: application/json **X-Auth-Token: ABCDEFJ....**

#### **AK/SK** 认证

#### 说明

AK/SK签名认证、Token认证方式仅支持消息体大小12M以内的请求使用。

AK/SK认证就是使用AK/SK对请求进行签名,在请求时将签名信息添加到消息头,从而 通过身份认证。

- AK(Access Key ID):访问密钥ID。与私有访问密钥关联的唯一标识符;访问密钥 ID和私有访问密钥一起使用,对请求进行加密签名。
- SK(Secret Access Key): 与访问密钥ID结合使用的密钥, 对请求进行加密签名, 可标识发送方,并防止请求被修改。

使用AK/SK认证时,您可以基于签名算法使用AK/SK对请求进行签名,也可以使用专门 的签名SDK对请求进行签名。详细的签名方法和SDK使用方法请参见**API**[签名指南。](https://support.huaweicloud.com/intl/zh-cn/devg-apisign/api-sign-provide.html)

#### 须知

签名SDK只提供签名功能,与服务提供的SDK不同,使用时请注意。

# **3.4** 返回结果

#### 状态码

请求发送以后,您会收到响应,包含状态码、响应消息头和消息体。

状态码是一组从1xx到5xx的数字代码,状态码表示了请求响应的状态,完整的状态码 列表请参见<mark>状态码</mark>。

对于<mark>[获取用户](https://support.huaweicloud.com/intl/zh-cn/api-iam/iam_30_0001.html)Token</mark>接口,如果调用后返回状态码为"201",则表示请求成功。

#### 响应消息头

对应请求消息头,响应同样也有消息头,如"Content-type"。

#### 表 **3-4** 响应消息头

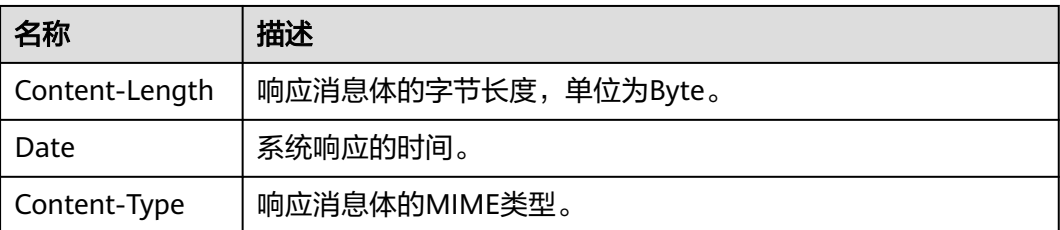

对于<mark>[获取用户](https://support.huaweicloud.com/intl/zh-cn/api-iam/iam_30_0001.html)Token</mark>接口,返回如<mark>图3-2</mark>所示的消息头,其中"x-subject-token"就是 需要获取的用户Token。有了Token之后,您就可以使用Token认证调用其他API。

#### 图 **3-2** 获取用户 Token 响应消息头

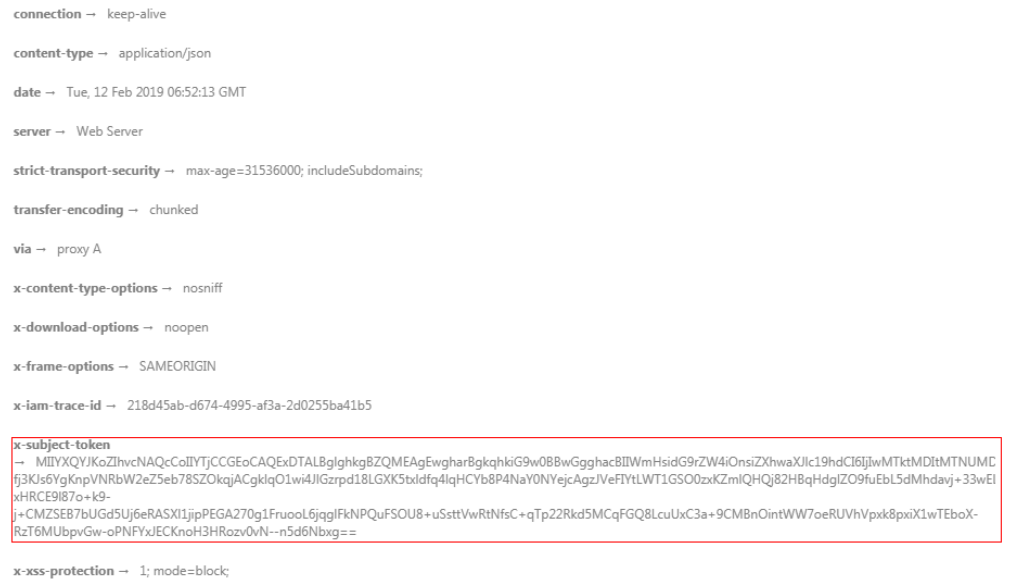

# 响应消息体

响应消息体通常以结构化格式返回,与响应消息头中Content-type对应,传递除响应 消息头之外的内容。

对于<mark>[获取用户](https://support.huaweicloud.com/intl/zh-cn/api-iam/iam_30_0001.html)Token</mark>接口,返回如下消息体。为篇幅起见,这里只展示部分内容。

```
{ 
    "token": { 
        "expires_at": "2019-02-13T06:52:13.855000Z", 
        "methods": [ 
           "password" 
\Box "catalog": [ 
\left\{ \begin{array}{c} \end{array} \right\} "endpoints": [ 
                  { 
                     "region_id": ap-southeast-1, 
......
```
当接口调用出错时,会返回错误码及错误信息说明,错误响应的Body体格式如下所 示。

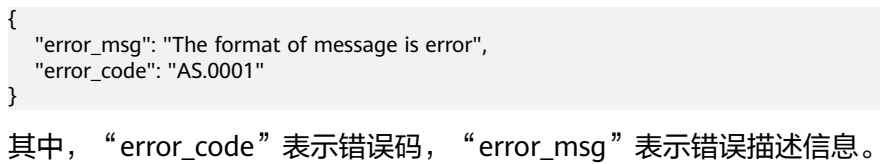

# **4 API**

# <span id="page-16-0"></span>**4.1** 文本审核

# **4.1.1** 文本内容审核(**V3**)

# 功能介绍

分析并识别上传的文本内容是否有敏感内容,并将识别结果返回给您。

#### 说明

- 1. 相比于V2版本, V3版本增强了服务的审核能力, 能够给您带来更好的内容审核使用体验。
- 2. 当前仅支持中文内容审核,其他语言的文本审核暂不支持。
- 3. 文本内容审核默认API调用最大并发为50,如需调整更高并发限制请联系华为专业工程师为 您服务。

## 前提条件

在使用文本内容审核之前需要您完成服务申请和认证鉴权,具体操作流程请参见<mark>内容</mark> [审核快速入门。](https://support.huaweicloud.com/intl/zh-cn/qs-moderation/moderation_07_0001.html)

#### **URI**

POST /v3/{project\_id}/moderation/text

#### 表 **4-1** 路径参数

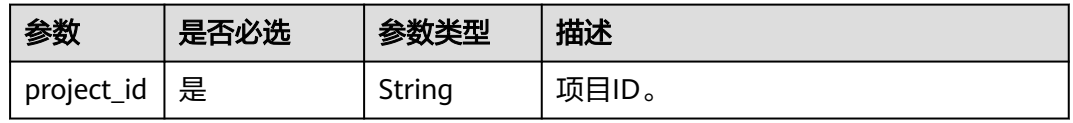

# 请求参数

表 **4-2** 请求 Header 参数

| 参数               | 是否必选 | 参数类型   | 描述                                                                                |
|------------------|------|--------|-----------------------------------------------------------------------------------|
| X-Auth-<br>Token | 是    | String | 用户Token。<br>用于获取操作API的权限。获取方法请参<br>见获取Token接口,响应消息头中X-<br>Subject-Token的值即为Token。 |

#### 表 **4-3** 请求 Body 参数

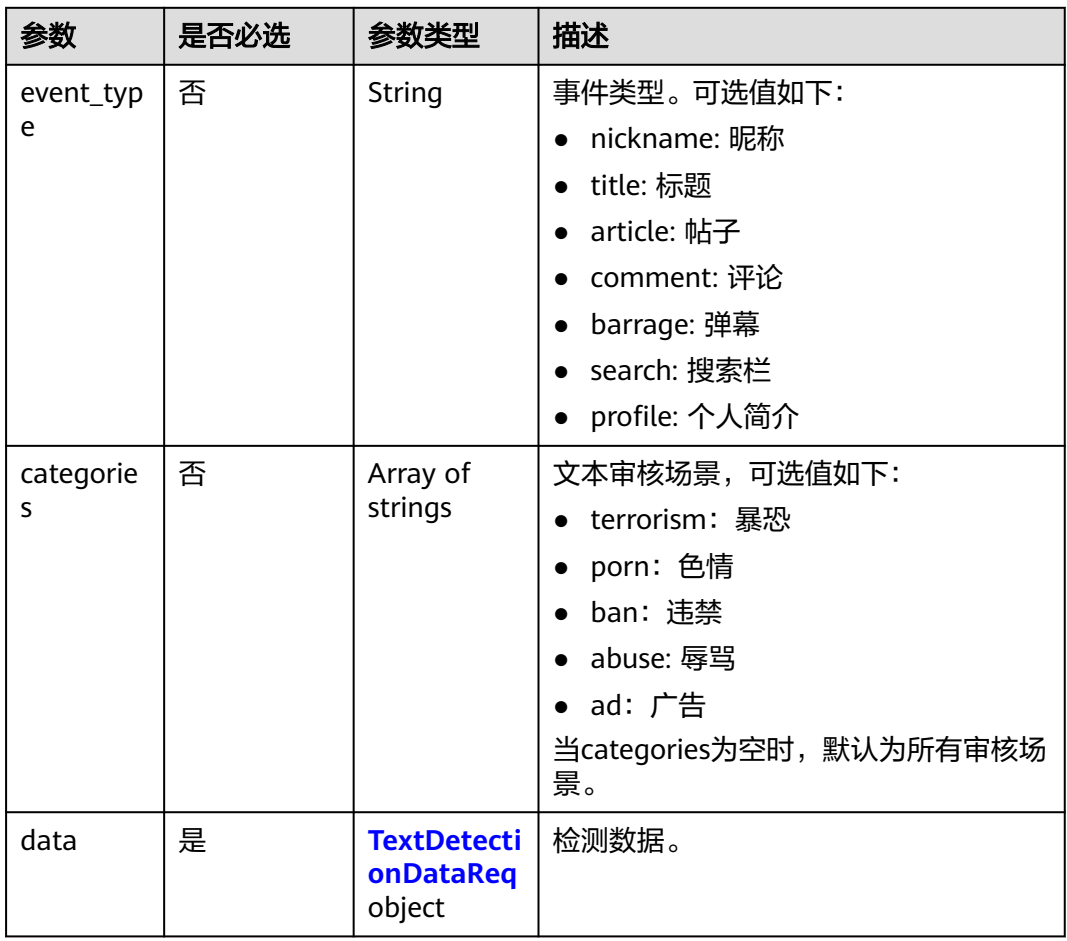

#### <span id="page-18-0"></span>表 **4-4** TextDetectionDataReq

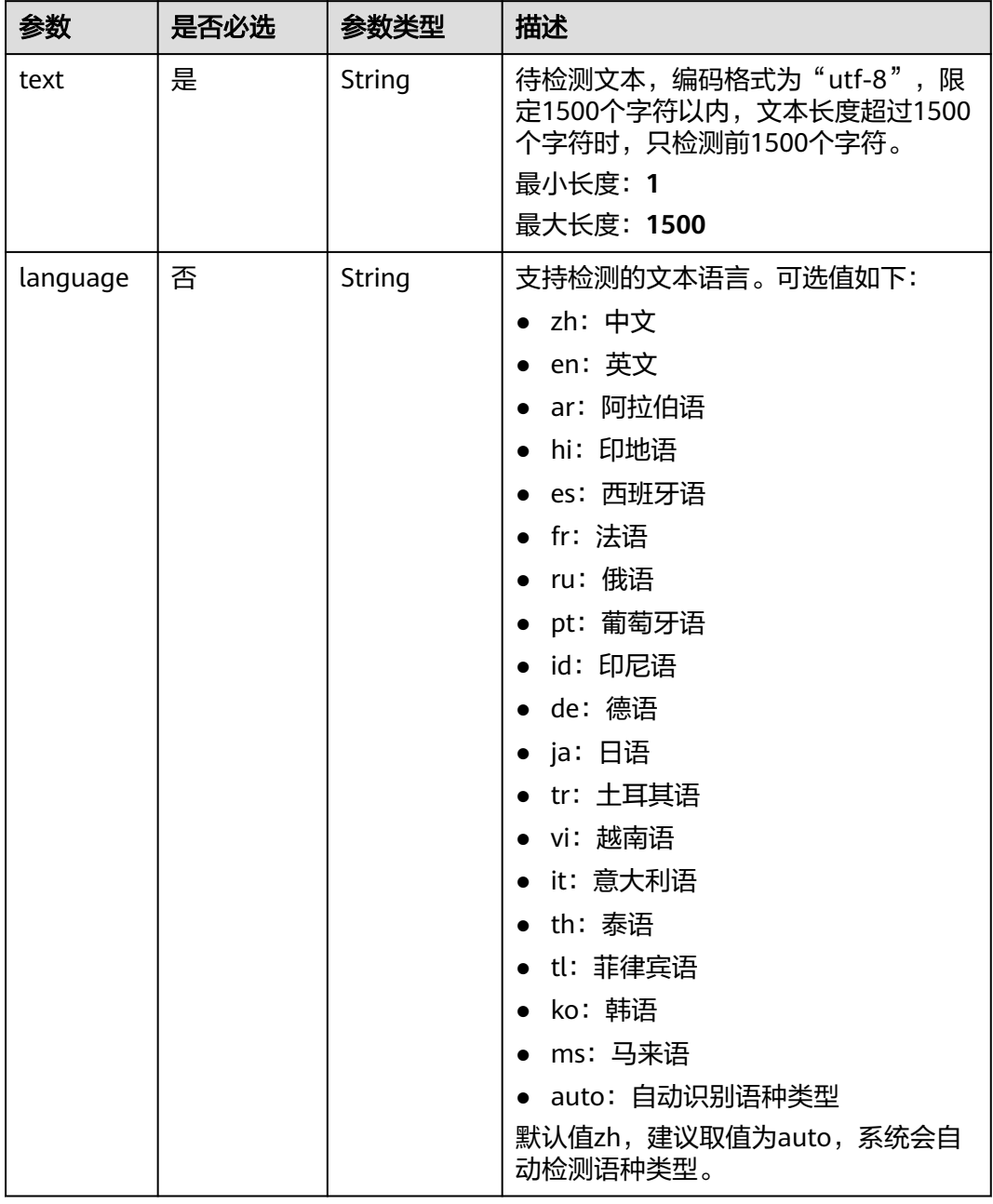

# 响应参数

状态码: **200**

#### 表 **4-5** 响应 Body 参数

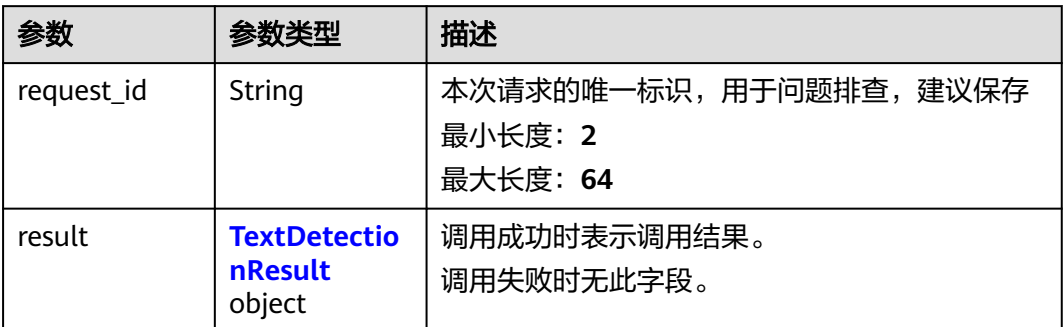

#### 表 **4-6** TextDetectionResult

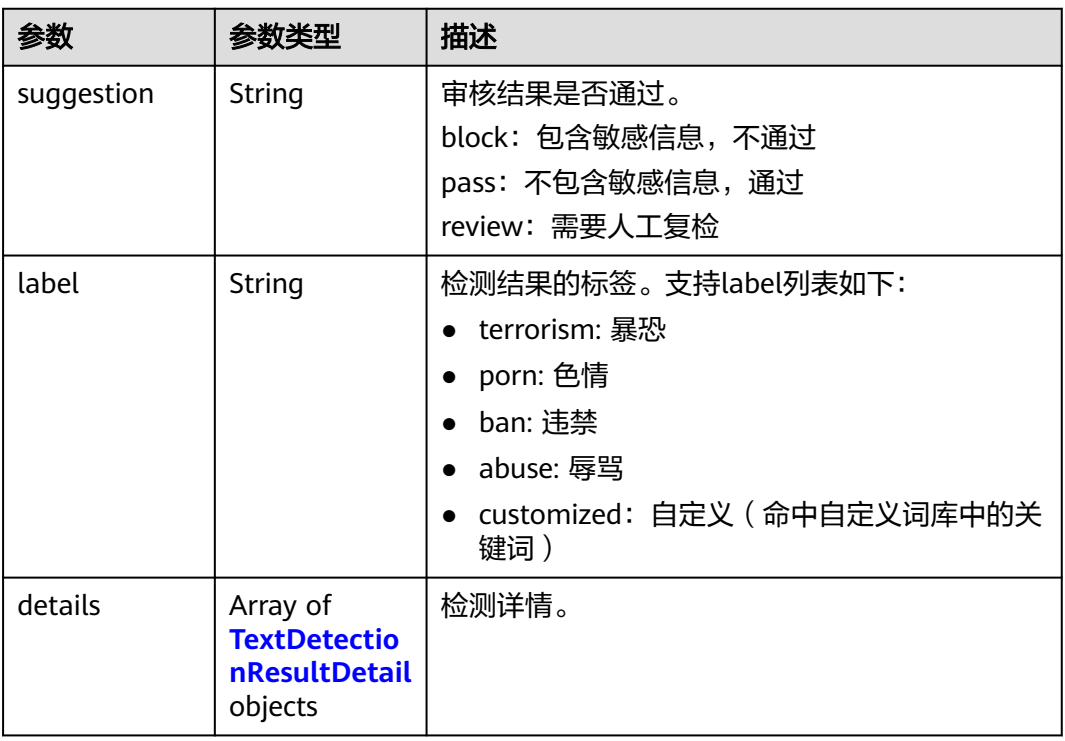

#### 表 **4-7** TextDetectionResultDetail

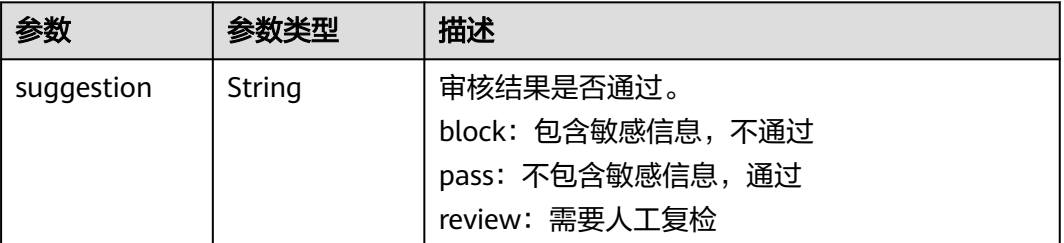

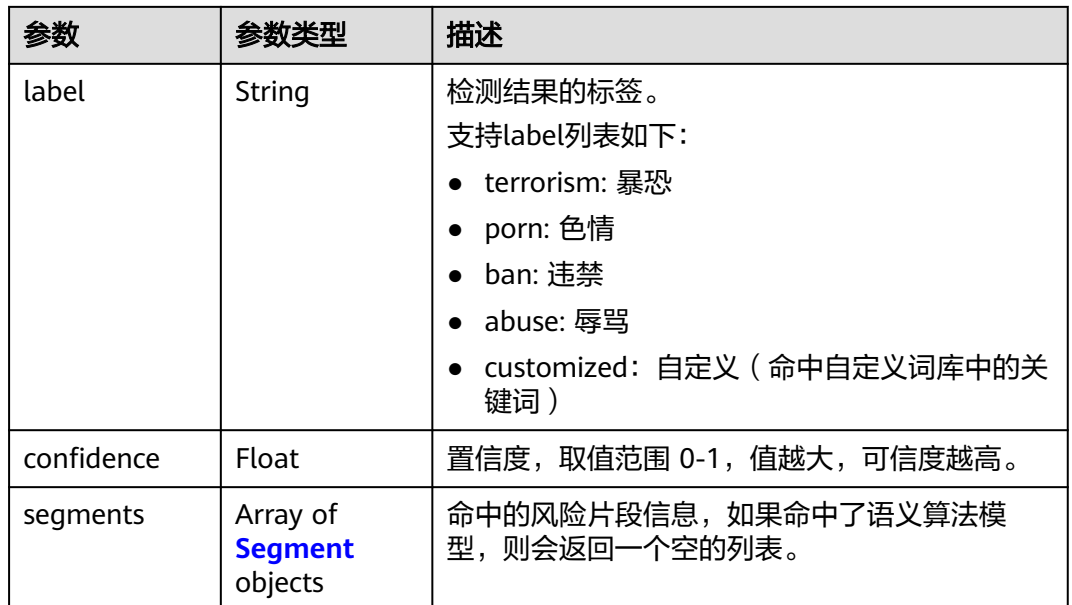

#### 表 **4-8** Segment

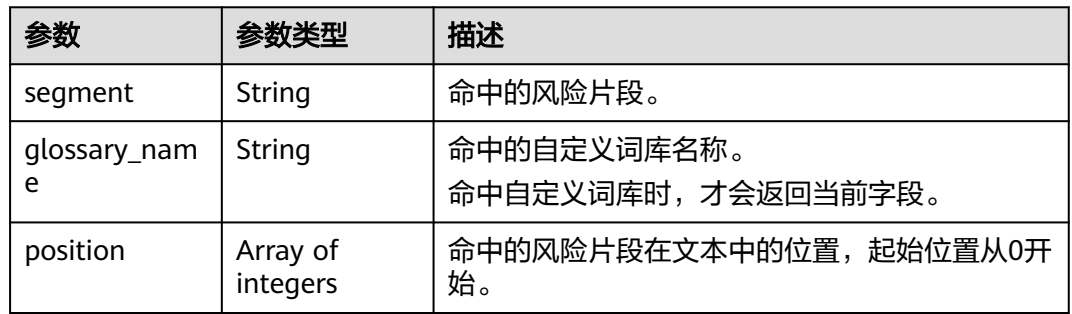

## 状态码: **400**

## 表 **4-9** 响应 Body 参数

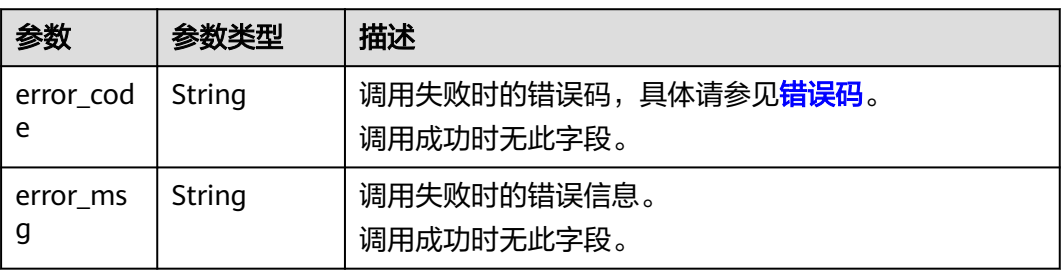

# 请求示例

#### 说明

```
终端节</mark>
点。
例如,服务部署在"华北-北京四"区域的"endpoint"为"moderation.cn-
north-4.myhuaweicloud.com",请求URL为"https://moderation.cn-
north-4.myhuaweicloud.com/v3/{project_id}/moderation/text", "project_id"为项目ID,
获取方法请参见获取项目ID。
● 识别文本内容是否有敏感内容,事件类型为评论,检测文本为asdfasdfasdf。
POST https://{endpoint}/v3/{project_id}/moderation/text
{
  "event_type" : "comment",
 "data" : {
```

```
 "text" : "asdfasdfasdf"
```

```
 }
```
## 响应示例

#### 状态码: **200**

}

#### 成功响应示例

```
{
  "request_id" : "58e7d9c7-3456-4ba1-80df-6f25506bc4df",
  "result" : {
    "suggestion" : "block",
 "label" : "customized",
 "details" : [ {
      "suggestion" : "block",
      "label" : "customized",
      "confidence" : 1,
      "segments" : [ {
 "segment" : "xxx",
 "glossary_name" : "zzz"
     } ]
   } ]
  }
}
```
#### 状态码: **400**

失败响应示例

```
{
  "error_code" : "AIS.0011",
  "error_msg" : "Lack the request parameter, or the request parameter is empty."
}
```
## 状态码

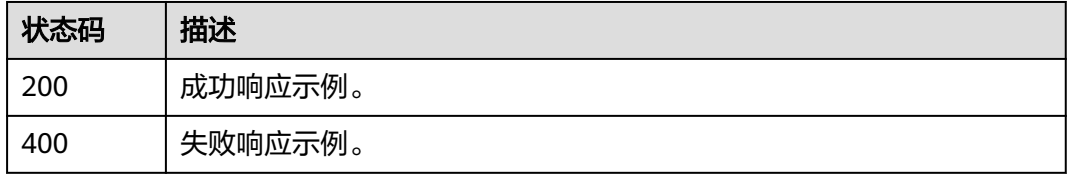

#### 错误码

请参[见错误码。](#page-90-0)

# <span id="page-22-0"></span>**4.1.2** 文本内容审核(**V2**)

# 功能介绍

分析并识别上传的文本内容是否有敏感内容,并将识别结果返回给您。

#### 说明

- 1. 当前仅支持中文内容审核,其他语言的文本审核暂不支持。
- 2. 文本内容审核默认API调用最大并发为50,如需调整更高并发限制请联系华为专业工程师为 您服务。
- 3. 您可以[配置](#page-97-0)自定义词库,来过滤和检测指定文本内容。自定义词库的创建和使用请参见配置 [自定义词库。](#page-97-0)

## 前提条件

在使用文本内容审核之前需要您完成服务申请和认证鉴权,具体操作流程请参[见内容](https://support.huaweicloud.com/intl/zh-cn/qs-moderation/moderation_07_0001.html) [审核快速入门。](https://support.huaweicloud.com/intl/zh-cn/qs-moderation/moderation_07_0001.html)

#### **URI**

POST /v2/{project\_id}/moderation/text

#### 表 **4-10** 路径参数

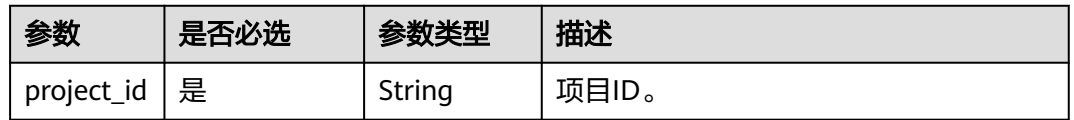

## 请求参数

#### 表 **4-11** 请求 Header 参数

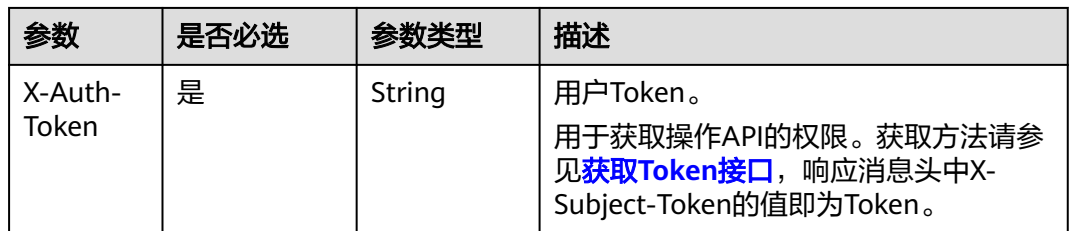

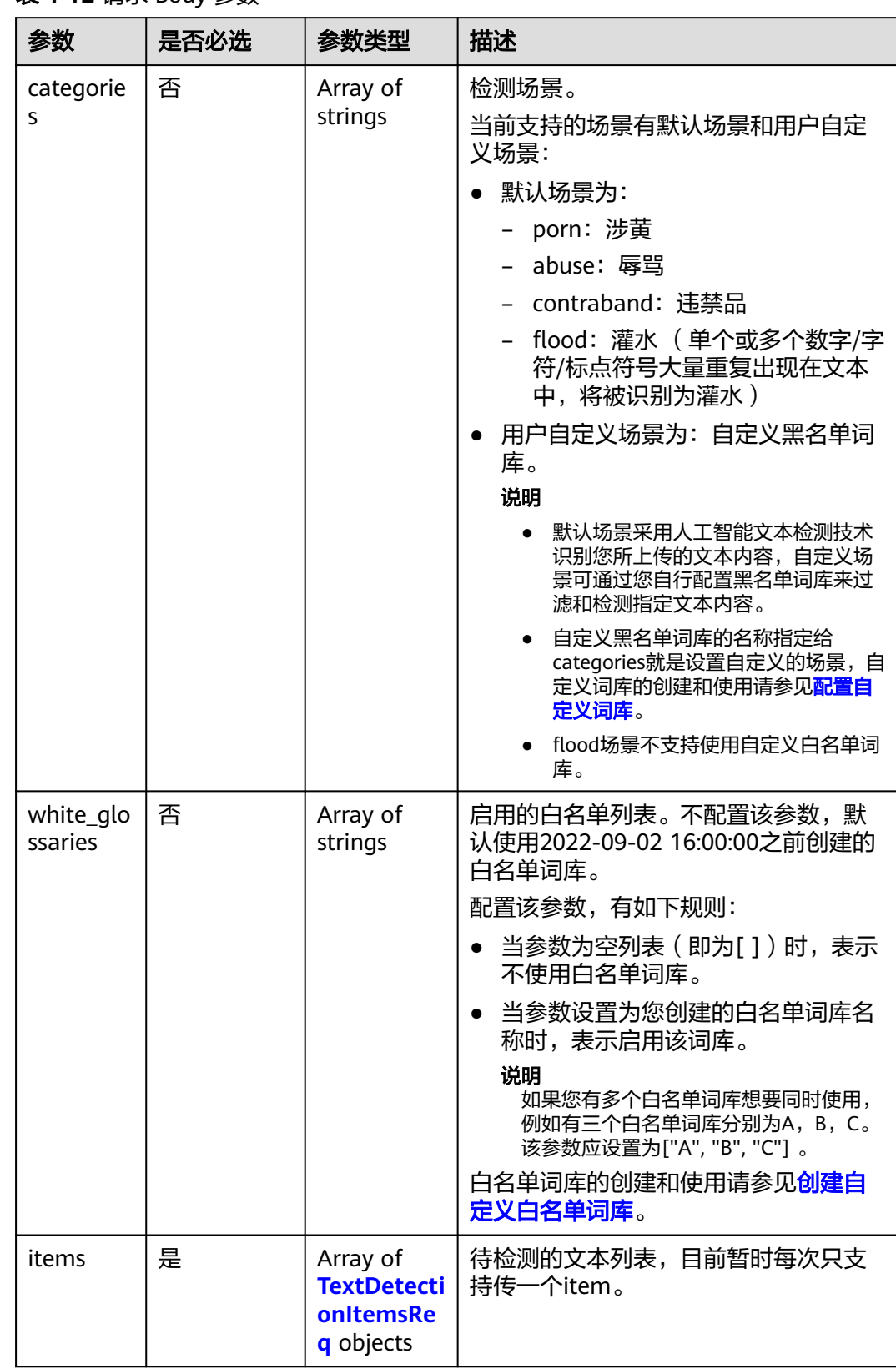

#### 表 **4-12** 请求 Body 参数

#### <span id="page-24-0"></span>表 **4-13** TextDetectionItemsReq

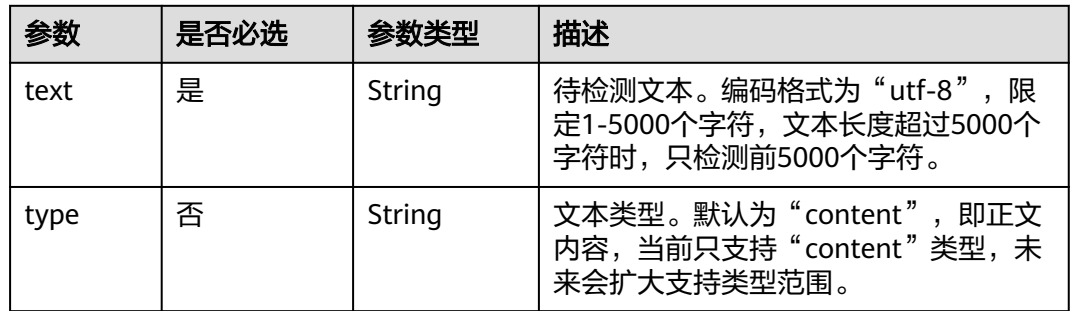

# 响应参数

# 状态码: **200**

#### 表 **4-14** 响应 Body 参数

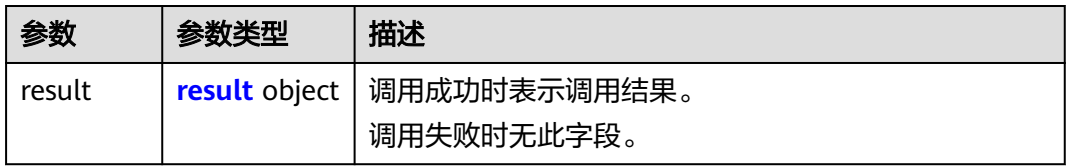

#### 表 **4-15** result

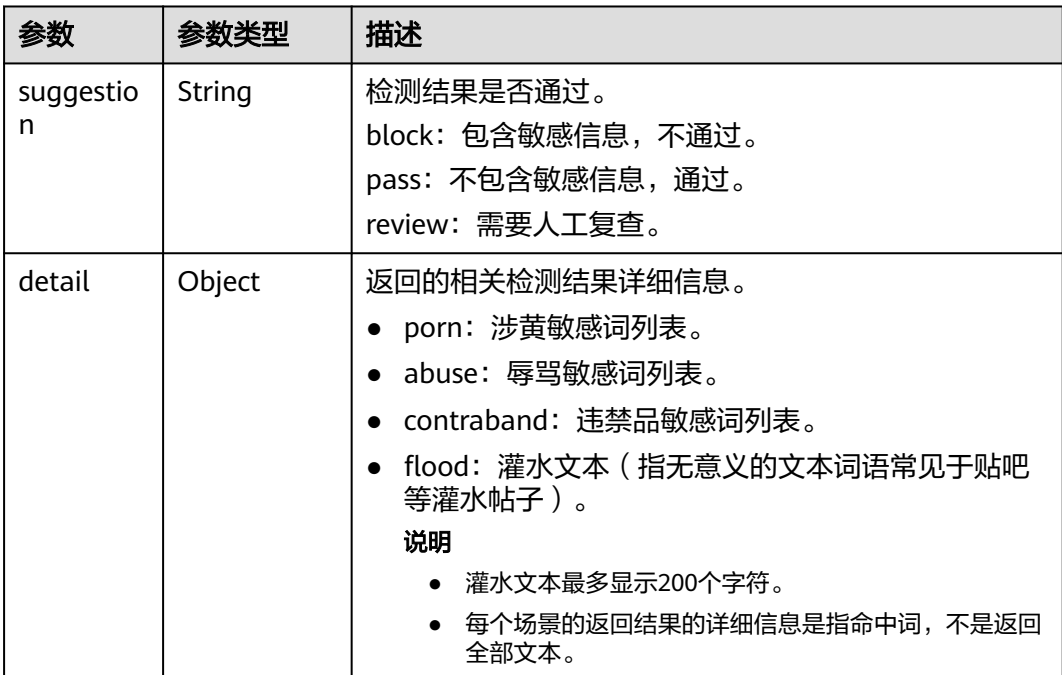

#### 状态码: **400**

#### 表 **4-16** 响应 Body 参数

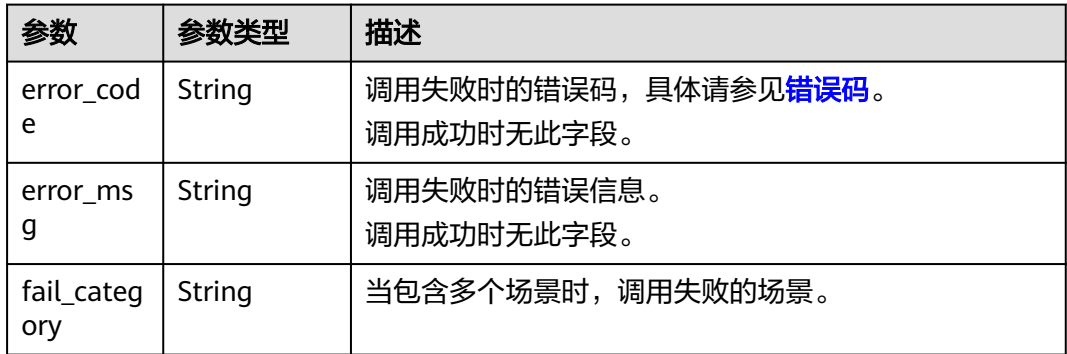

## 请求示例

识别文本内容是否有敏感内容,检测场景为广告,辱骂,涉黄,违禁品,灌水,检测 文本为asdfasdfasdf。

#### 说明

"endpoint"即调用API的请求地址,不同服务不同区域的endpoint不同,具体请参见<mark>[终端节](#page-4-0)</mark> [点](#page-4-0)。 例如,服务部署在"中国-香港"区域的"endpoint"为"moderation.apsoutheast-1.myhuaweicloud.com",请求URL为 "https://moderation.ap-

```
southeast-1.myhuaweicloud.com/v2/{project_id}/moderation/text", "project_id"为项目
ID,获取方法请参见获取项目ID。
```
POST https://{endpoint}/v2/{project\_id}/moderation/text

```
{
  "categories" : [ "abuse", "porn", "contraband", "flood" ],
  "items" : [ {
 "text" : "asdfasdfasdf",
 "type" : "content"
 }
 ]
}
```
## 响应示例

#### 状态码: **200**

成功响应示例

```
{
 "result" : {
    "detail" : {
     "abuse" : [ "fuck" ]
    },
    "suggestion" : "block"
  }
}
```
#### 状态码: **400**

失败响应示例

```
{
  "error_code" : "AIS.0005",
  "error_msg" : "The service does not exist."
}
```
# <span id="page-26-0"></span>状态码

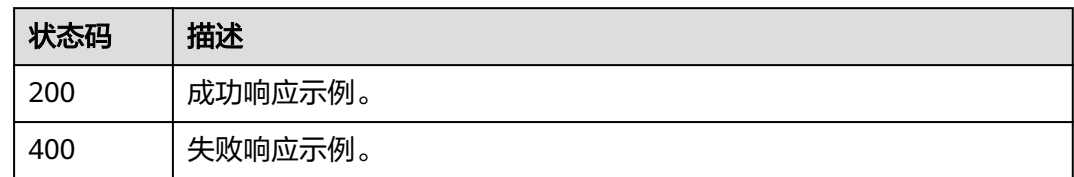

## 错误码

请参见<mark>错误码</mark>。

# **4.2** 图像审核

# **4.2.1** 图像内容审核(**V3**)

# 功能介绍

分析并识别用户上传的图像内容是否有敏感内容(如涉及暴恐元素、涉黄内容等), 并将识别结果返回给用户。

# **URI**

POST /v3/{project\_id}/moderation/image

#### 表 **4-17** 路径参数

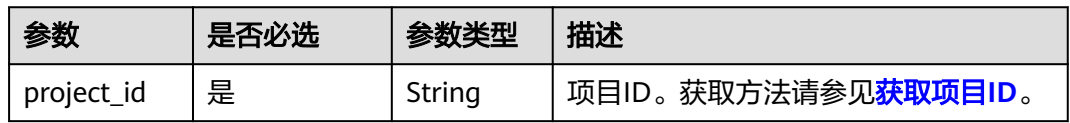

# 请求参数

表 **4-18** 请求 Header 参数

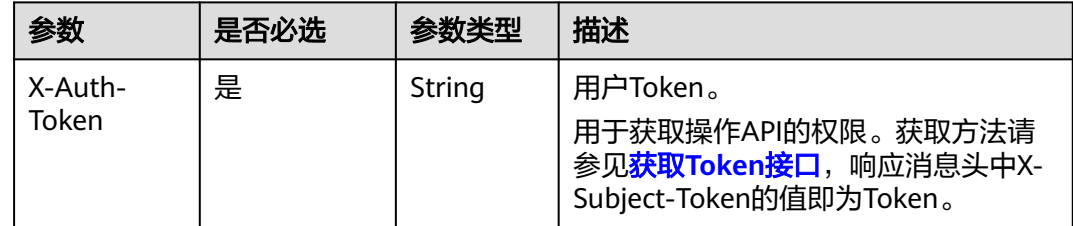

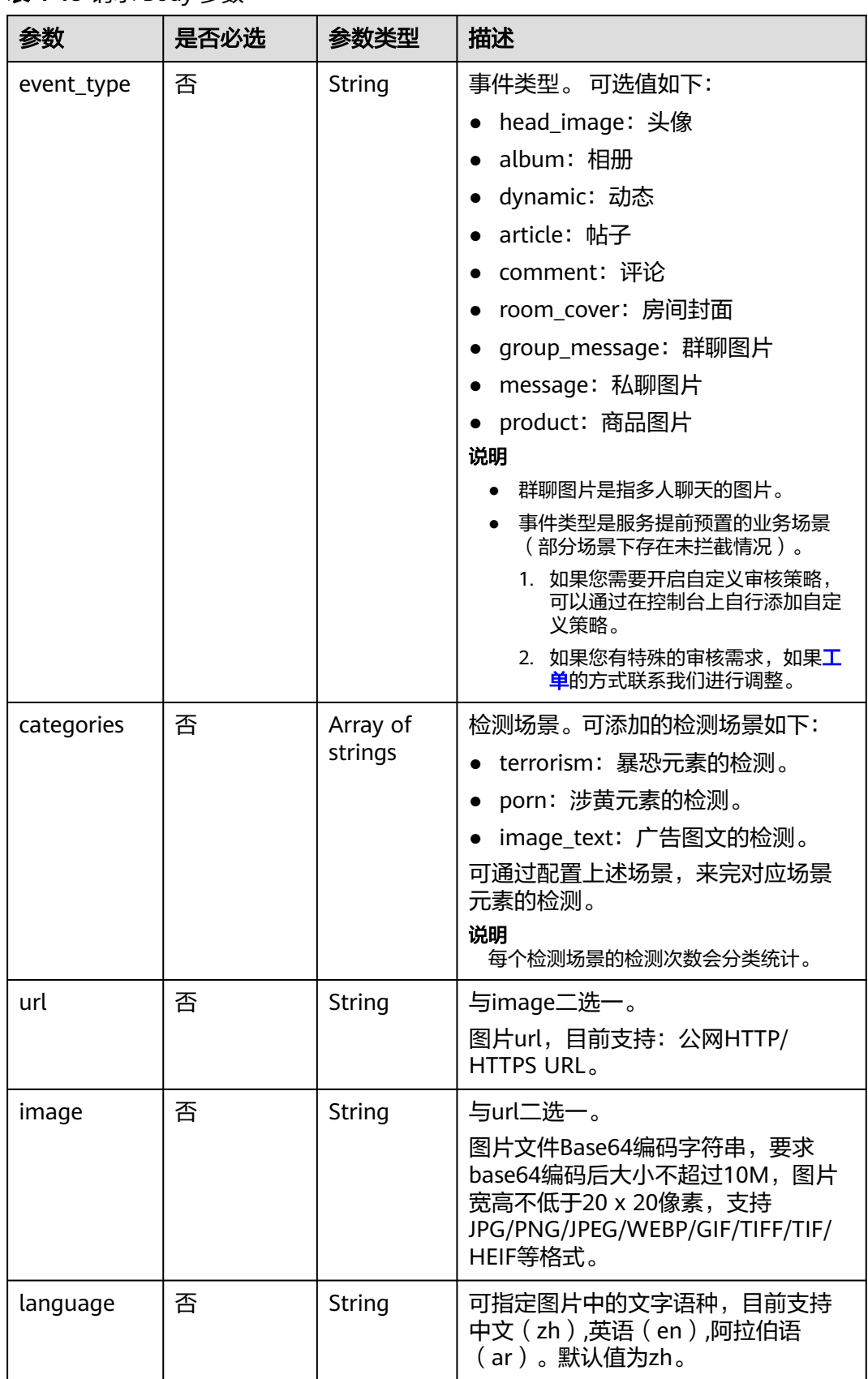

#### 表 **4-19** 请求 Body 参数

# 响应参数

#### 状态码: **200**

#### 表 **4-20** 响应 Body 参数

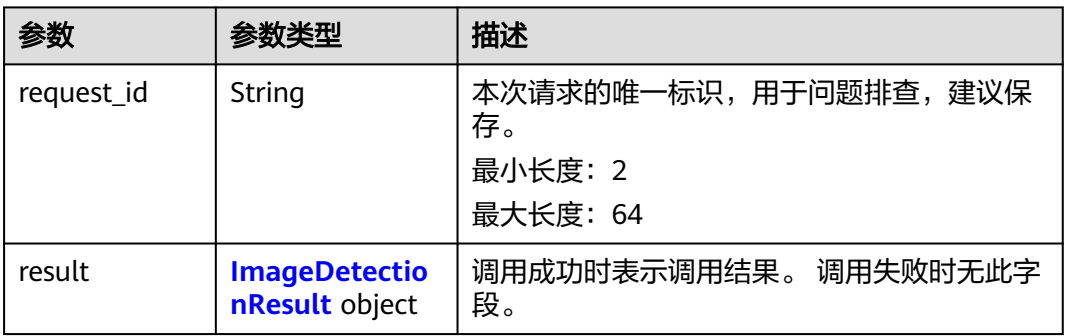

#### 表 **4-21** ImageDetectionResult

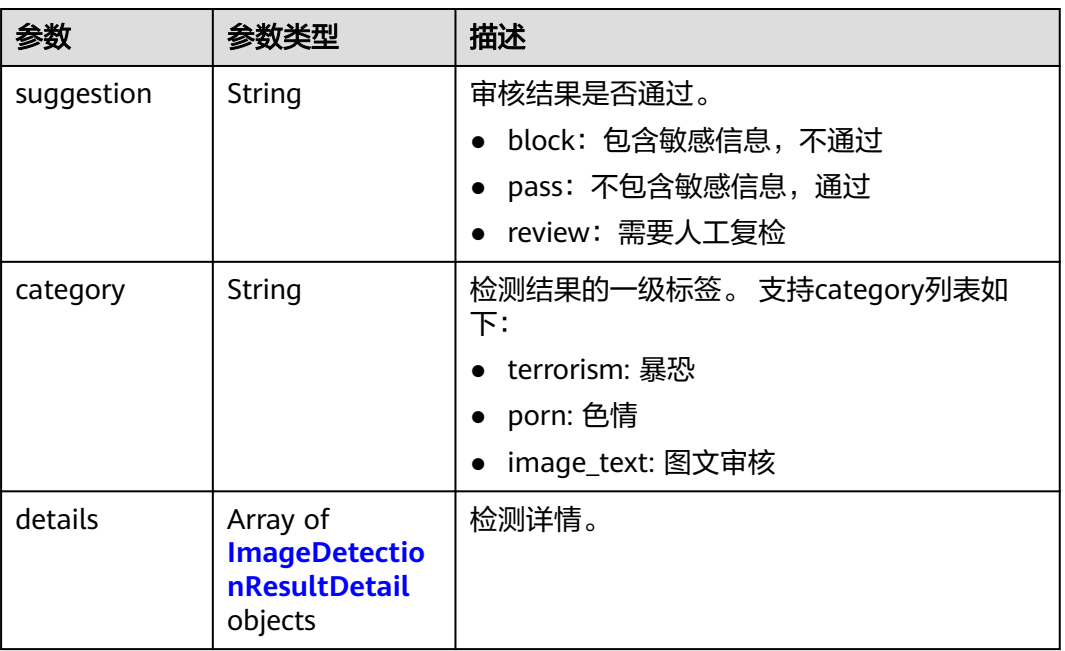

#### 表 **4-22** ImageDetectionResultDetail

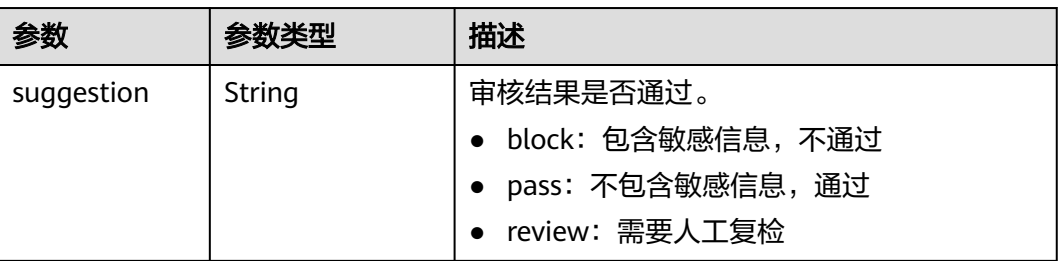

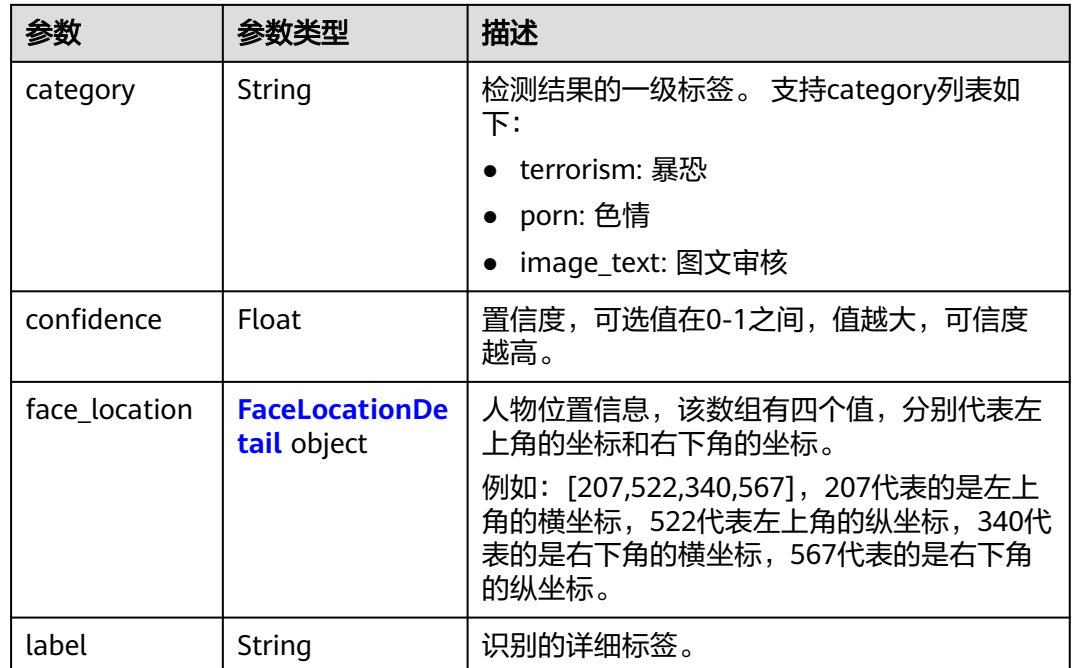

#### 表 **4-23** FaceLocationDetail

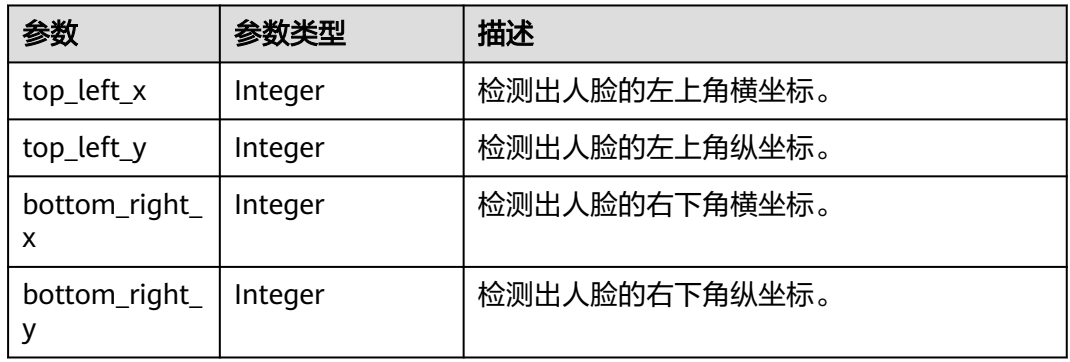

#### 表 **4-24** QRLocationDetail

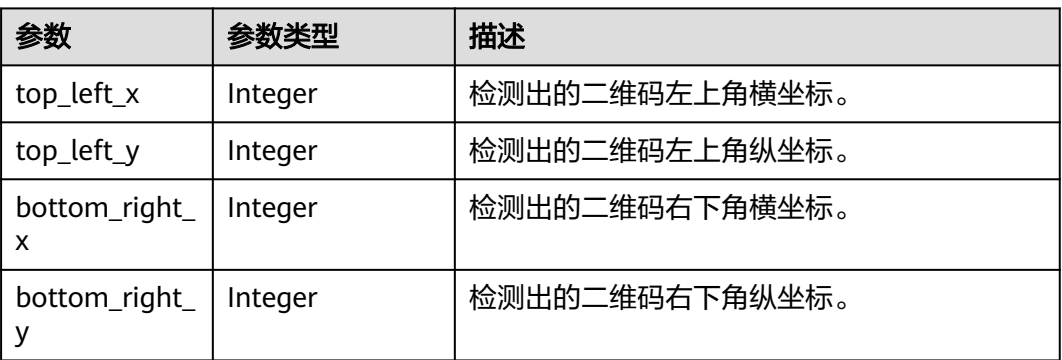

#### 表 **4-25** OCRTextDetail

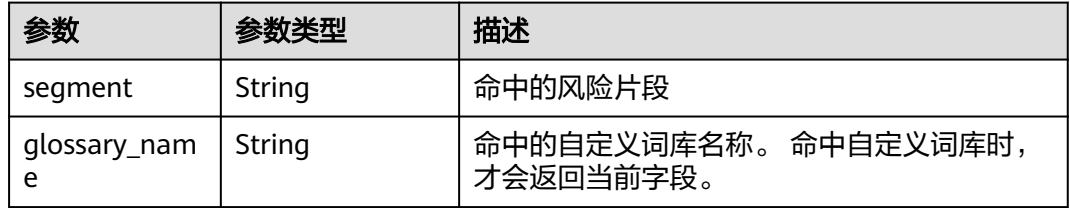

#### 状态码: **400**

表 **4-26** 响应 Body 参数

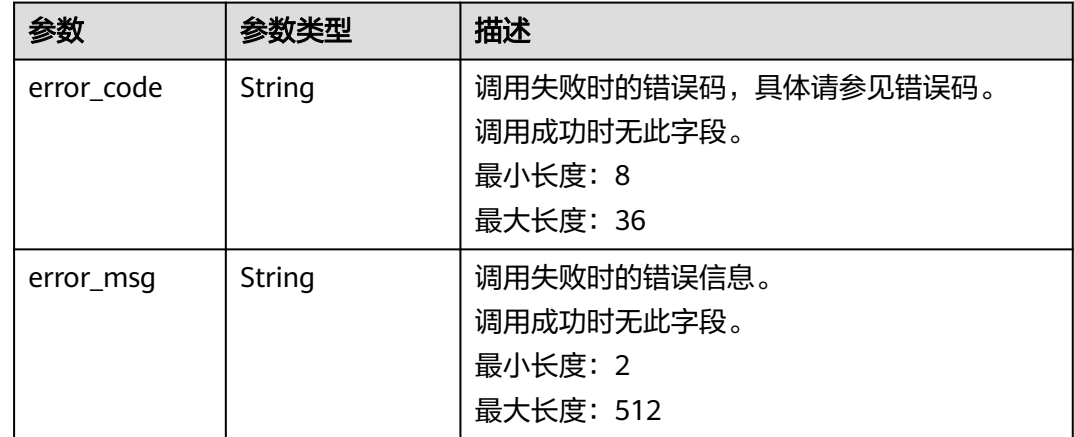

## 请求示例

#### 说明

{

"endpoint"即调用APl的请求地址,不同服务不同区域的endpoint不同,具体请参见<mark>[终端节](#page-4-0)</mark> [点](#page-4-0)。

例如,服务部署在"华北-北京四"区域的"endpoint"为"moderation.cnnorth-4.myhuaweicloud.com",请求URL为"https://moderation.cnnorth-4.myhuaweicloud.com/v3/{project\_id}/moderation/image", "project\_id"为项目 ID,获取方法请参见[获取项目](#page-102-0)**ID**。

使用图片的BASE64编码,分析并识别用户上传的图像内容是否有敏感内容,事件 类型为头像,检测场景为涉黄,暴恐。

POST https://{endpoint}/v3/{project\_id}/moderation/image

```
{
 "event_type" : "head_image",
 "image" : "/9j/4AAQSkZJRgABAgEASABIAAD/
4RFZRXhpZgAATU0AKgAAAAgABwESAAMAAAABAAEAAAEaAAUAAAABAAAAYgEbAAUAAAABAAAA...",
 "categories" : [ "porn", "terrorism" ]
}
使用图片的url,分析并识别用户上传的图像内容是否有敏感内容,事件类型为头
```

```
像,检测场景为涉黄,暴恐。
```
POST https://{endpoint}/v3/{project\_id}/moderation/image

```
 "event_type" : "head_image",
 "url" : "https://bucketname.obs.myhwclouds.com/ObjectName1",
```
 "categories" : [ "porn", "terrorism" ] }

# <span id="page-31-0"></span>响应示例

#### 状态码: **200**

成功响应示例

```
{
  "request_id" : "53f9719c3730d1169e47403d5c8a9473",
  "result" : {
   "category" : "porn",
 "details" : [ {
 "category" : "porn",
 "confidence" : 0.9934315,
     "label" : "sexy_female",
     "suggestion" : "review"
   }, {
 "category" : "porn",
 "confidence" : 0.99798274,
     "label" : "intimacy",
    "suggestion" : "review"
   } ],
   "suggestion" : "review"
 }
}
```
#### 状态码: **400**

失败响应示例

```
{
  "error_code" : "AIS.0402",
  "error_msg" : "The image format is not supported."
}
```
# 状态码

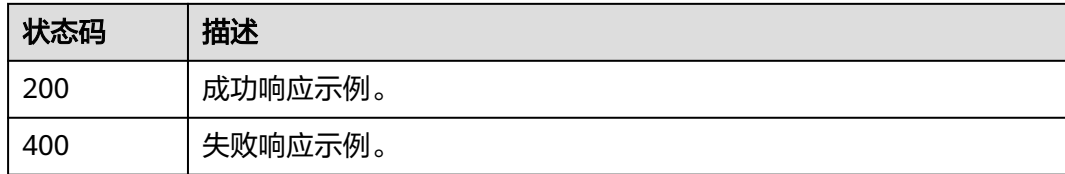

# **4.2.2** 图像内容审核(**V2**)

# 功能介绍

分析并识别用户上传的图像内容是否有敏感内容(如涉及暴恐元素、涉黄内容等), 并将识别结果返回给用户。

#### 说明

- 1. 文本内容审核默认API调用最大并发为10,如需调整更高并发限制请联系华为专业工程师为 您服务。
- 2. 您可以进行审核规则配置,根据配置的审核规则,对涉黄内容进行不同场景的检测,详情请 。<br>参见**配置审核规则**。

## **URI**

#### POST /v2/{project\_id}/moderation/image

#### 表 **4-27** 路径参数

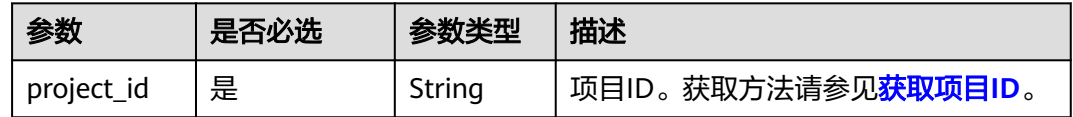

# 请求参数

#### 表 **4-28** 请求 Header 参数

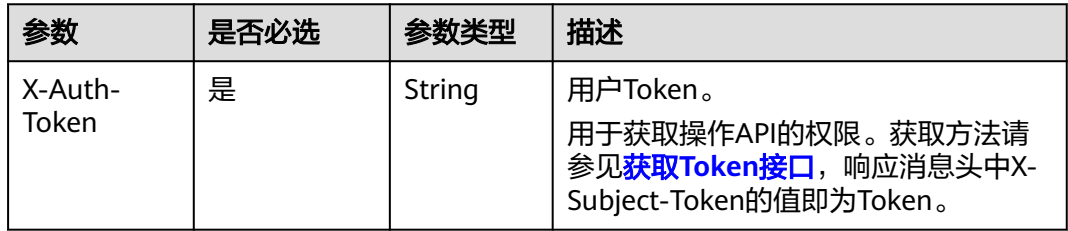

#### 表 **4-29** 请求 Body 参数

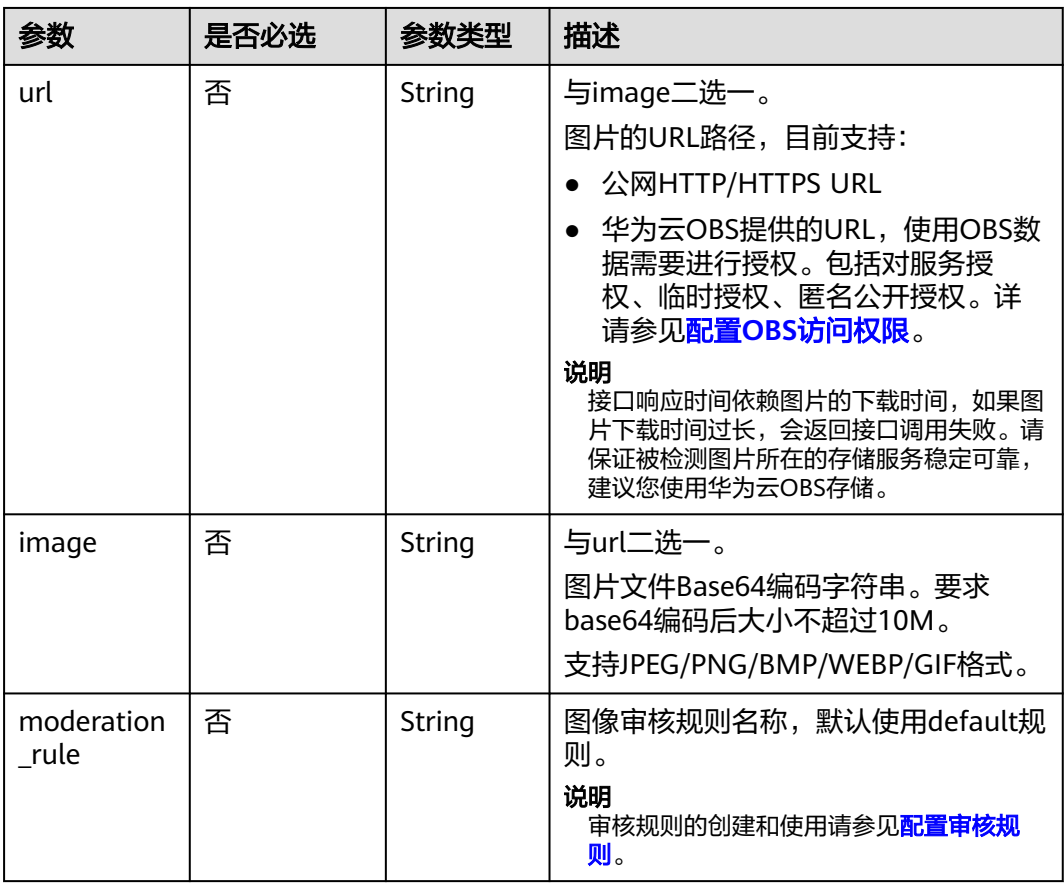

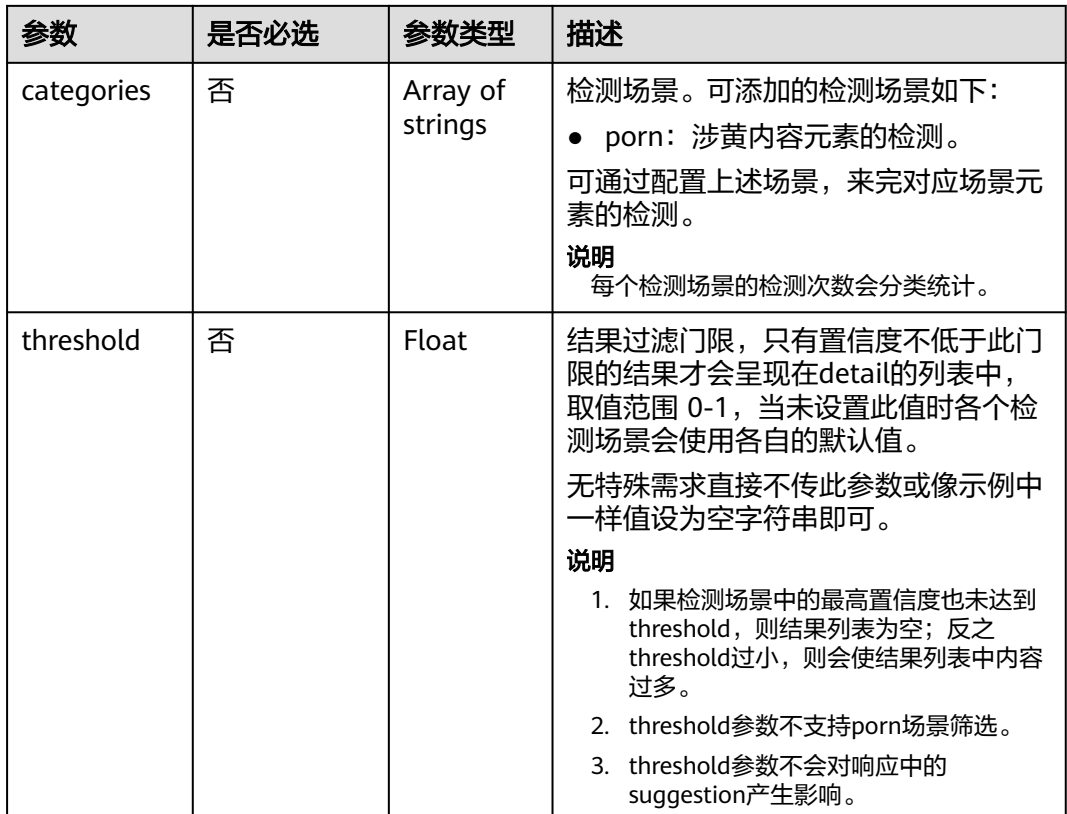

# 响应参数

#### 状态码: **200**

表 **4-30** 响应 Body 参数

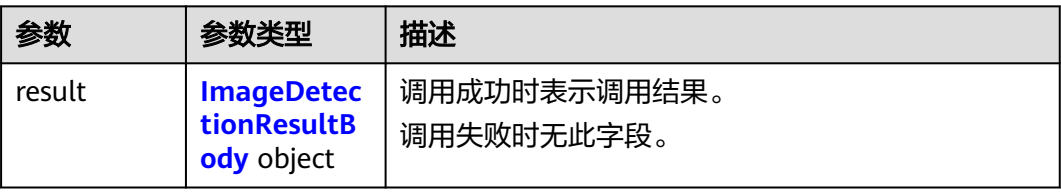

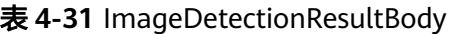

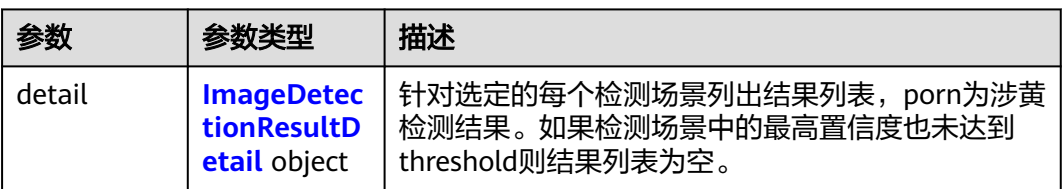

<span id="page-34-0"></span>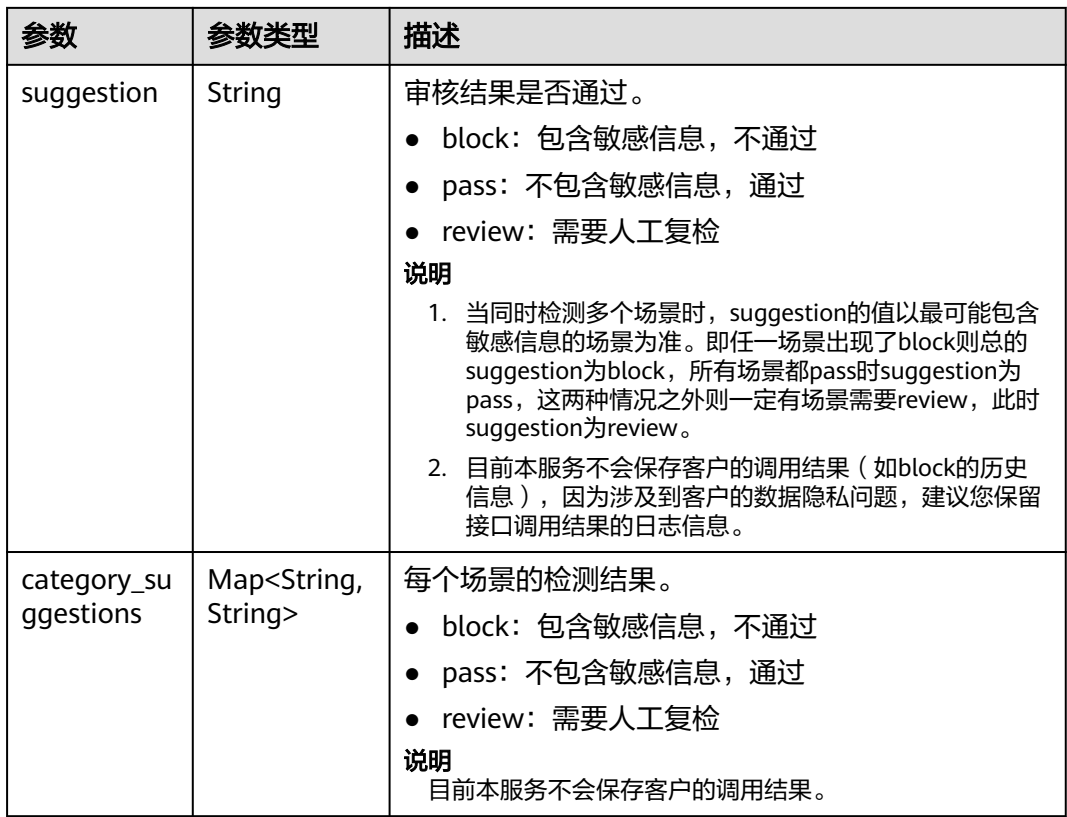

#### 表 **4-32** ImageDetectionResultDetail

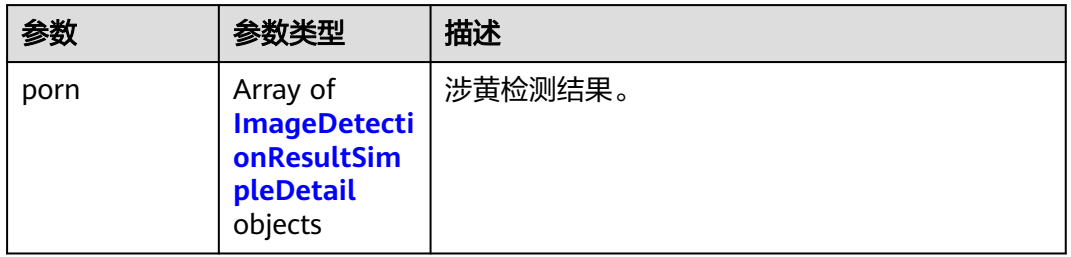

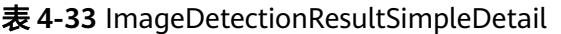

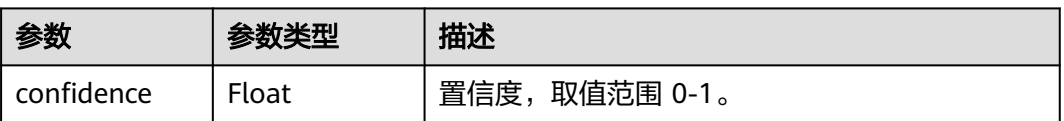

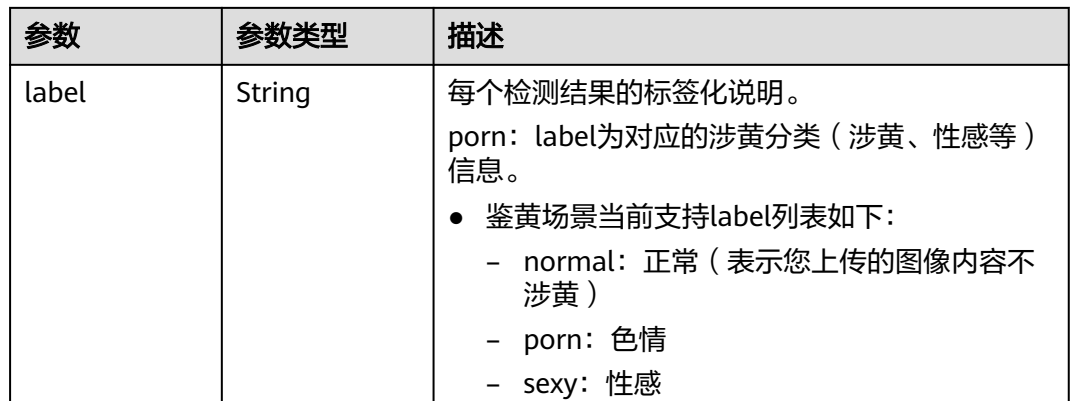

#### 状态码: **400**

表 **4-34** 响应 Body 参数

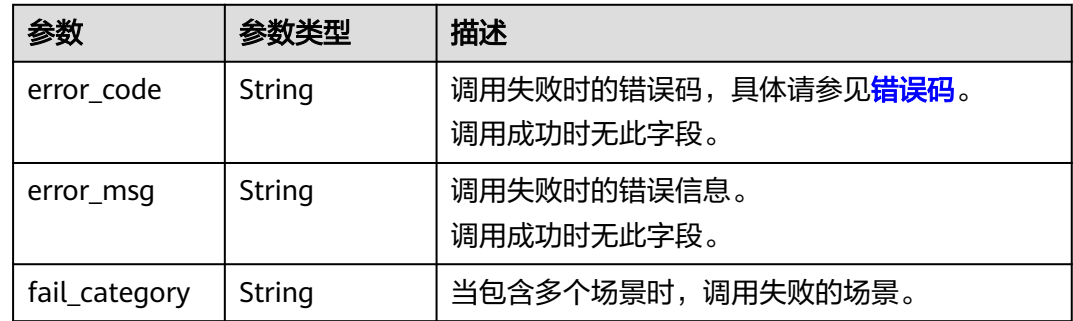

## 请求示例

说明

"endpoint"即调用API的请求地址,不同服务不同区域的endpoint不同,具体请参见<mark>[终端节](#page-4-0)</mark> [点](#page-4-0)。

例如,服务部署在"中国-香港"区域的"endpoint"为"moderation.apsoutheast-1.myhuaweicloud.com",请求URL为"https://moderation.apsoutheast-1.myhuaweicloud.com/v2/{project\_id}/moderation/image","project\_id"为项 目ID,获取方法请参见[获取项目](#page-102-0)**ID**。

方式一:使用图片的BASE64编码,识别用户上传的图像内容是否有敏感内容,检 测场景为涉黄,图像审核规则为默认规则。

```
POST https://{endpoint}/v2/{project_id}/moderation/image
```

```
{
 "categories" : [ "porn" ],
  "moderation_rule" : "default",
  "url" : "",
  "image" : "/9j/4AAQSkZJRgABAgEASABIAAD/
4RFZRXhpZgAATU0AKgAAAAgABwESAAMAAAABAAEAAAEaAAUAAAABAAAAYgEbAAUAAAABAAAA...",
  "threshold" : ""
}
```
方式二:使用图片的url,识别用户上传的图像内容是否有敏感内容,检测场景为 涉黄,图像审核规则为默认规则。 POST https://{endpoint}/v2/{project\_id}/moderation/image
```
 "categories" : [ "porn"],
 "moderation_rule" : "default",
 "url" : "https://BucketName.obs.myhuaweicloud.com/ObjectName",
 "image" : "",
 "threshold" : ""
}
```
# 响应示例

### 状态码: **200**

{

### 成功响应示例

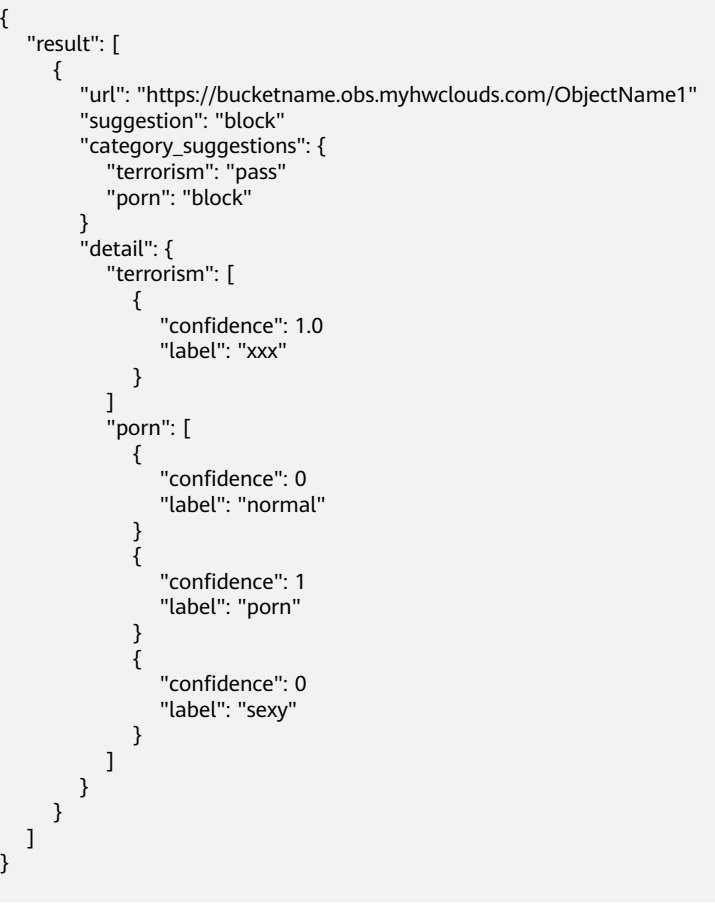

### 状态码: **400**

失败响应示例

```
{
 "error_code" : "AIS.0402",
 "error_msg" : "The image format is not supported."
}
```
# 状态码

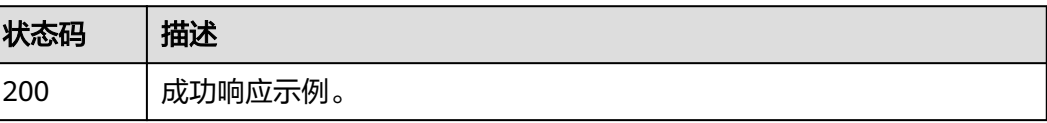

<span id="page-37-0"></span>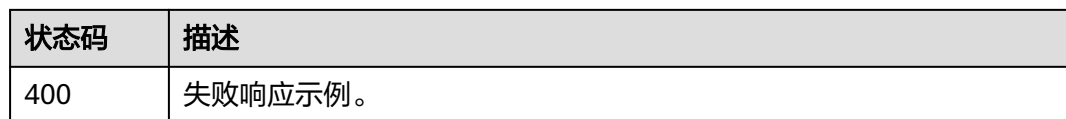

# 错误码

请参[见错误码。](#page-90-0)

# **4.2.3** 图像内容审核(批量)(**V2**)

# 功能介绍

分析并识别批量上传的图像内容是否有敏感内容(如涉及涉黄内容等),并将识别结 果返回给您。

### **URI**

POST /v2/{project\_id}/moderation/image/batch

### 表 **4-35** 路径参数

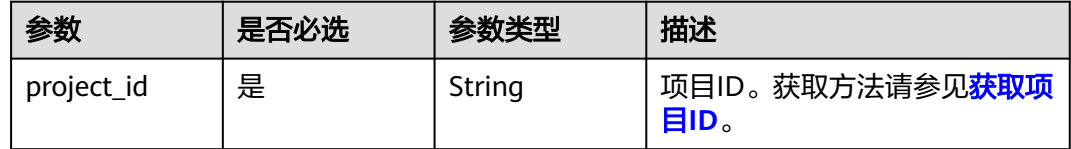

# 请求参数

### 表 **4-36** 请求 Header 参数

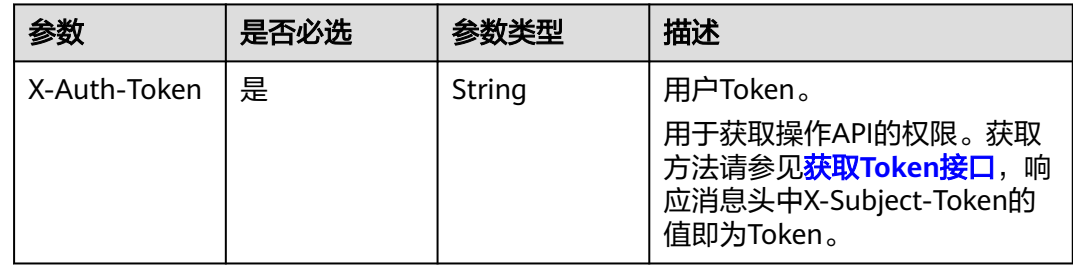

### 表 **4-37** 请求 Body 参数

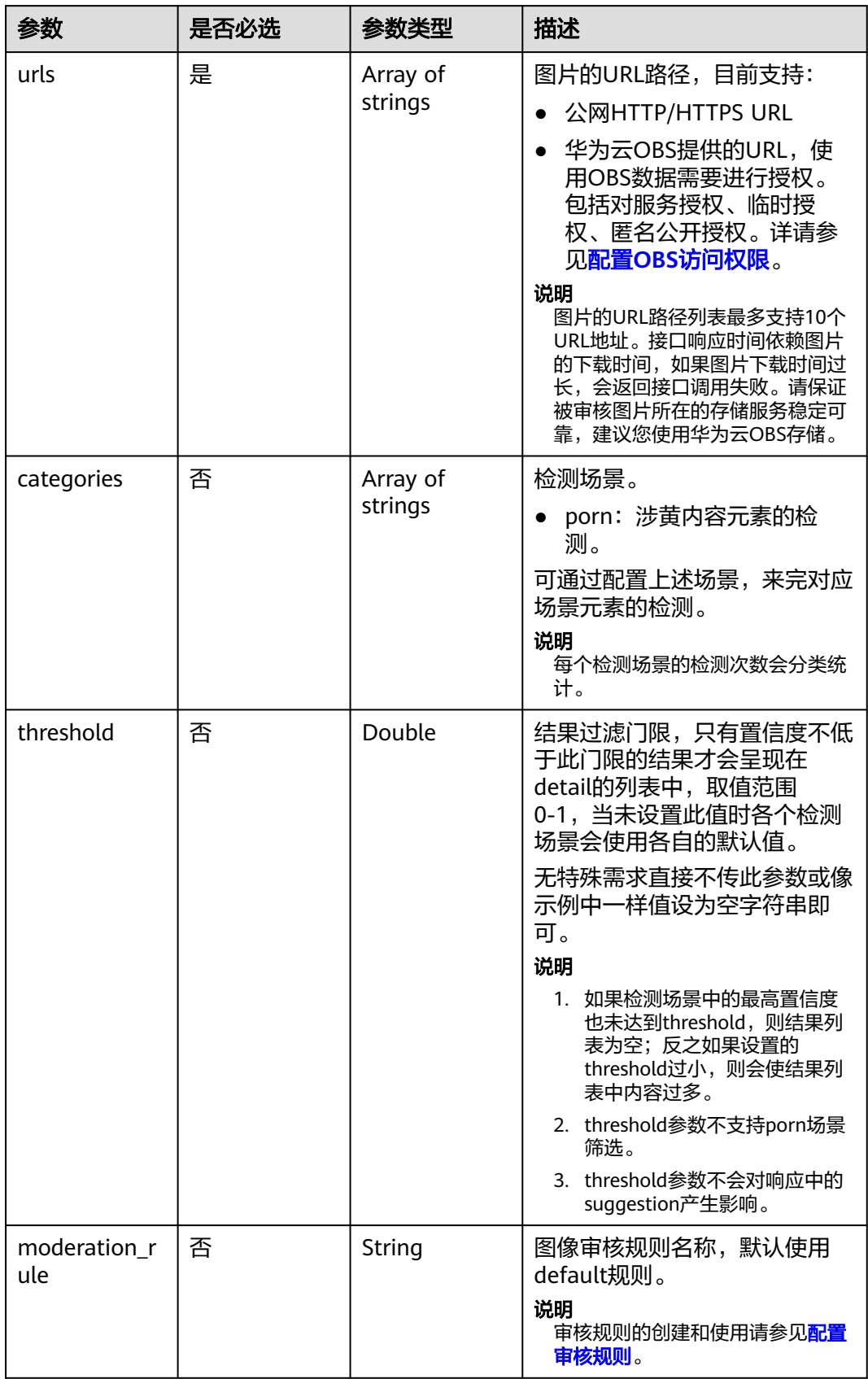

# 响应参数

### 状态码: **200**

### 表 **4-38** 响应 Body 参数

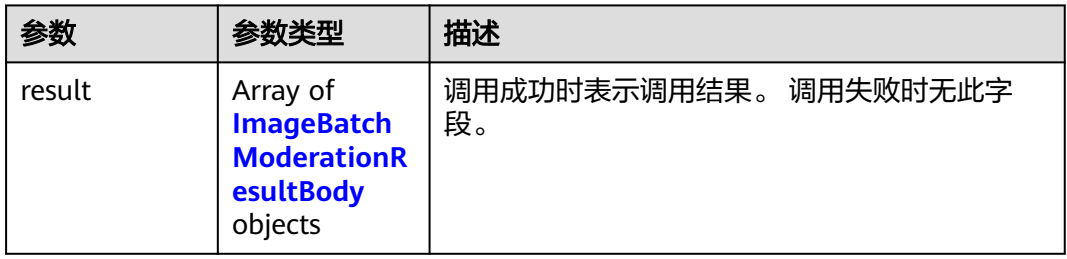

### 表 **4-39** ImageBatchModerationResultBody

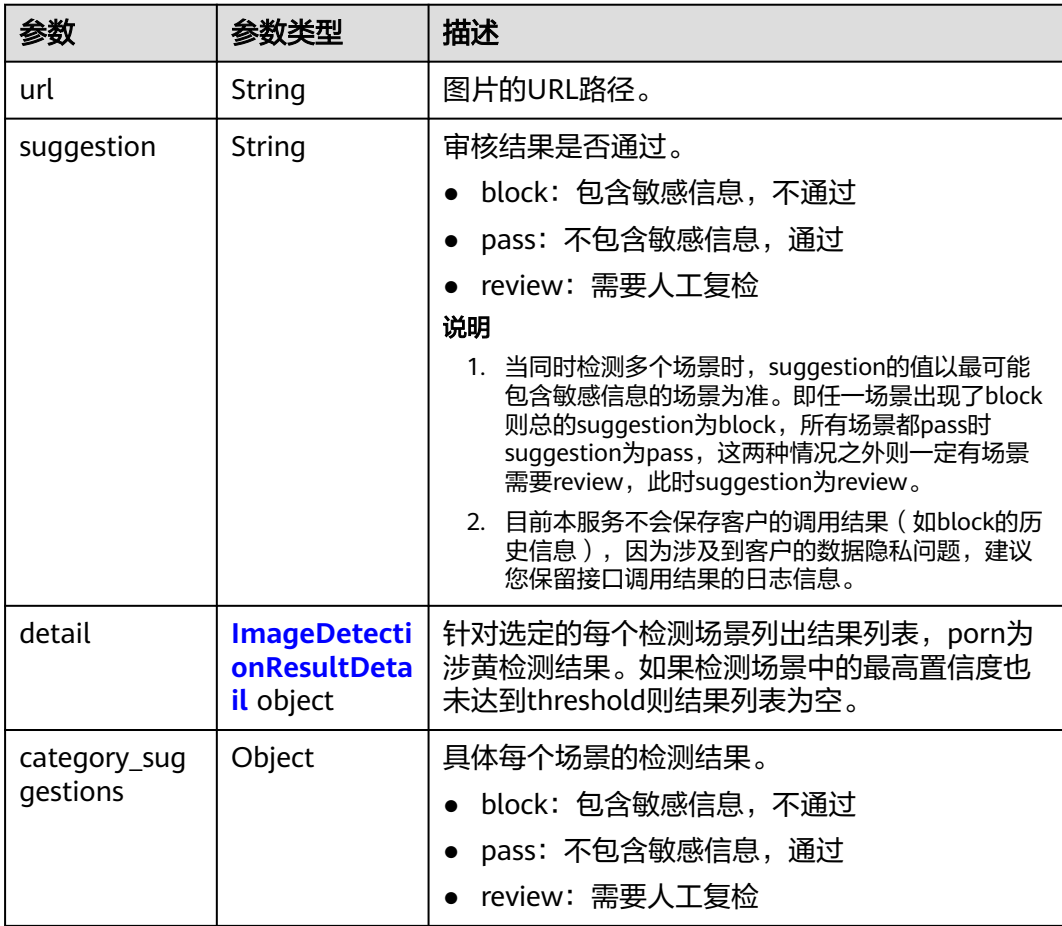

### <span id="page-40-0"></span>表 **4-40** ImageDetectionResultDetail

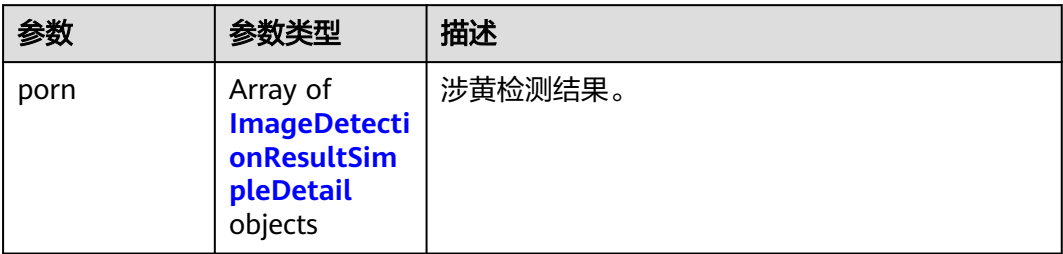

# 表 **4-41** ImageDetectionResultSimpleDetail

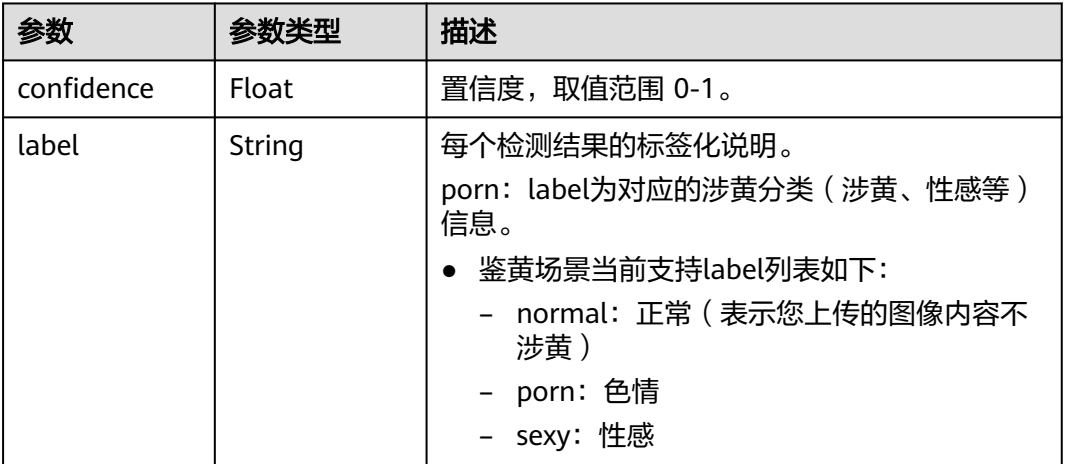

### 状态码: **400**

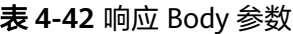

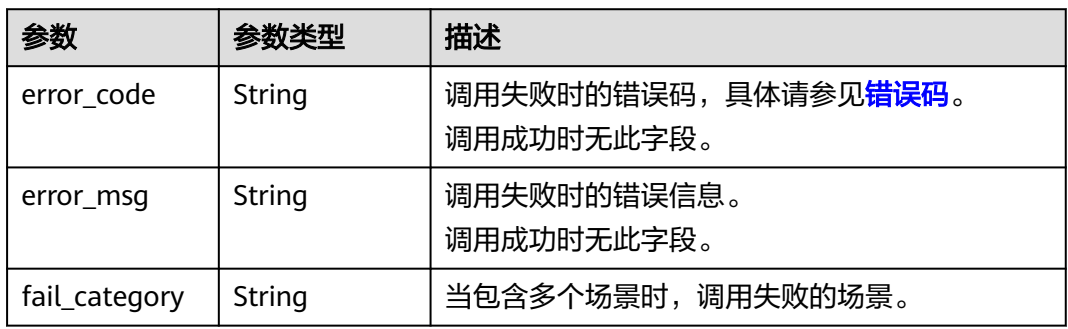

# 请求示例

### 说明

"endpoint"即调用API的请求地址,不同服务不同区域的endpoint不同,具体请参见<mark>[终端节](#page-4-0)</mark> [点](#page-4-0)。

例如, 服务部署在""中国-香港区域的"endpoint"为"moderation.apsoutheast-1.myhuaweicloud.com",请求URL为"https://moderation.apsoutheast-1.myhuaweicloud.com/v3/{project\_id}/moderation/image/batch", "project\_id"为项目ID,获取方法请参[见获取项目](#page-102-0)**ID**。

识别用户上传的图像内容是否有敏感内容,检测场景为涉黄,暴恐。

POST https://{endpoint}/v2/{project\_id}/moderation/image/batch

```
{
 "urls" : [ "https://bucketname.obs.myhwclouds.com/ObjectName1", "https://
bucketname.obs.myhwclouds.com/ObjectName2" ],
  "categories" : [ "terrorism", "porn" ],
  "threshold" : ""
}
```
响应示例

### 状态码: **200**

```
成功响应示例
```

```
{
       "result": [
              {
                     "url": "https://bucketname.obs.myhwclouds.com/ObjectName1",
                      "suggestion": "block",
                      "category_suggestions": {
                             "terrorism": "pass",
                             "porn": "block"
                     },
                      "detail": {
                             "terrorism": [
\left\{ \begin{array}{ccc} 0 & 0 & 0 \\ 0 & 0 & 0 \\ 0 & 0 & 0 \\ 0 & 0 & 0 \\ 0 & 0 & 0 \\ 0 & 0 & 0 \\ 0 & 0 & 0 \\ 0 & 0 & 0 \\ 0 & 0 & 0 \\ 0 & 0 & 0 \\ 0 & 0 & 0 \\ 0 & 0 & 0 \\ 0 & 0 & 0 \\ 0 & 0 & 0 & 0 \\ 0 & 0 & 0 & 0 \\ 0 & 0 & 0 & 0 \\ 0 & 0 & 0 & 0 \\ 0 & 0 & 0 & 0 & 0 \\ 0 & 0 & 0 & 0 & 0 \\ 0 & 0 & 0 & 0 & 0 "confidence": 0,
                                           "label": "xxx"
                                   },
 {
                                           "confidence": 1,
                                           "label": "normal"
                                   }
                             ],
                              "porn": [
\left\{ \begin{array}{ccc} 0 & 0 & 0 \\ 0 & 0 & 0 \\ 0 & 0 & 0 \\ 0 & 0 & 0 \\ 0 & 0 & 0 \\ 0 & 0 & 0 \\ 0 & 0 & 0 \\ 0 & 0 & 0 \\ 0 & 0 & 0 \\ 0 & 0 & 0 \\ 0 & 0 & 0 \\ 0 & 0 & 0 \\ 0 & 0 & 0 \\ 0 & 0 & 0 & 0 \\ 0 & 0 & 0 & 0 \\ 0 & 0 & 0 & 0 \\ 0 & 0 & 0 & 0 \\ 0 & 0 & 0 & 0 & 0 \\ 0 & 0 & 0 & 0 & 0 \\ 0 & 0 & 0 & 0 & 0 "confidence": 0,
                                           "label": "normal"
                                   },
 {
                                           "confidence": 1,
                                           "label": "xxx"
                                   }
                           ]
                    }
             }
       ]
}
```
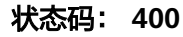

### 失败响应示例

```
{
 "error_code" : "AIS.0005",
 "error_msg" : "The service does not exist."
}
```
# 状态码

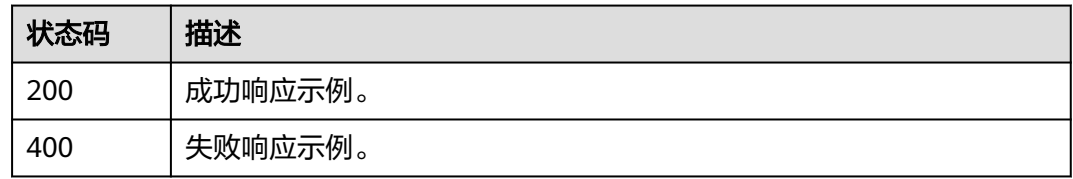

# 错误码

请参[见错误码。](#page-90-0)

# **4.2.4** 图像内容审核(异步批量)(**V2**)

# **4.2.4.1** 任务提交

# 功能介绍

提交异步批量图像内容审核任务,返回任务标识,任务标识可用于查询任务结果。此 接口为异步接口,相对[于批量图像内容审核接口](#page-37-0),支持更大图片列表批次。

### **URI**

POST /v2/{project\_id}/moderation/image/batch/jobs

### 表 **4-43** 路径参数

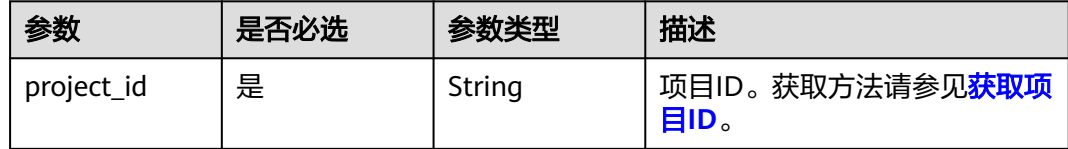

# 请求参数

表 **4-44** 请求 Header 参数

| 参数           | 是否必选 | 参数类型   | 描述                                                                                             |
|--------------|------|--------|------------------------------------------------------------------------------------------------|
| X-Auth-Token | 是    | String | 用户Token。<br>用于获取操作API的权限。获取<br>方法请参见 <b>获取Token接口</b> ,响<br>应消息头中X-Subject-Token的<br>值即为Token。 |

### 表 **4-45** 请求 Body 参数

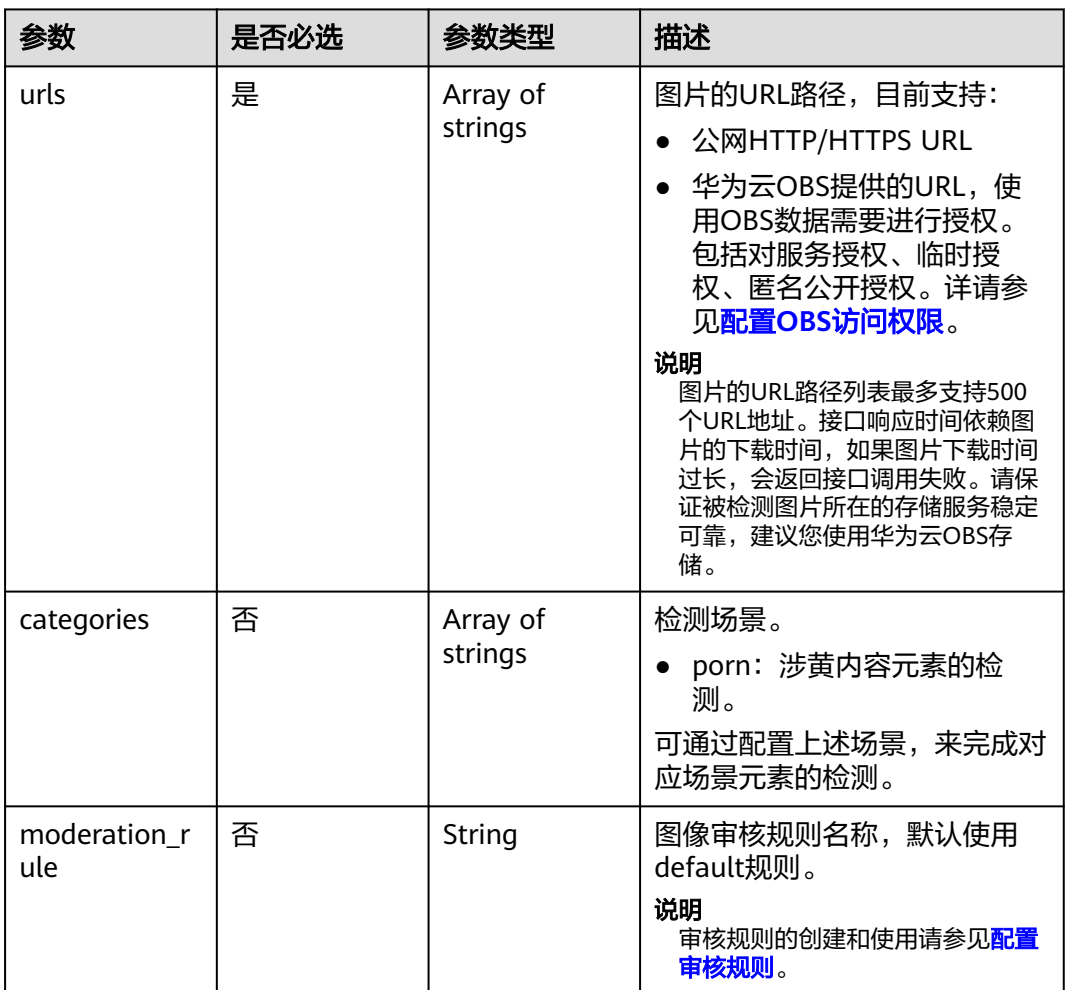

# 响应参数

状态码: **200**

### 表 **4-46** 响应 Body 参数

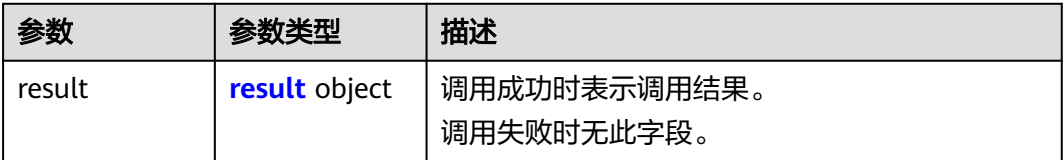

### 表 **4-47** result

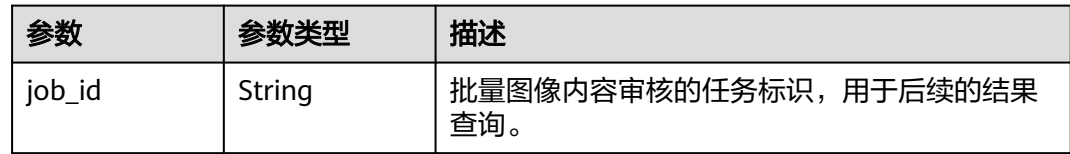

#### 状态码: **400**

表 **4-48** 响应 Body 参数

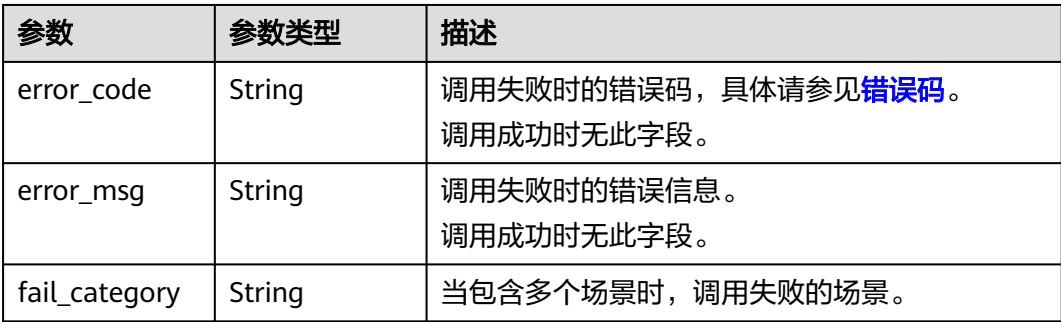

# 请求示例

### 说明

"endpoint"即调用API的请求地址,不同服务不同区域的endpoint不同,具体请参见<mark>[终端节](#page-4-0)</mark> [点](#page-4-0)。

```
例如, 服务部署在"中国-香港"区域的"endpoint"为"moderation.ap-
southeast-1.myhuaweicloud.com",请求URL为"https://moderation.ap-
southeast-1.myhuaweicloud.com/v2/{project_id}/moderation/image/batch/jobs",
"project_id"为项目ID,获取方法请参见获取项目ID。
```
提交异步批量图像内容审核任务,检测场景为涉黄。

POST https://{endpoint}/v2/{project\_id}/moderation/image/batch/jobs

```
{
 "urls" : [ "https://bucketname.obs.myhwclouds.com/ObjectName1", "https://
bucketname.obs.myhwclouds.com/ObjectName2" ],
  "categories" : [ "porn" ]
}
```
### 响应示例

状态码: **200**

### 成功响应示例

```
{
  "result" : {
   "job_id" : "44d93b70-db01-4f96-a618-2a79c964c4b2"
 }
}
```
### 状态码: **400**

### 失败响应示例

```
{
 "error_code" : "AIS.0005",
 "error_msg" : "The service does not exist."
}
```
# 状态码

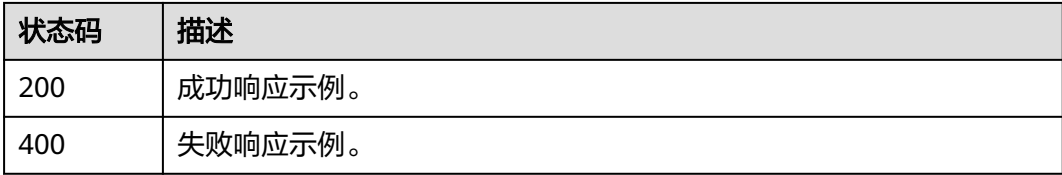

# 错误码

请参[见错误码。](#page-90-0)

### **4.2.4.2** 处理结果查询

### 功能介绍

查询批量图片内容审核任务的结果,任务成功执行时会返回每张图片的详细审核结 果,单张图片的失败,不会导致任务失败。

### 说明

任务最长保留时间为30分钟,过期后会被清理掉。建议在任务提交后,每30s进行一次周期查 询。

### **URI**

GET /v2/{project\_id}/moderation/image/batch

### 表 **4-49** 路径参数

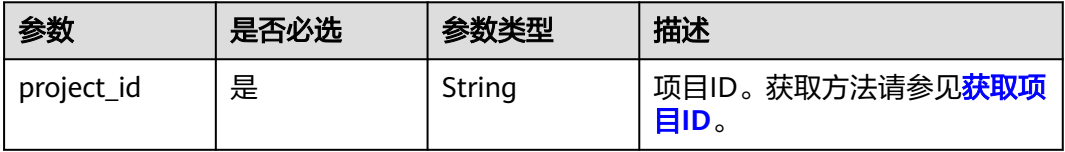

### 表 **4-50** Query 参数

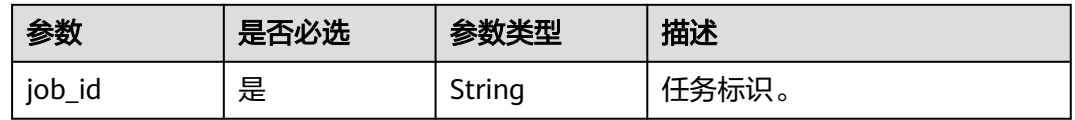

# 请求参数

### 表 **4-51** 请求 Header 参数

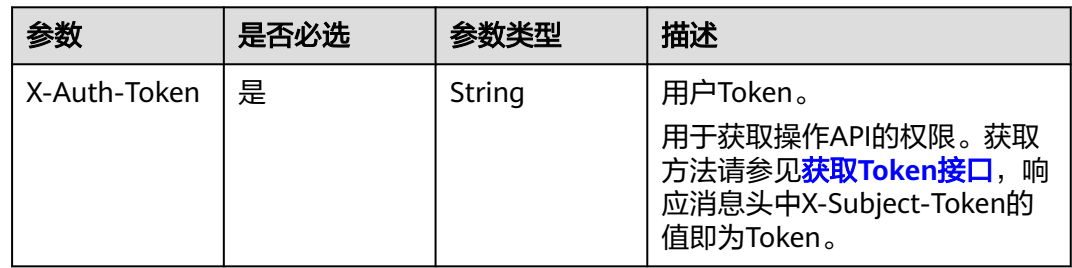

# 响应参数

### 状态码: **200**

### 表 **4-52** 响应 Body 参数

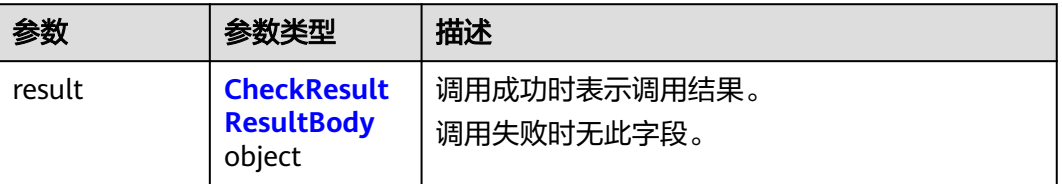

### 表 **4-53** CheckResultResultBody

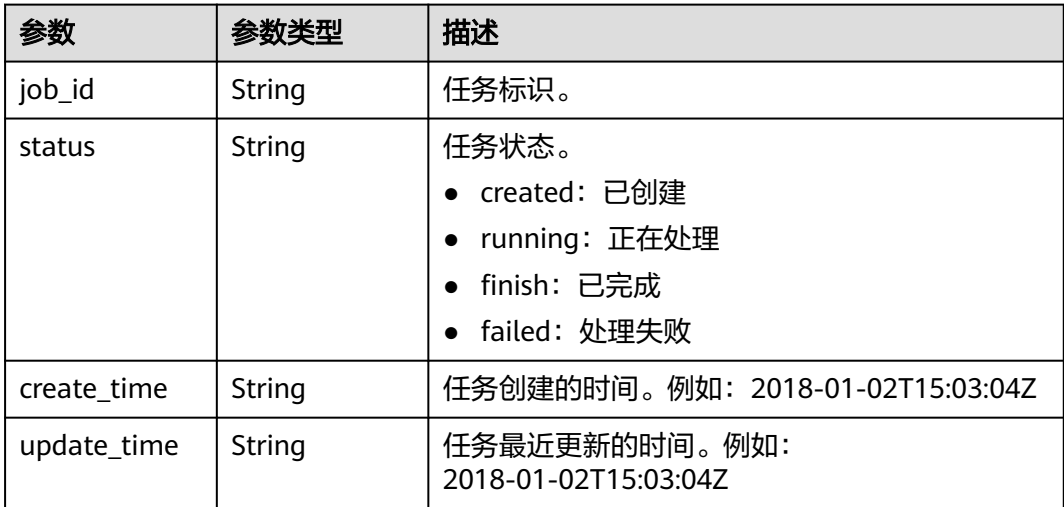

### 表 **4-54** CheckResultItemsBody

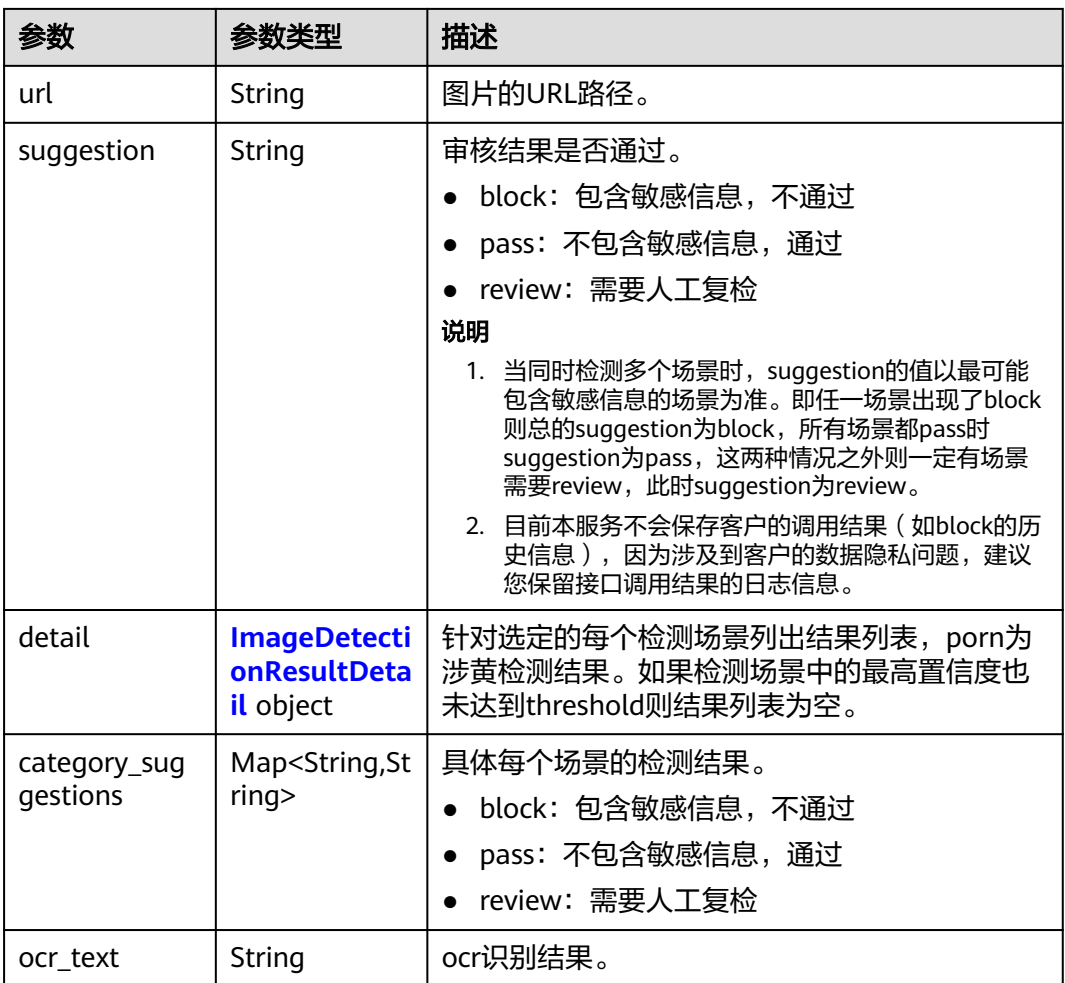

### 表 **4-55** ImageDetectionResultDetail

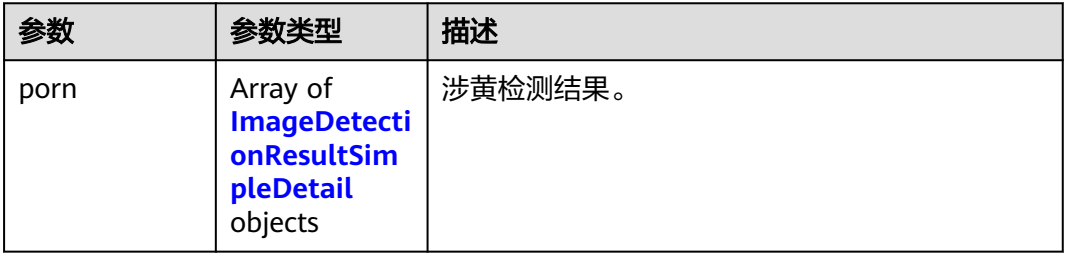

#### <span id="page-48-0"></span>表 **4-56** ImageDetectionResultSimpleDetail

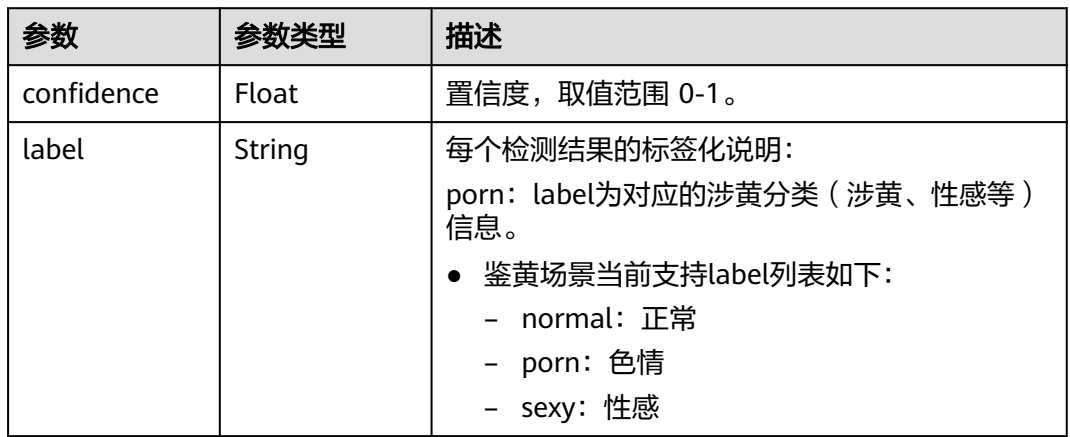

### 状态码: **400**

表 **4-57** 响应 Body 参数

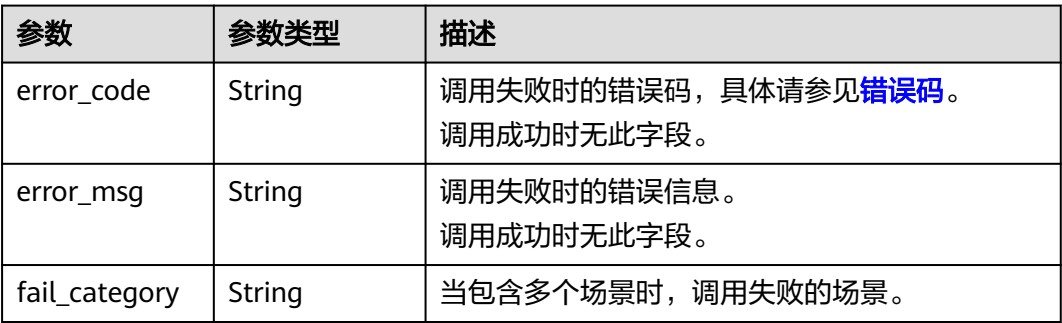

# 请求示例

### 说明

"endpoint"即调用API的请求地址,不同服务不同区域的endpoint不同,具体请参见<mark>[终端节](#page-4-0)</mark> [点](#page-4-0)。

例如,服务部署在"中国-香港"区域的"endpoint"为"moderation.ap-

southeast-1.myhuaweicloud.com",请求URL为"https://moderation.ap-

southeast-1.myhuaweicloud.com/v2/{project\_id}/moderation/image/batch?

job\_id={job\_id}<sup>"</sup>,"project\_id<sup>"</sup>为项目ID,获取方法请参见<mark>获取项目ID</mark>,"job\_id"为接口返 回的job\_id

GET https://{endpoint}/v2/{project\_id}/moderation/image/batch?job\_id={job\_id}

# 响应示例

### 状态码: **200**

成功响应示例

```
{
  "result" : {
   "job_id" : "44d93b70-db01-4f96-a618-2a79c964c4b2",
   "status" : "finish",
```

```
 "create_time" : "2018-01-02T15:03:04Z",
   "update_time" : "2018-01-02T15:03:04Z",
   "items" : [ {
 "url" : "https://obs-test-llg.obs.myhuaweicloud.com/terrorism",
 "suggestion" : "pass",
    "detail" : {
    }
 }, {
 "url" : "https://obs-test-llg.obs.myhuaweicloud.com/clarity-detect",
 "suggestion" : "pass",
    "detail" : {
    },
    "ocr_text" : "fdfefdfdfdfd"
 } ]
```
### 状态码: **400**

 } }<sup>-</sup>

失败响应示例

```
{
  "error_code" : "AIS.0005",
  "error_msg" : "The service does not exist."
}
```
# 状态码

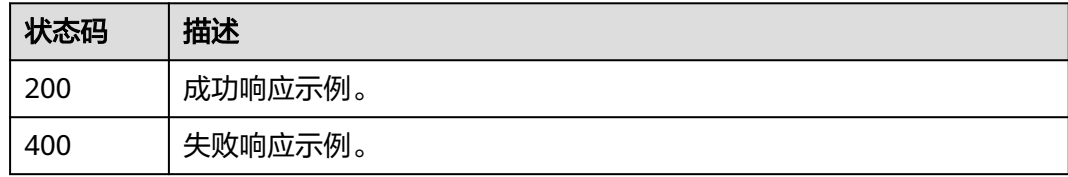

# 错误码

请参[见错误码。](#page-90-0)

# **4.2.4.3** 任务列表查询

# 功能介绍

查询批量图像内容审核任务列表,可通过指定任务状态查询来对任务列表进行过滤。

### **URI**

GET /v2/{project\_id}/moderation/image/batch/jobs

### 表 **4-58** 路径参数

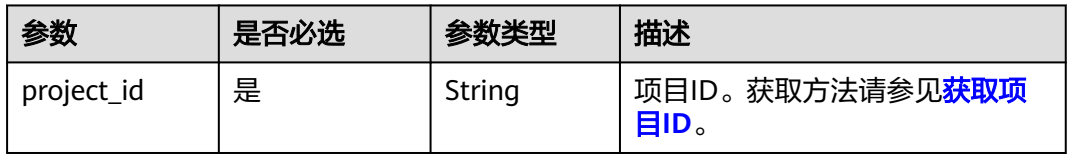

### 表 **4-59** Query 参数

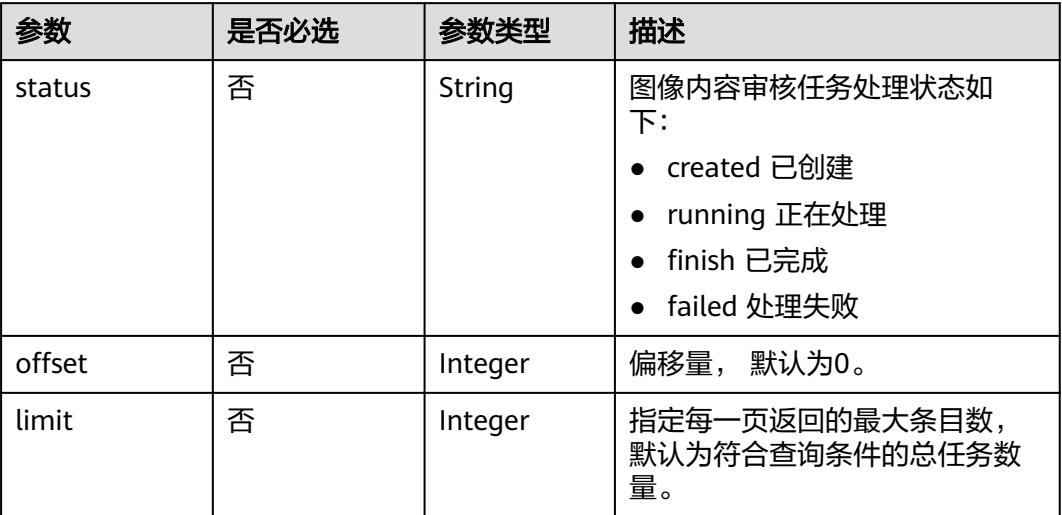

# 请求参数

# 表 **4-60** 请求 Header 参数

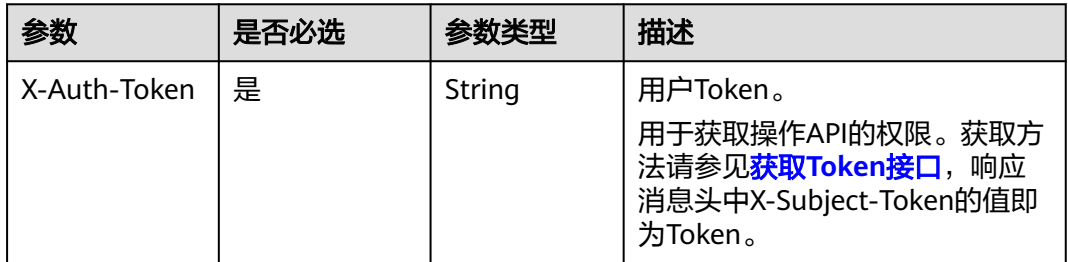

# 响应参数

### 状态码: **200**

### 表 **4-61** 响应 Body 参数

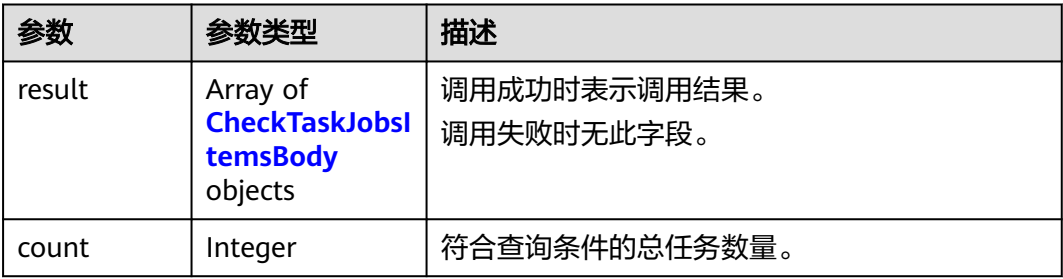

### <span id="page-51-0"></span>表 **4-62** CheckTaskJobsItemsBody

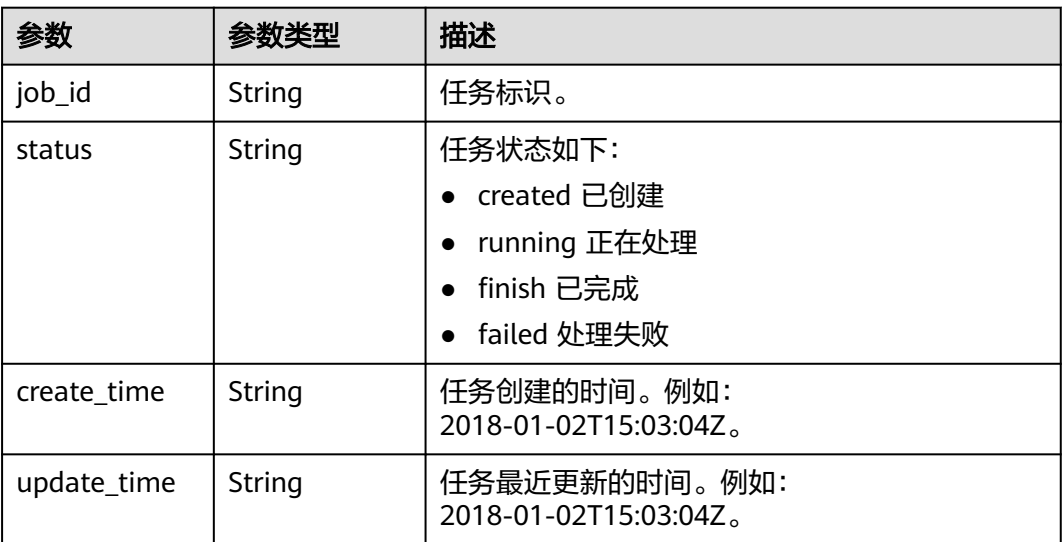

### 状态码: **400**

表 **4-63** 响应 Body 参数

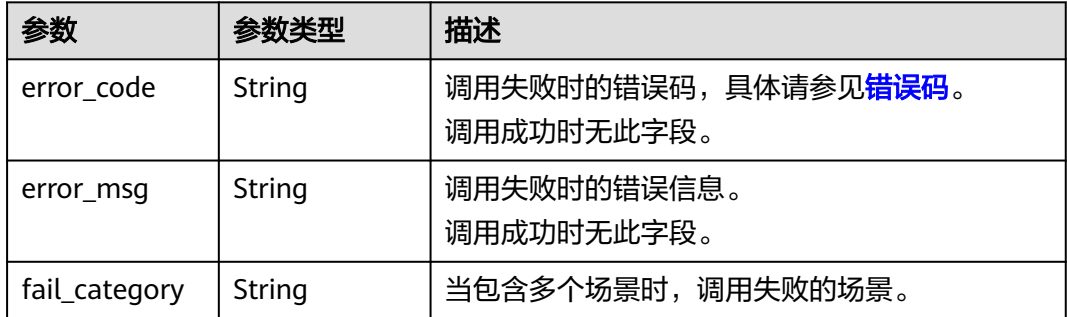

# 请求示例

### 说明

"endpoint"即调用API的请求地址,不同服务不同区域的endpoint不同,具体请参见<mark>[终端节](#page-4-0)</mark> [点](#page-4-0)。

例如,服务部署在"中国-香港"区域的"endpoint"为"moderation.apsoutheast-1.myhuaweicloud.com",请求URL为 "https://moderation.apsoutheast-1.myhuaweicloud.com/v2/{project\_id}/moderation/image/batch/jobs? status={status\_type}"。"project\_id"为项目ID,获取方法请参[见获取项目](#page-102-0)**ID**。

GET https://{endpoint}/v2/{project\_id}/moderation/image/batch/jobs?status={status\_type}

# 响应示例

### 状态码: **200**

成功响应示例

{ "result" : [ {

```
 "job_id" : "44d93b70-db01-4f96-a618-2a79c964c4b2",
   "status" : "finish",
   "create_time" : "2018-11-22T06:17:09Z",
   "update_time" : "2018-11-22T06:17:16Z"
 } ],
 "count" : 1
}
```
### 状态码: **400**

失败响应示例

```
{
  "error_code" : "AIS.0005",
  "error_msg" : "The service does not exist."
}
```
# 状态码

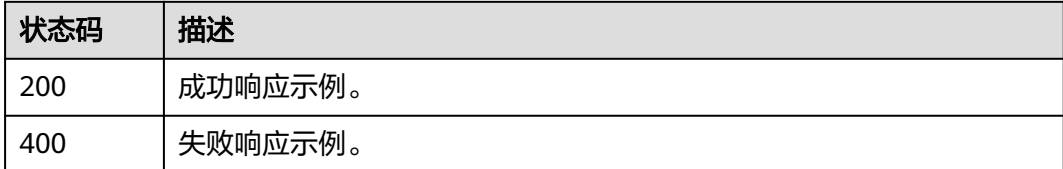

# 错误码

请参见<mark>错误码</mark>。

# **4.3** 音频审核

# **4.3.1** 创建音频内容审核作业

# 功能介绍

创建音频内容审核作业,创建成功会将作业ID返回给用户。

# **URI**

POST /v3/{project\_id}/moderation/audio/jobs

### 表 **4-64** 路径参数

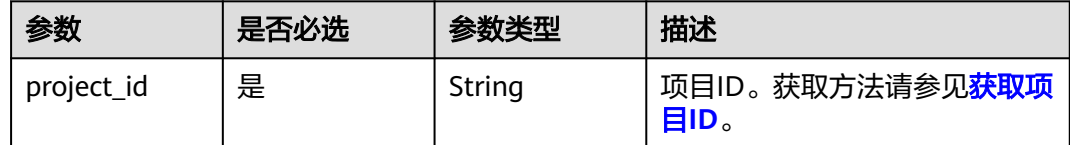

# 请求参数

表 **4-65** 请求 Header 参数

| 参数           | 是否必选 | 参数类型   | 描述                                                                  |
|--------------|------|--------|---------------------------------------------------------------------|
| X-Auth-Token | 是    | String | 用户Token。通过调用IAM服务<br>获取用户Token接口获取 (响应<br>消息头中X-Subject-Token的<br>值 |

### 表 **4-66** 请求 Body 参数

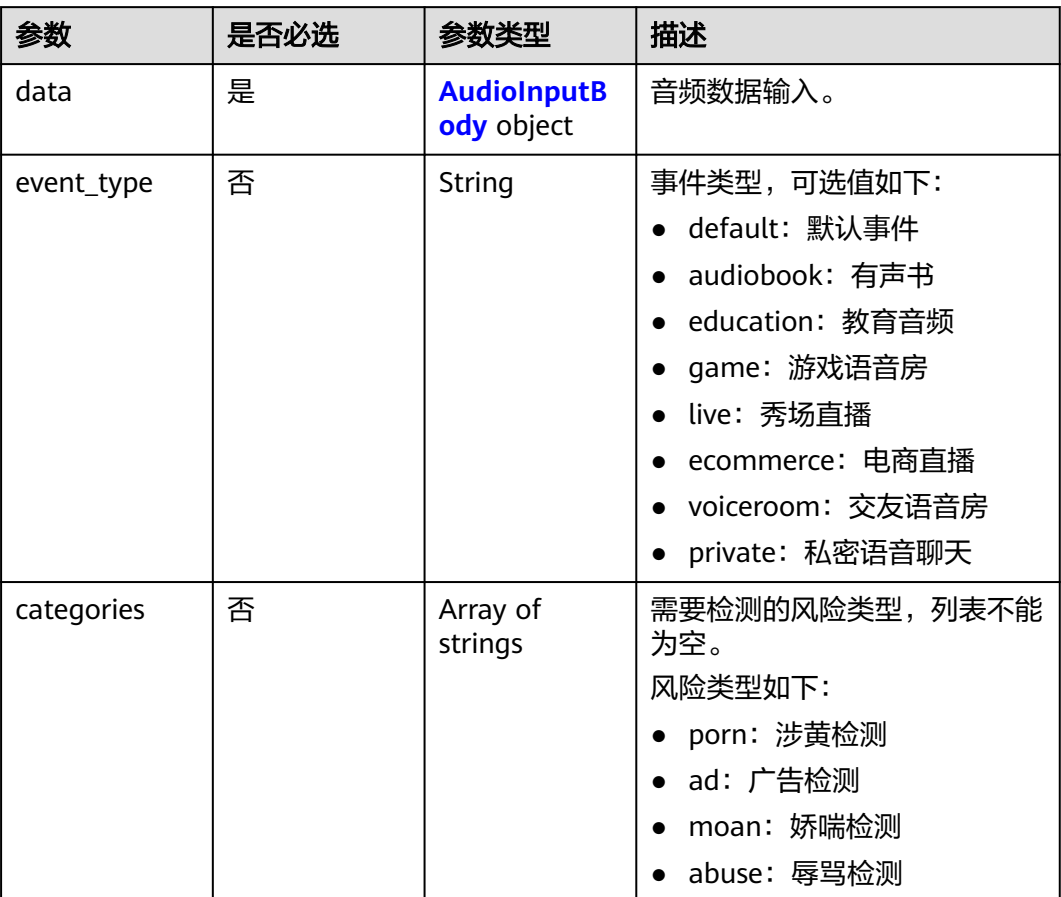

<span id="page-54-0"></span>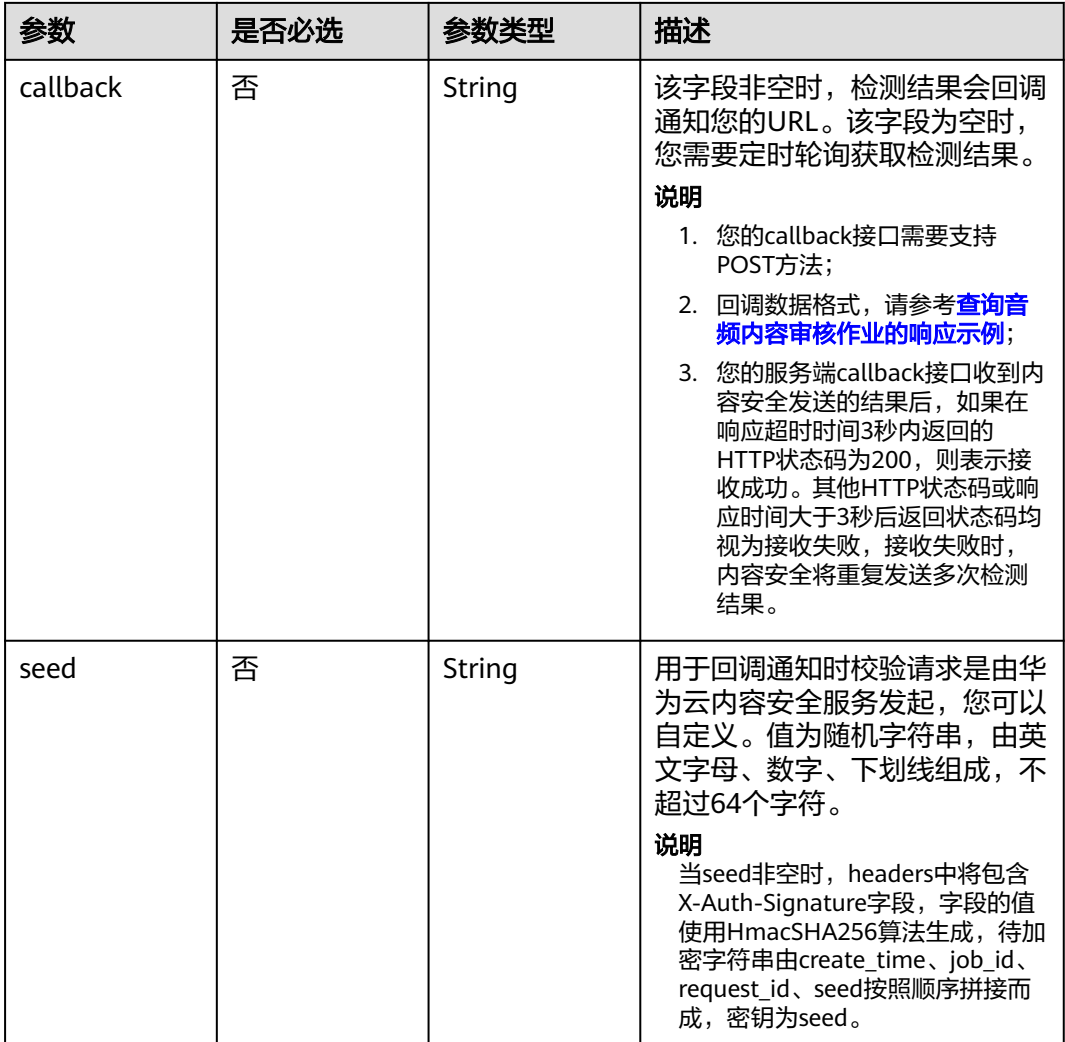

### 表 **4-67** AudioInputBody

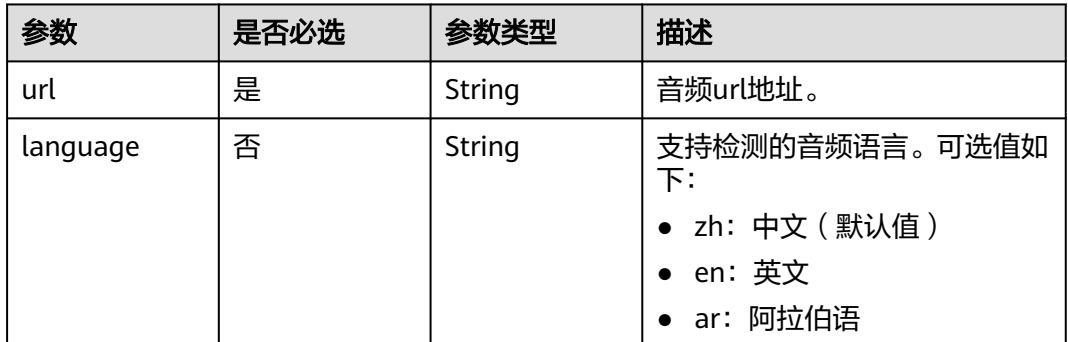

# 响应参数

状态码: **200**

### 表 **4-68** 响应 Body 参数

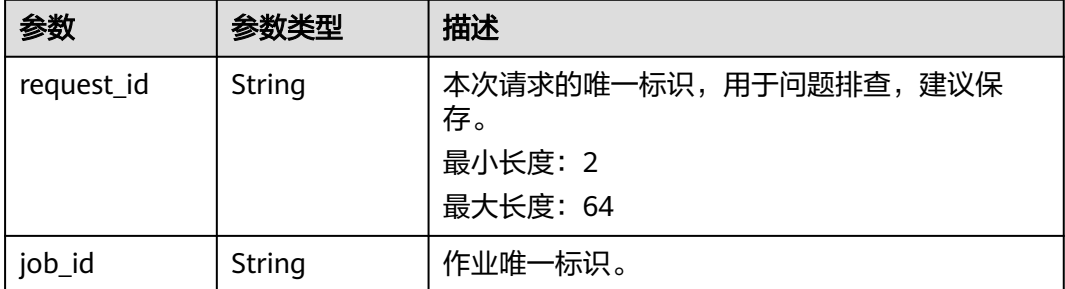

### 状态码: **400**

表 **4-69** 响应 Body 参数

| 参数         | 参数类型   | 描述                                               |
|------------|--------|--------------------------------------------------|
| error code | String | 调用失败时的错误码,具体请参见 <mark>错误码</mark> 。<br>调用成功时无此字段。 |
| error msg  | String | 调用失败时的错误信息。<br>调用成功时无此字段。                        |

# 请求示例

说明

"endpoint"即调用API的请求地址,不同服务不同区域的endpoint不同,具体请参见<mark>[终端节](#page-4-0)</mark> [点](#page-4-0)。

例如,服务部署在"华北-北京四"区域的"endpoint"为"moderation.cn-

north-4.myhuaweicloud.com",请求URL为"https://moderation.cn-

north-4.myhuaweicloud.com/v3/{project\_id}/moderation/audio/jobs", "project\_id"为项 目ID,获取方法请参见[获取项目](#page-102-0)**ID**。

创建音频内容审核作业,事件类型为默认事件,检测的风险类型为涉黄,广告。

POST https://{endpoint}/v3/{project\_id}/moderation/audio/jobs

```
{
 "data" : {
 "url" : "https://xxxxx.wav"
 },
  "event_type" : "default",
 "categories" : [ "porn", "ad" ],
 "callback" : "http://xxxx"
}
```
# 响应示例

### 状态码: **200**

成功响应示例

{

"job\_id" : "01661356800\_7c0fe871f80543358917e4faebca4a48",

 "request\_id" : "07490f57ac5e034c077ab25b5f9e1da5" }

### 状态码: **400**

失败响应示例

```
{
 "error_code": "AIS.0401",
 "error_msg": "The input parameter event_type is incorrect."
}
```
# 状态码

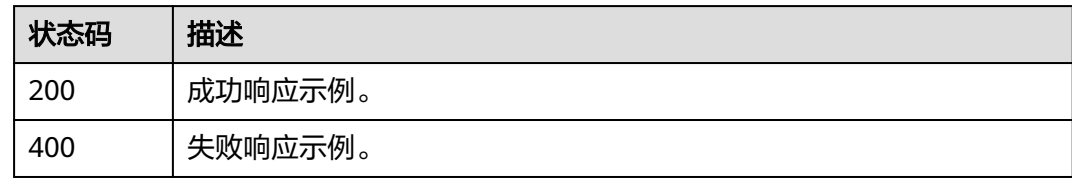

# 错误码

请参[见错误码。](#page-90-0)

# **4.3.2** 查询音频内容审核作业

# 功能介绍

查询音频审核作业处理状态与结果,并将识别结果返回给用户。

### **URI**

GET /v3/{project\_id}/moderation/audio/jobs/{job\_id}

### 表 **4-70** 路径参数

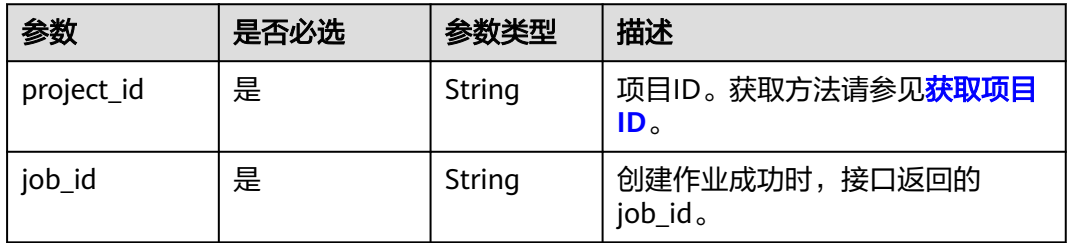

# 请求参数

表 **4-71** 请求 Header 参数

| 参数           | 是否必选 | 参数类型   | 描述                                                                   |
|--------------|------|--------|----------------------------------------------------------------------|
| X-Auth-Token | 是    | String | 用户Token。 通过调用IAM服务<br>获取用户Token接口获取 (响应<br>消息头中X-Subject-Token的<br>值 |

# 响应参数

### 状态码: **200**

表 **4-72** 响应 Body 参数

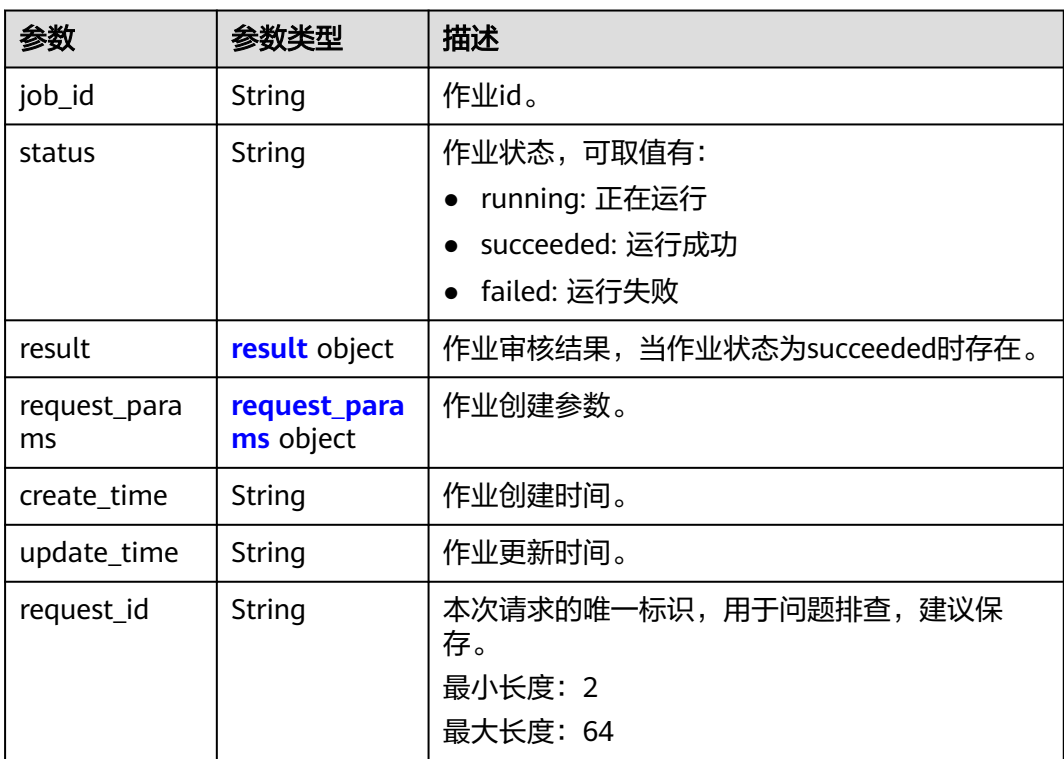

### 表 **4-73** result

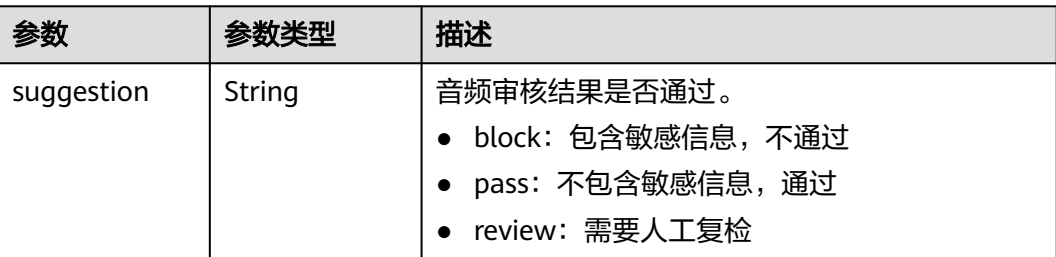

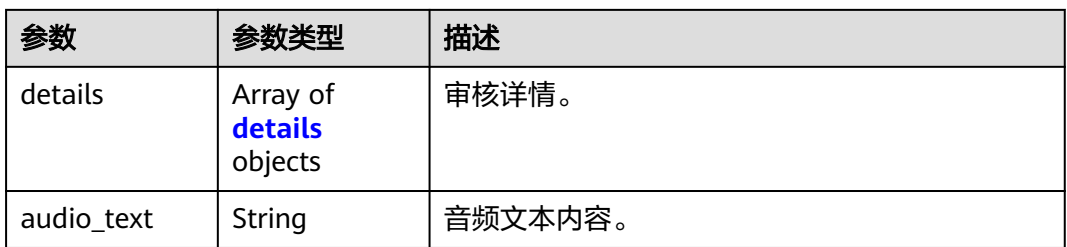

# 表 **4-74** details

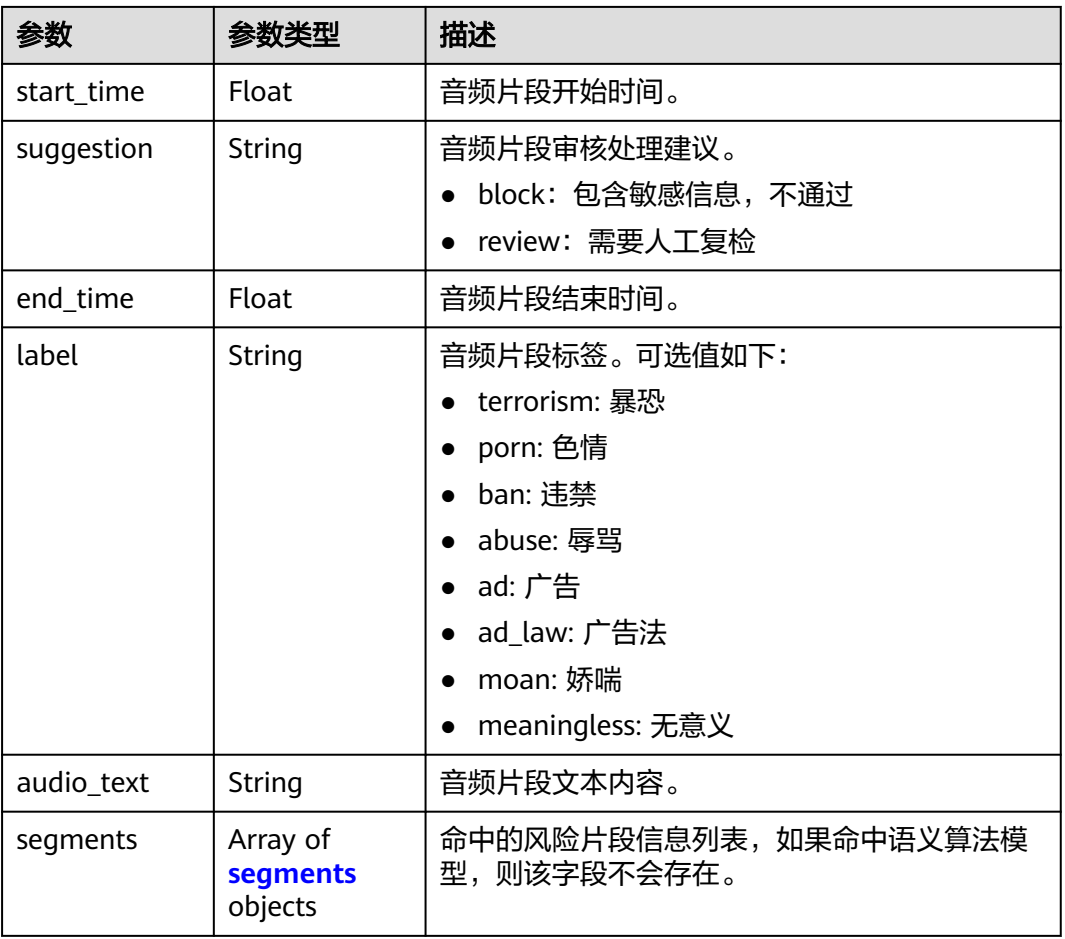

### 表 **4-75** segments

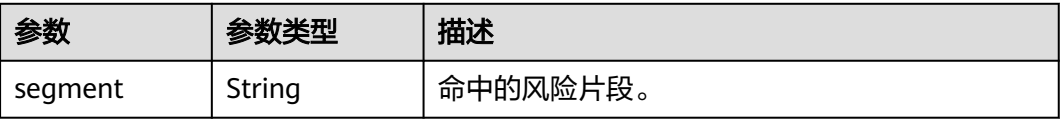

#### <span id="page-59-0"></span>表 **4-76** request\_params

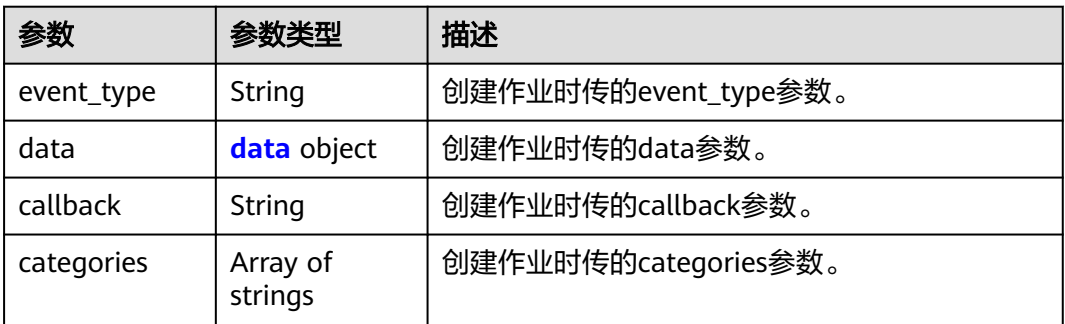

### 表 **4-77** data

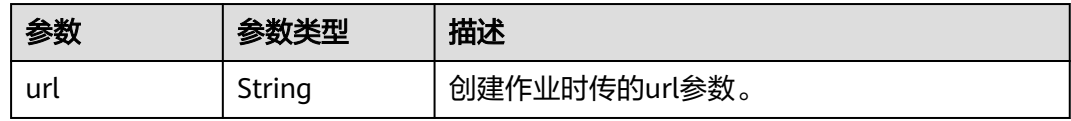

### 状态码: **400**

表 **4-78** 响应 Body 参数

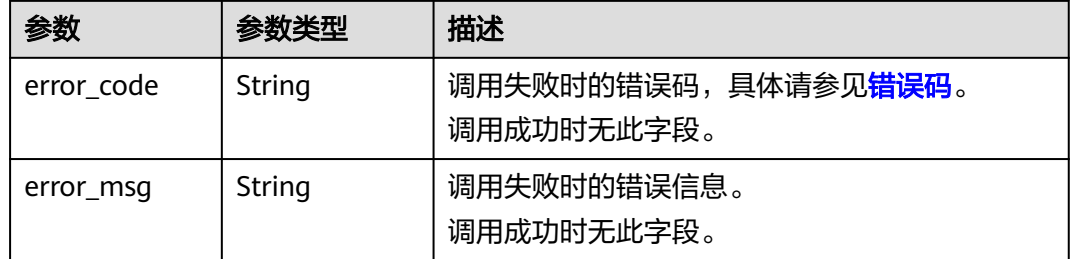

### 请求示例

### 说明

"endpoint"即调用API的请求地址,不同服务不同区域的endpoint不同,具体请参见<mark>[终端节](#page-4-0)</mark> [点](#page-4-0)。

```
例如,服务部署在"华北-北京四"区域的"endpoint"为"moderation.cn-
north-4.myhuaweicloud.com", 请求URL为 "https://moderation.cn-
north-4.myhuaweicloud.com/v3/{project_id}/moderation/audio/jobs/{job_id}",
"project_id"为项目ID,获取方法请参见<mark>获取项目ID</mark>,"job_id"为创建作业成功时,接口返
回的job_id。。
```
GET https://{endpoint}/v3/{project\_id}/moderation/audio/jobs/{job\_id}

# 响应示例

### 状态码: **200**

查询成功时返回作业状态和结果

{ "job\_id" : "01655654400\_ad96b30f58cc40e8968e53f1f1e80021",

```
 "status" : "succeeded", 
  "result" : { 
   "suggestion" : "block", 
 "details" : [ { 
 "start_time" : 0, 
     "suggestion" : "block", 
     "end_time" : 10, 
     "label" : "porn", 
 "audio_text" : "xxxx", 
 "segments" : [ { 
      "segment" : "xxx" 
\}, {
 "segment" : "xxx" 
\}, {
 "segment" : "xxx" 
    } ] 
   }, { 
     "start_time" : 30, 
     "suggestion" : "block", 
     "end_time" : 40, 
     "label" : "porn", 
     "audio_text" : "xxx", 
 "segments" : [ { 
 "segment" : "xx" 
    } ] 
  \overline{)} "audio_text" : "xxxxxx" 
  }, 
  "request_params" : { 
   "event_type" : "default", 
   "data" : { 
    "url" : "https://xxxx.wav" 
   }, 
   "callback" : "http://xxx", 
   "categories" : [ "porn", "ad" ] 
 }, 
  "create_time" : "2022-06-20 11:05:29", 
  "update_time" : "2022-06-20 11:07:08", 
  "request_id" : "2419446b1fe14203f64e4018d12db3dd" 
}
```
### 状态码: **400**

查询失败时返回错误原因

```
{ 
  "error_code" : "AIS.0030", 
  "error_msg" : "Job not found" 
}
```
# 状态码

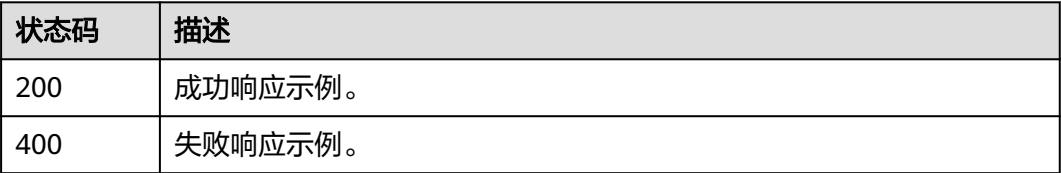

### 错误码

请参见<mark>错误码</mark>。

# **4.4** 视频审核

# **4.4.1** 创建视频内容审核作业

# 功能介绍

创建视频内容审核作业,创建成功会将作业ID返回给用户。

# **URI**

POST /v3/{project\_id}/moderation/video/jobs

### 表 **4-79** 路径参数

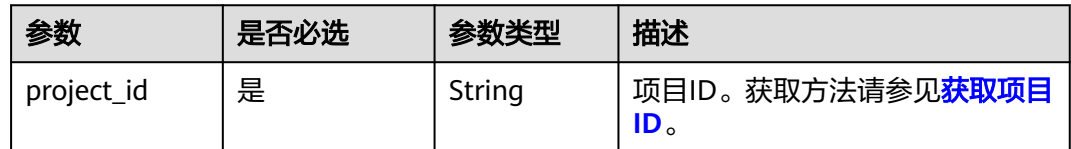

# 请求参数

表 **4-80** 请求 Header 参数

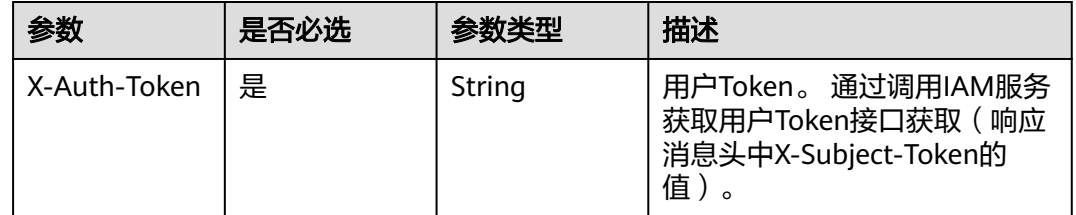

### 表 **4-81** 请求 Body 参数

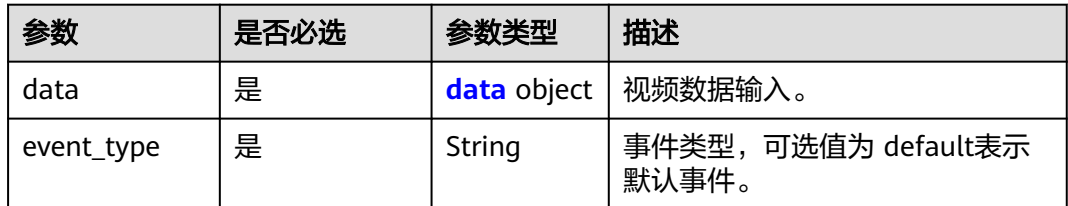

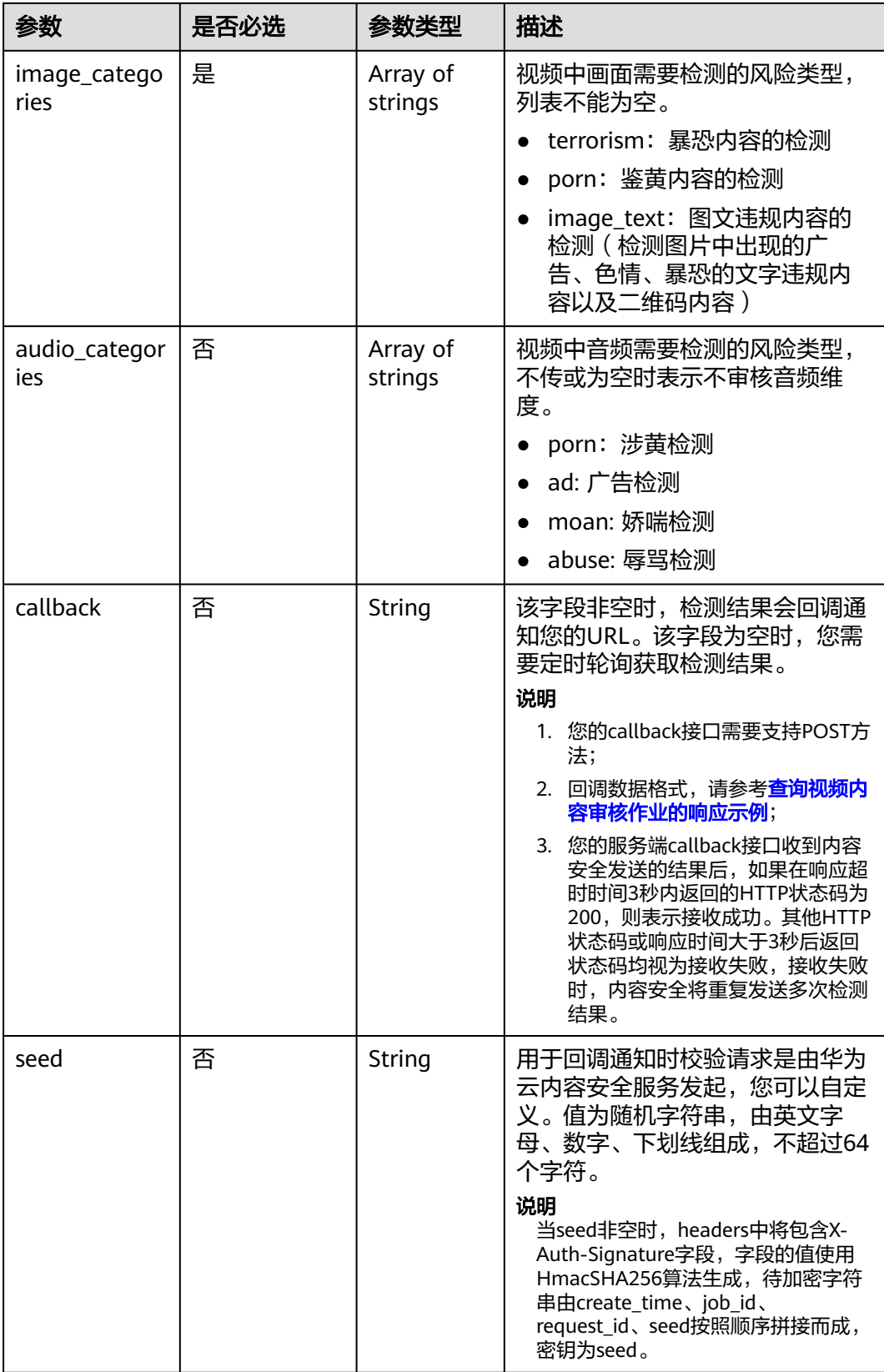

### <span id="page-63-0"></span>表 **4-82** data

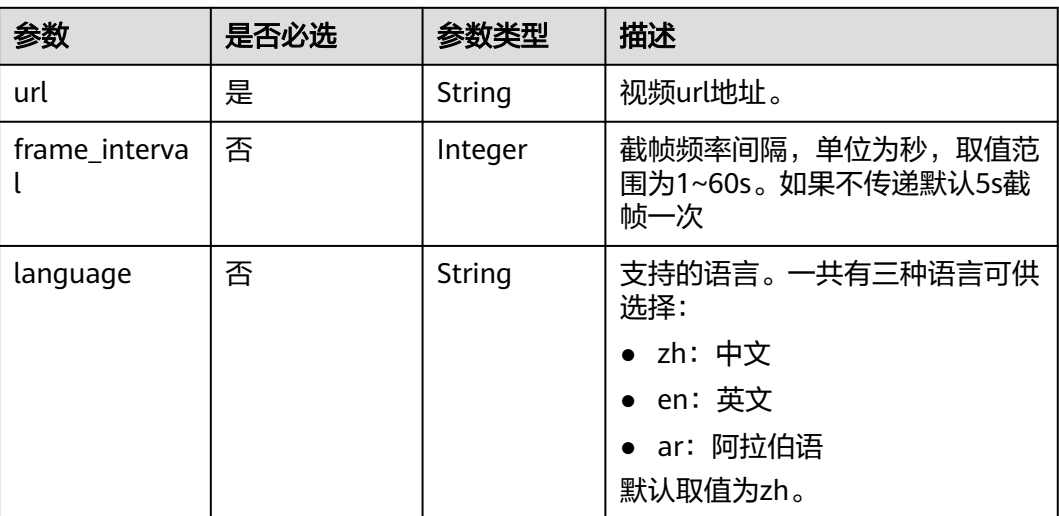

# 响应参数

### 状态码: **200**

### 表 **4-83** 响应 Body 参数

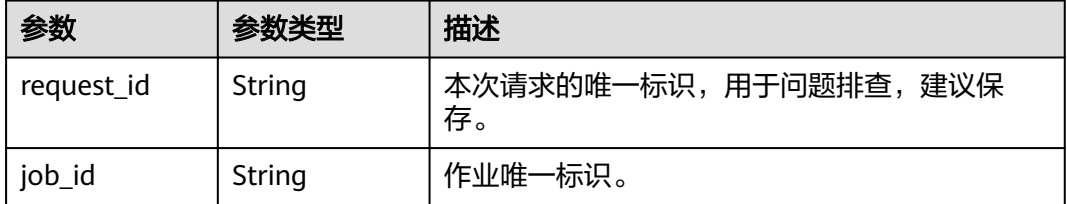

### 状态码: **400**

#### 表 **4-84** 响应 Body 参数

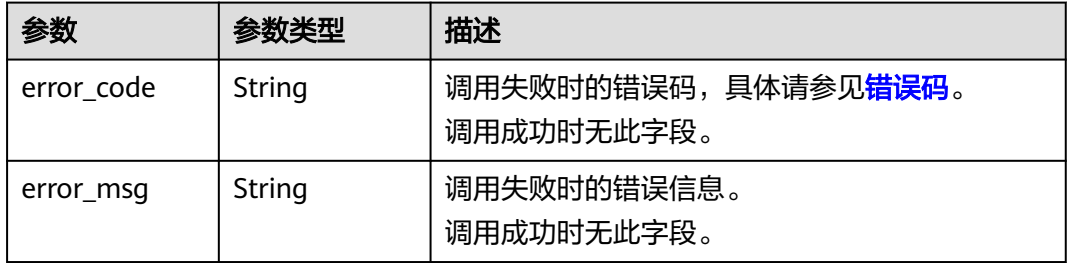

# 请求示例

创建视频内容审核作业,事件类型为默认事件,检测的风险类型为涉黄,暴恐,图文 违规内容检测。

### 说明

"endpoint"即调用API的请求地址,不同服务不同区域的endpoint不同,具体请参见<mark>[终端节](#page-4-0)</mark> [点](#page-4-0)。

POST https://{endpoint}/v3/{project\_id}/moderation/video/jobs

```
{
 "data" : {
 "url" : "https://xxxx",
   "frame_interval" : 5
 },
 "event_type" : "default",
 "image_categories" : [ "porn","terrorism", "image_text" ],
 "audio_categories" : [ "porn", "ad", "moan", "abuse" ],
  "callback" : "http://xxxx"
}
```
# 响应示例

### 状态码: **200**

成功响应示例

```
{
  "job_id" : "01661356800_7c0fe871f80543358917e4faebca4a48",
  "request_id" : "07490f57ac5e034c077ab25b5f9e1da5"
}
```
### 状态码: **400**

失败响应示例

```
{
  "error_code" : "AIS.0401",
  "error_msg" : "The input parameter event_type is incorrect."
}
```
### 状态码

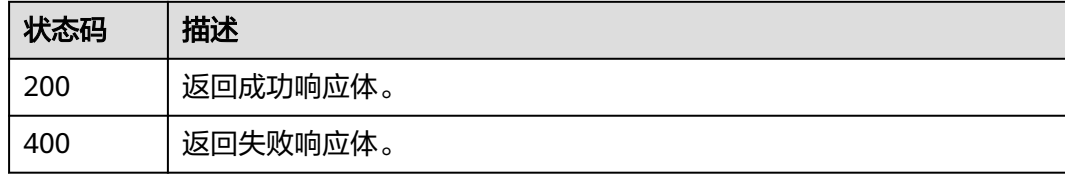

# **4.4.2** 查询视频内容审核作业

### 功能介绍

查询视频审核作业处理状态与结果,并将识别结果返回给用户。

### **URI**

GET /v3/{project\_id}/moderation/video/jobs/{job\_id}

### 表 **4-85** 路径参数

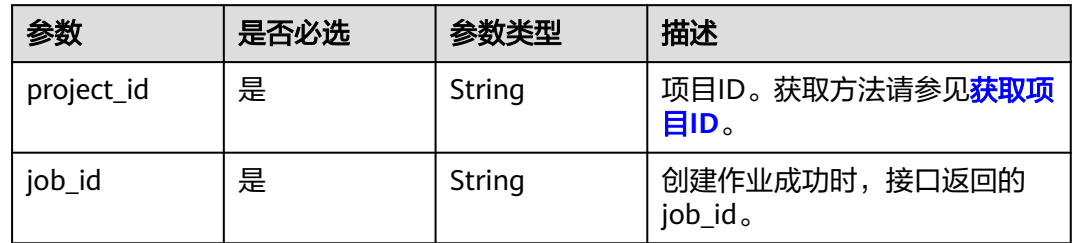

# 请求参数

表 **4-86** 请求 Header 参数

| 参数           | 是否必选 | 参数类型   | 描述                                                                   |
|--------------|------|--------|----------------------------------------------------------------------|
| X-Auth-Token | 是    | String | 用户Token。 通过调用IAM服务<br>获取用户Token接口获取 (响应<br>消息头中X-Subject-Token的<br>值 |

# 响应参数

### 状态码: **200**

### 表 **4-87** 响应 Body 参数

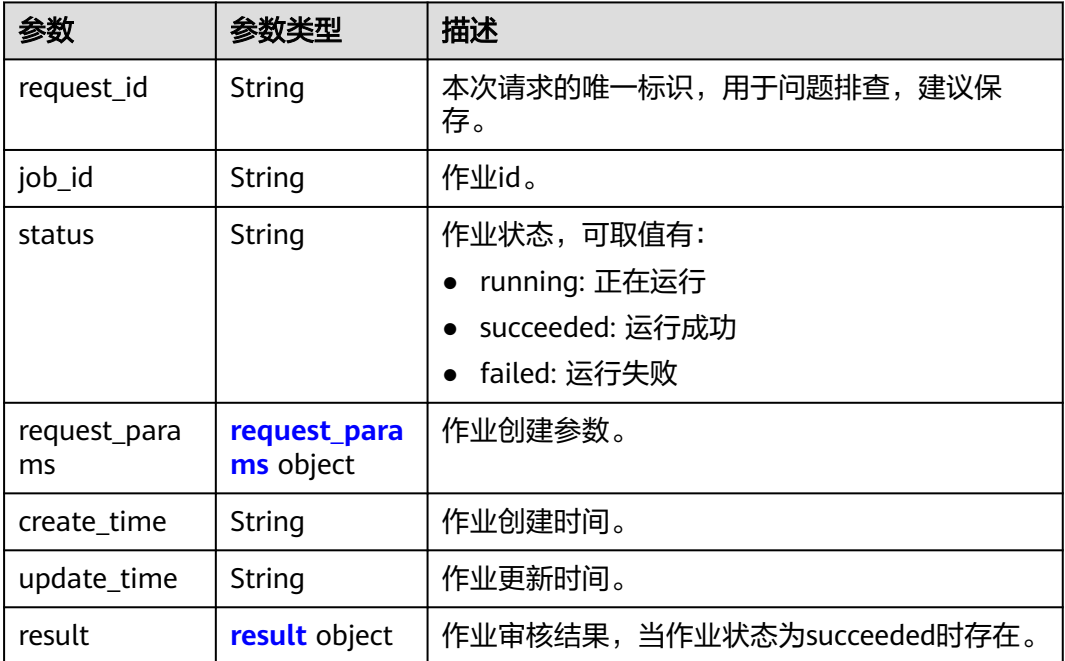

<span id="page-66-0"></span>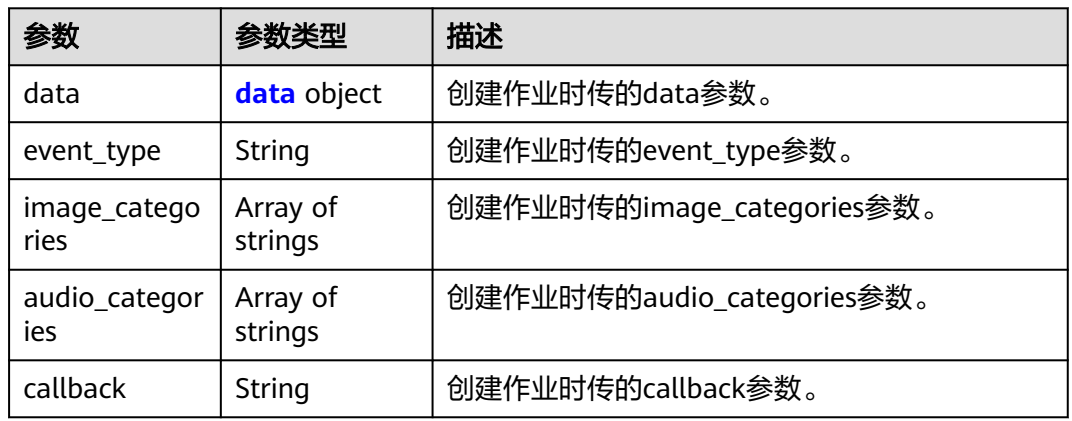

### 表 **4-89** data

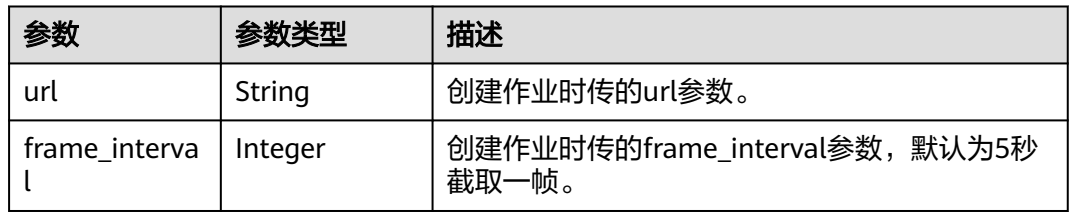

### 表 **4-90** result

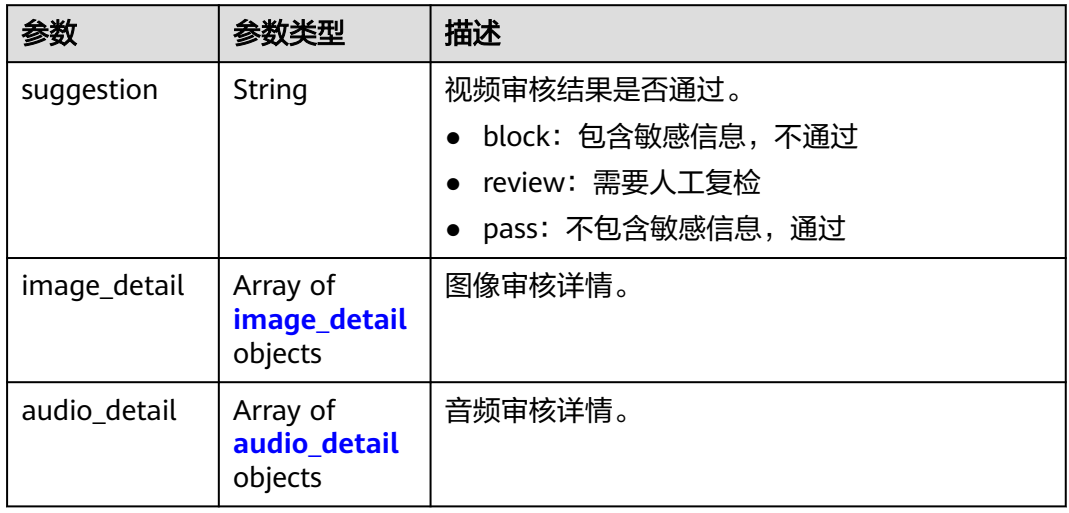

### 表 **4-91** image\_detail

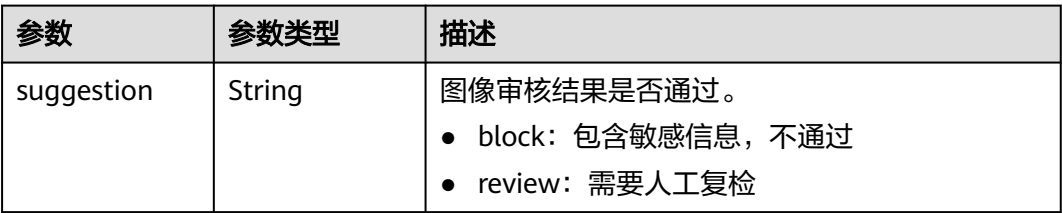

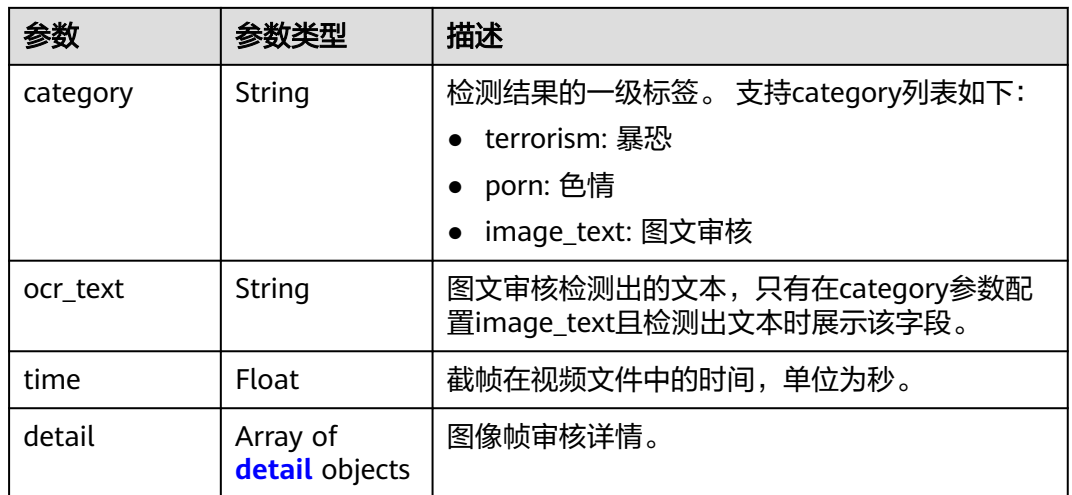

### 表 **4-92** detail

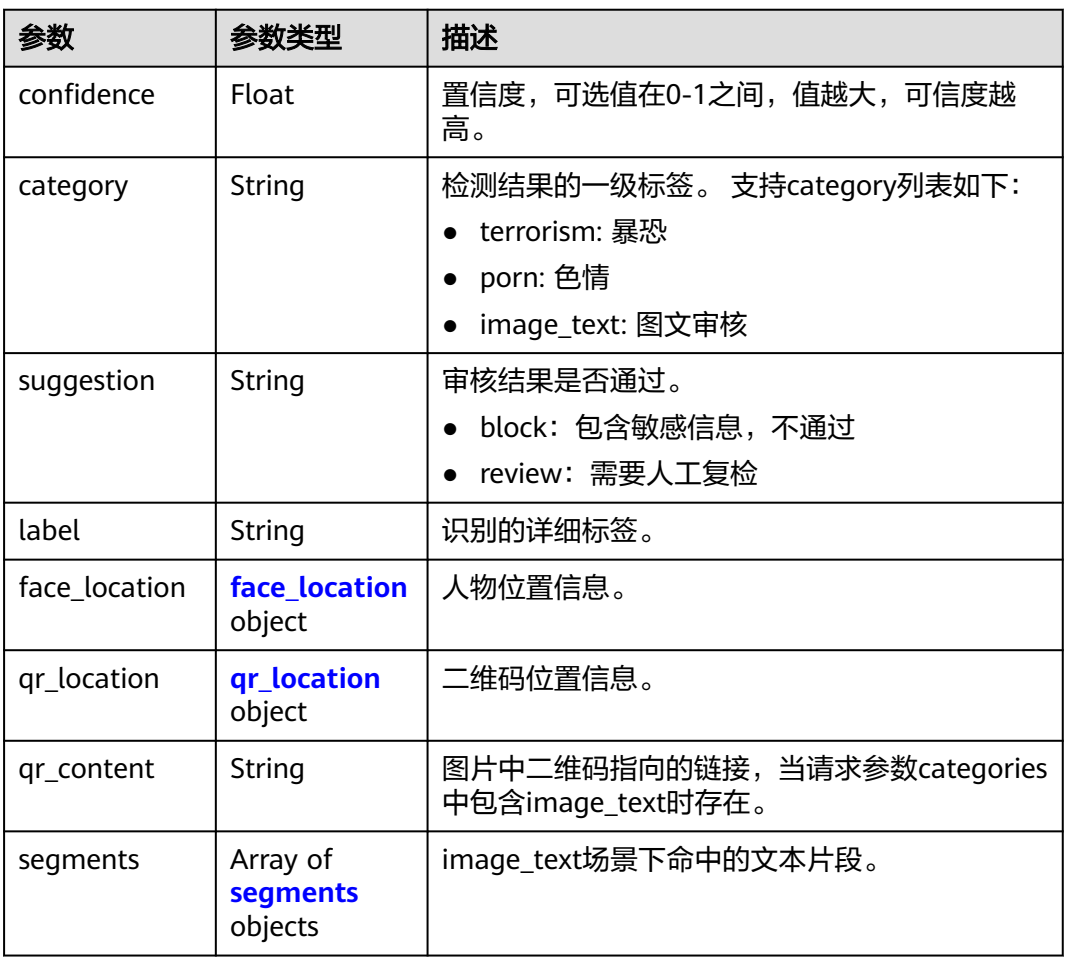

### <span id="page-68-0"></span>表 **4-93** face\_location

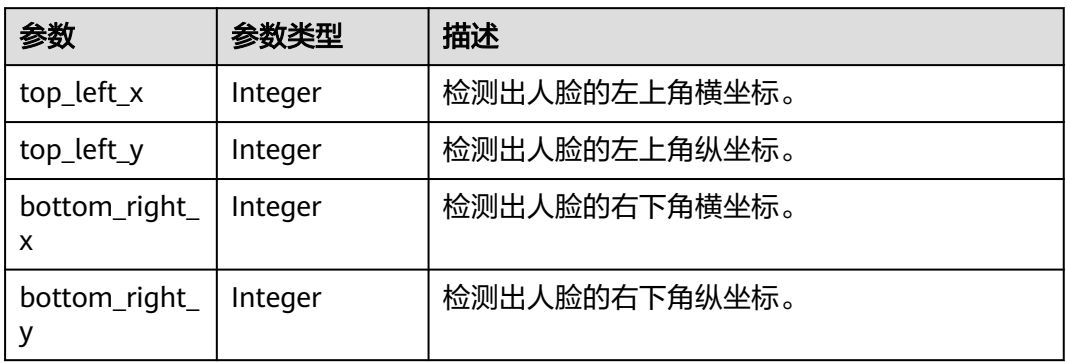

### 表 **4-94** qr\_location

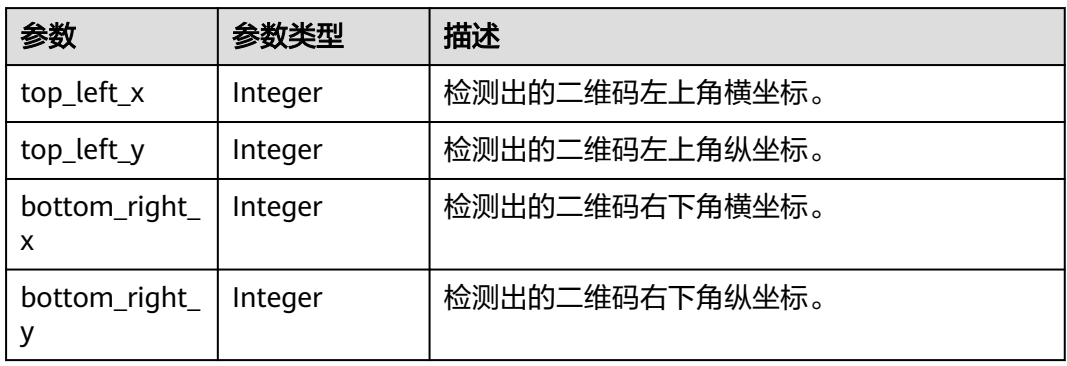

### 表 **4-95** segments

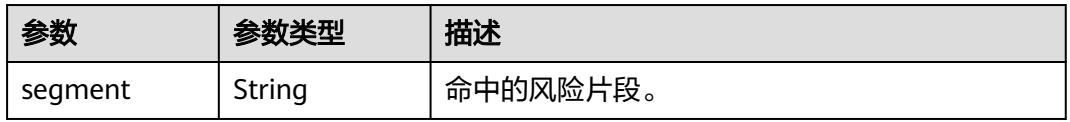

### 表 **4-96** audio\_detail

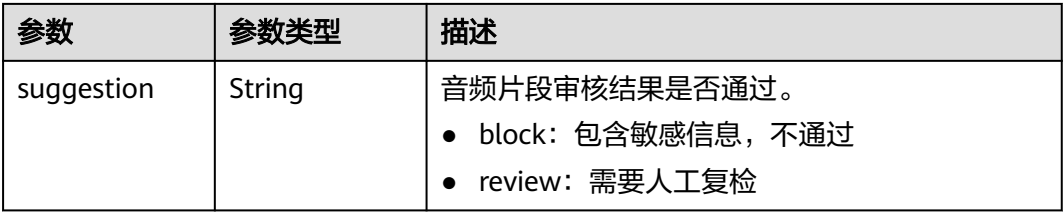

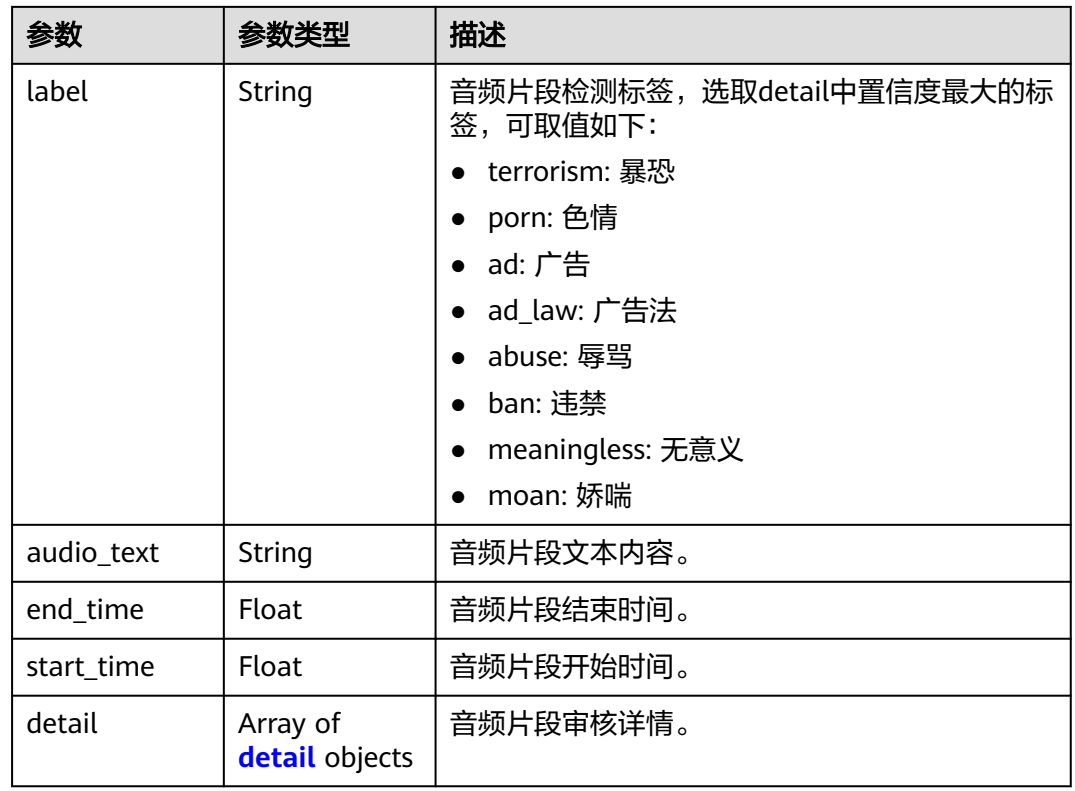

### 表 **4-97** detail

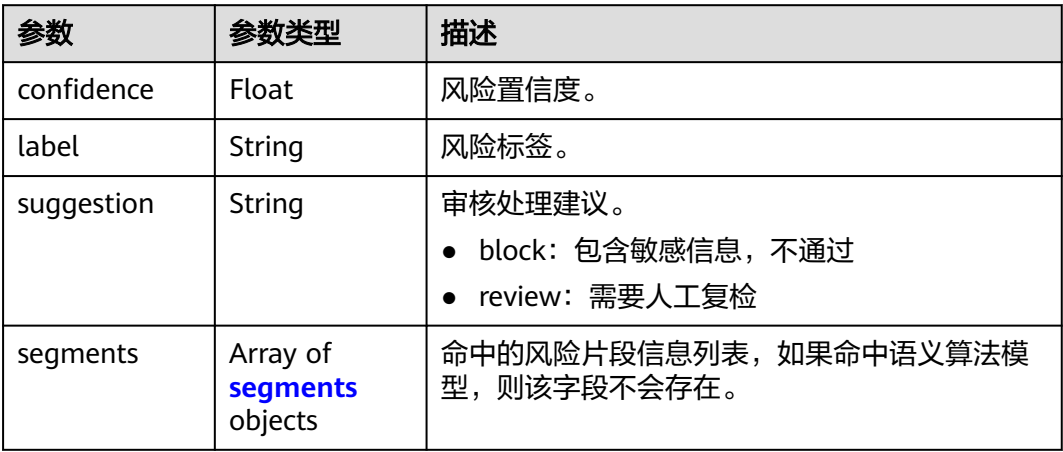

### 表 **4-98** segments

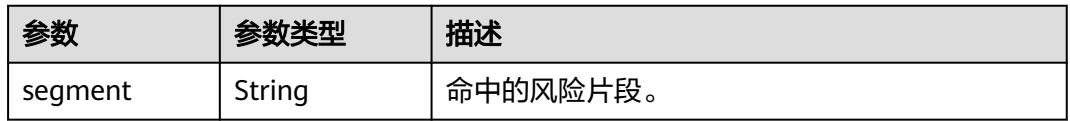

# 状态码: **400**

### <span id="page-70-0"></span>表 **4-99** 响应 Body 参数

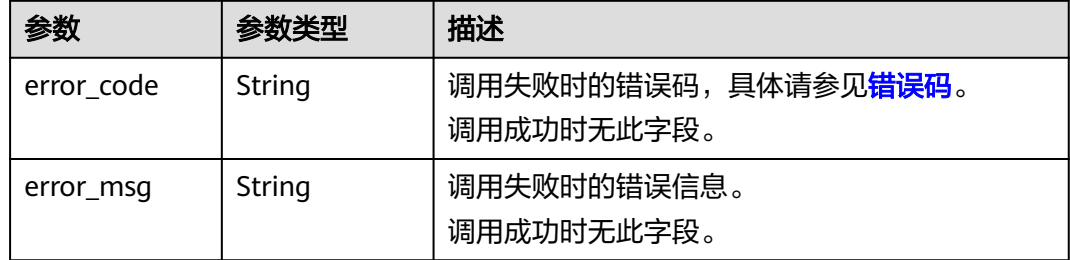

# 请求示例

### 说明

"endpoint"即调用API的请求地址,不同服务不同区域的endpoint不同,具体请参见<mark>[终端节](#page-4-0)</mark> [点](#page-4-0)。

GET https://{endpoint}/v3/{project\_id}/moderation/video/jobs/{job\_id}

### 响应示例

### 状态码: **200**

### 成功响应示例

```
{
  "request_id" : "xxxx",
 "job_id" : "xxx",
 "status" : "succeeded",
  "request_params" : {
 "data" : {
 "url" : "xxxx",
    "frame_interval" : 5
   },
   "event_type" : "default",
 "image_categories" : [ "porn", "terrorism", "image_text" ],
 "audio_categories" : [ "porn", "ad", "moan", "abuse" ],
   "callback" : "xxx"
  },
  "create_time" : "2022-07-30T08:57:11.011Z",
  "update_time" : "2022-07-30T08:57:14.014Z",
  "result" : {
   "suggestion" : "block",
   "image_detail" : [ {
     "suggestion" : "block",
 "category" : "porn",
 "ocr_text" : "123",
     "time" : 0,
    "detail" : \lceil \cdot \rceil "confidence" : 0.676015138626099,
 "category" : "porn",
 "suggestion" : "block",
      "label" : "pornography"
\}, {
 "confidence" : 0.666015138626099,
 "category" : "porn",
 "suggestion" : "review",
      "label" : "sexy_female"
     }, {
      "confidence" : 0.666015138626099,
      "category" : "xxx",
      "suggestion" : "block",
```
"label" : "leader"

```
 }, {
      "confidence" : 0.691423773765564,
      "category" : "xxx",
 "suggestion" : "block",
 "face_location" : {
       "top_left_x" : 12,
       "top_left_y" : 13,
       "bottom_right_x" : 200,
       "bottom_right_y" : 240
 },
 "label" : "leader"
    }, {
      "confidence" : 0.691423773765564,
 "category" : "porn",
 "suggestion" : "block",
      "face_location" : {
       "top_left_x" : 12,
 "top_left_y" : 13,
 "bottom_right_x" : 100,
       "bottom_right_y" : 2000
\qquad \qquad \} "label" : "leader"
    }, {
      "confidence" : 0.891423773765564,
 "category" : "image_text",
 "suggestion" : "block",
     "label" : "qr_code"
    }, {
      "confidence" : 0.891423773765564,
 "category" : "image_text",
 "suggestion" : "block",
      "label" : "qr_code",
     "qr_content" : "xxxxxxxxx",
      "qr_location" : {
 "top_left_x" : 12,
 "top_left_y" : 13,
      "bottom_right_x" : 100,
       "bottom_right_y" : 2000
     }
\}, {
 "confidence" : 0.891423773765564,
 "category" : "image_text",
 "suggestion" : "block",
      "label" : "porn",
 "segments" : [ {
 "segment" : "xxx"
\}, {
 "segment" : "xx"
     } ]
    } ]
   } ],
 "audio_detail" : [ {
 "suggestion" : "block",
    "label" : "porn",
    "audio_text" : "xxxxx",
 "end_time" : 10,
 "start_time" : 0,
    "detail" : [ {
      "confidence" : 0.999117187582349,
 "label" : "porn",
 "suggestion" : "block",
 "segments" : [ {
       "segment" : "xxx"
     } ]
    }, {
 "confidence" : 0.885117187582349,
 "label" : "porn",
     "suggestion" : "block"
    } ]
```
#### } ] }

}

## 状态码: **400**

失败响应示例

```
{
 "error_code" : "AIS.0030",
 "error_msg" : "Job not found"
}
```
# 状态码

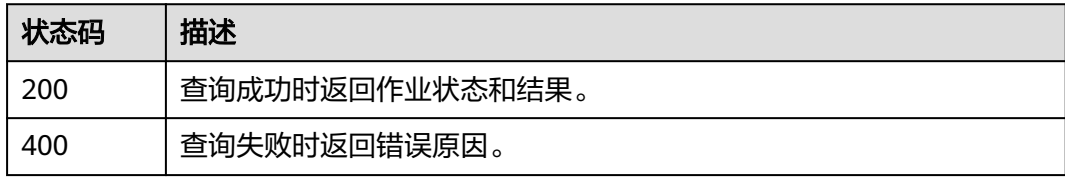

# **4.5** 音频流审核

# **4.5.1** 创建音频流内容审核作业

# 功能介绍

创建音频流内容审核作业,创建成功会将作业ID返回给用户。

# **URI**

POST /v3/{project\_id}/moderation/audio-stream/jobs

#### 表 **4-100** 路径参数

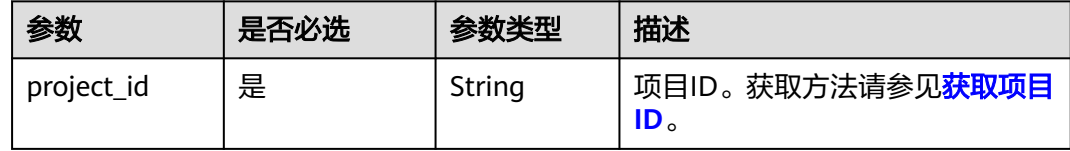

# 请求参数

#### 表 **4-101** 请求 Header 参数

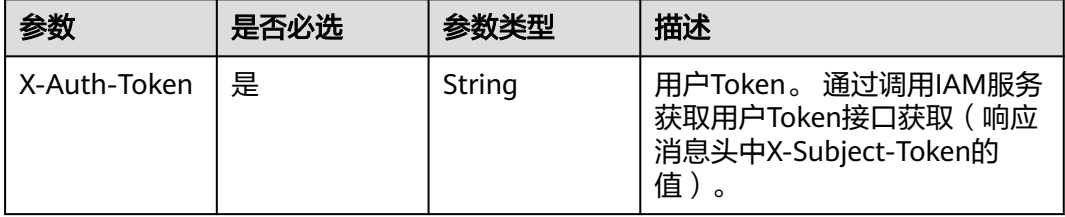

表 **4-102** 请求 Body 参数

| 参数         | 是否必选 | 参数类型                | 描述                                                                                                    |
|------------|------|---------------------|----------------------------------------------------------------------------------------------------|
| data       | 是    | data object         | 音频流数据输入。                                                                                                    |
| event_type | 是    | String              | 事件类型,可选值如下:<br>default: 默认事件<br>audiobook: 有声书<br>• education: 教育音频<br>• game: 游戏语音房<br>• live: 秀场直播<br>● ecommerce: 电商直播<br>• voiceroom: 交友语音房                                                                                                    |
| categories | 是    | Array of<br>strings | private: 私密语音聊天<br>需要检测的风险类型,列表不能<br>为空。可选择的风险类型如下:<br>porn: 涉黄检测<br>• abuse: 辱骂检测<br>• ad: 广告检测<br>moan: 娇喘检测                                                                                                    |
| callback   | 是    | String              | 该字段非空时,检测结果会回调<br>通知您的URL。音频流未结束<br>时,检测片段违规时回调客户<br>端,音频流结束时,检测片段违<br>规或正常都将回调客户端。<br>说明<br>1. 您的callback接口需要支持<br>POST方法;<br>2. 回调数据格式,请参考 <mark>查询音</mark><br>频内容审核作业的响应示例;<br>3. 您的服务端callback接口收到内<br>容安全发送的结果后,如果在<br>响应超时时间3秒内返回的<br>HTTP状态码为200,则表示接<br>收成功。其他HTTP状态码或响<br>应时间大于3秒后返回状态码均<br>视为接收失败,接收失败时,<br>内容安全将重复发送多次检测<br>结果。 |

<span id="page-74-0"></span>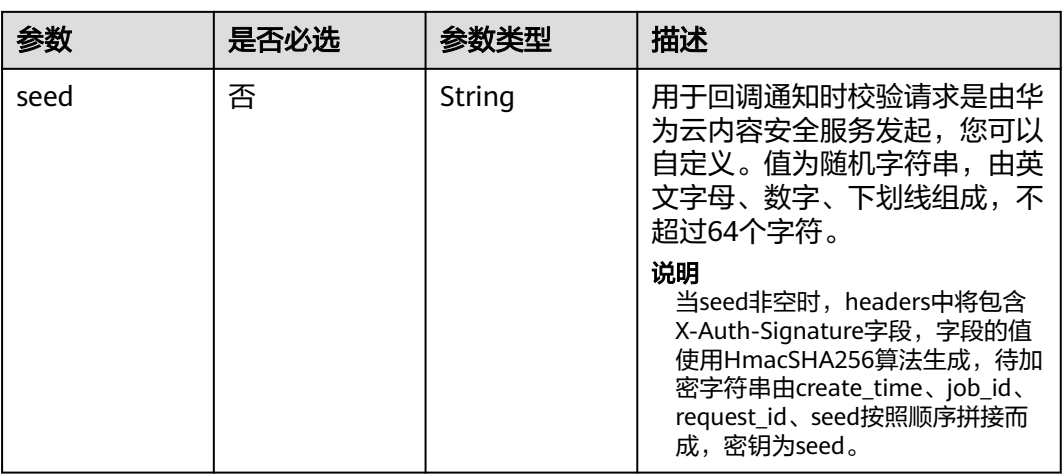

#### 表 **4-103** data

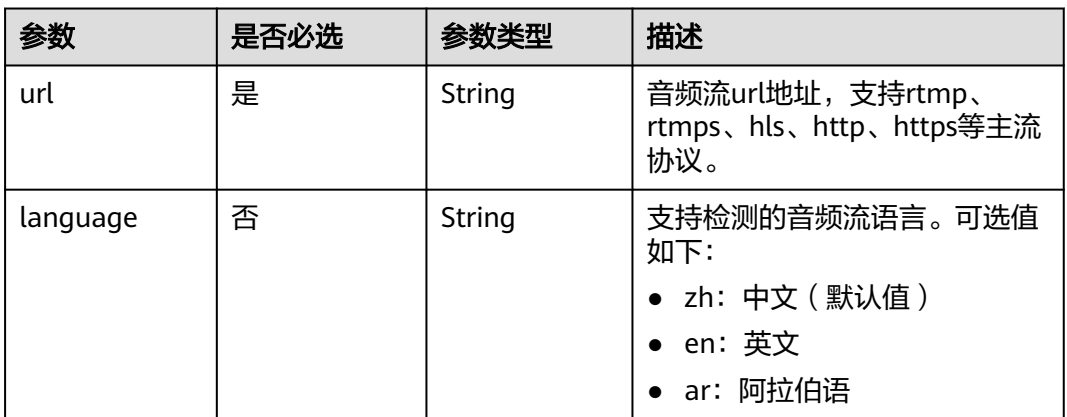

# 响应参数

## 状态码: **200**

# 表 **4-104** 响应 Body 参数

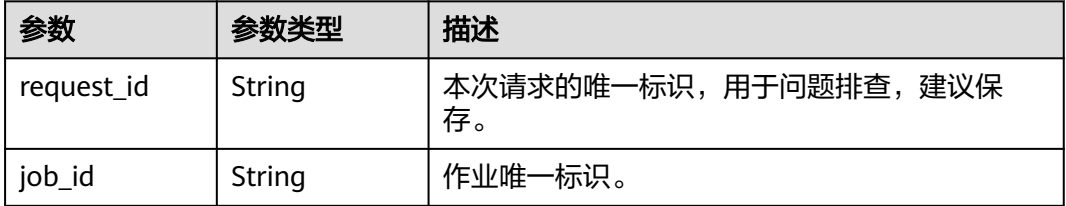

# 状态码: **400**

#### 表 **4-105** 响应 Body 参数

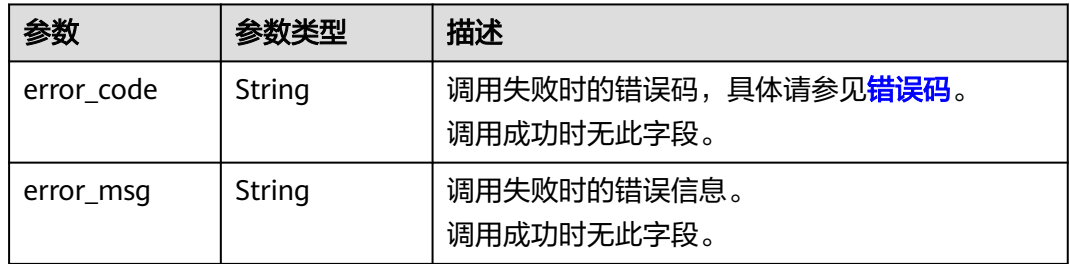

# 请求示例

#### 创建音频流内容审核作业请求体

POST https://{endpoint}/v3/{project\_id}/moderation/audio-stream/jobs

```
{
 "data" : {
 "url" : "https://xxxxx"
 },
 "event_type" : "default",
 "categories" : [ "porn", "ad" ],
 "callback" : "http://xxxx"
}
```
# 响应示例

# 状态码: **200**

成功响应示例

```
{
  "job_id" : "01661356800_7c0fe871f80543358917e4faebca4a48",
  "request_id" : "07490f57ac5e034c077ab25b5f9e1da5"
}
```
#### 状态码: **400**

失败响应示例

```
{
  "error_code" : "AIS.0401",
  "error_msg" : "The input parameter event_type is incorrect."
}
```
# 状态码

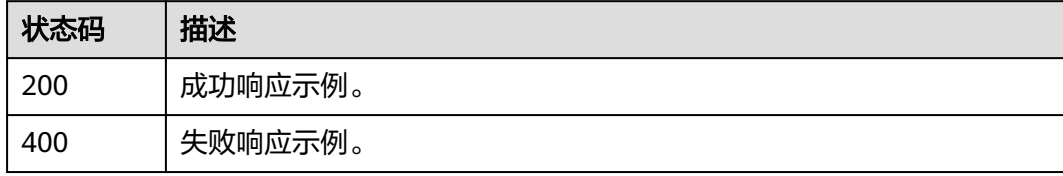

## 错误码

请参[见错误码。](#page-90-0)

# **4.5.2** 关闭音频流内容审核作业

# 功能介绍

关闭音频流内容审核作业。

#### **URI**

POST /v3/{project\_id}/moderation/audio-stream/jobs/stop/{job\_id}

#### 表 **4-106** 路径参数

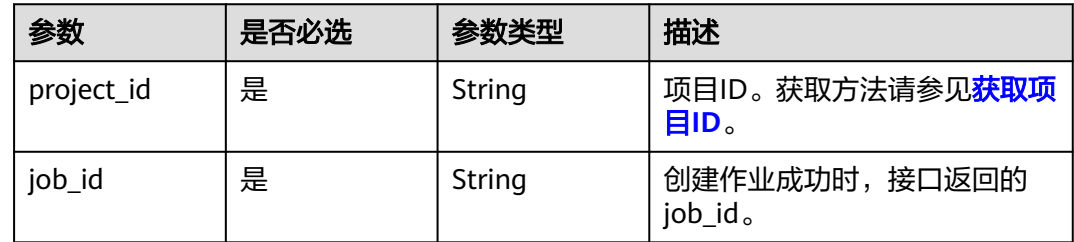

# 请求参数

表 **4-107** 请求 Header 参数

| 参数           | 是否必选 | 参数类型   | 描述                                                                   |
|--------------|------|--------|----------------------------------------------------------------------|
| X-Auth-Token | 是    | String | 用户Token。 通过调用IAM服务<br>获取用户Token接口获取 (响应<br>消息头中X-Subject-Token的<br>值 |

# 响应参数

状态码: **200**

表 **4-108** 响应 Body 参数

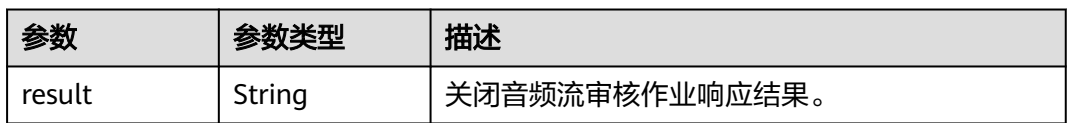

状态码: **400**

#### 表 **4-109** 响应 Body 参数

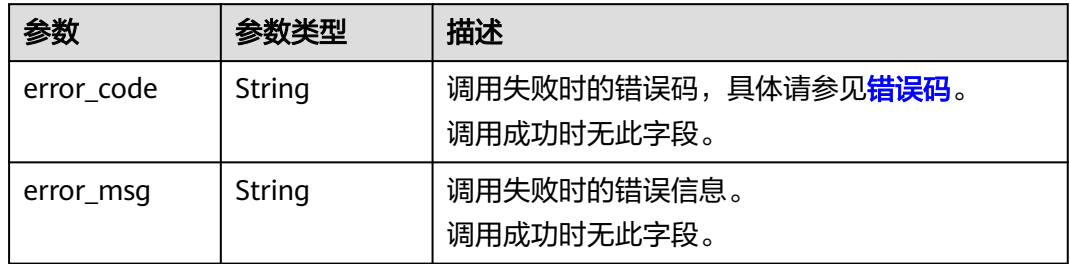

# 请求示例

#### 关闭音频流内容审核作业。

POST https://{endpoint}/v3/{project\_id}/moderation/audio-stream/jobs/stop/{job\_id}

# 响应示例

## 状态码: **200**

成功响应示例

{ "result" : "success" }

### 状态码: **400**

失败响应示例

```
{
 "error_code" : "AIS.0030",
 "error_msg" : "Job not found"
}
```
# 状态码

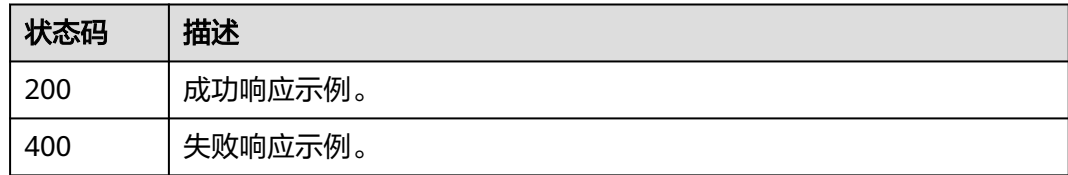

# 错误码

请参[见错误码。](#page-90-0)

# **5 API**(废弃)

# **5.1** 扭曲校正

# 功能介绍

仅支持识别拍摄的企业表单原始图片是否扭曲,并进行扭曲的校正。

# 前提条件

扭曲校正默认API调用最大并发为3,如需调整更高并发限制请联系华为专业工程师为 您服务。

## **URI**

URI格式

POST /v1.0/moderation/image/distortion-correct

# 请求消息

请求参数请参见表**5-1**。

#### 表 **5-1** 请求参数说明

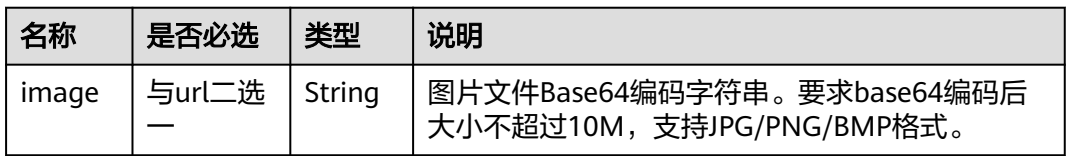

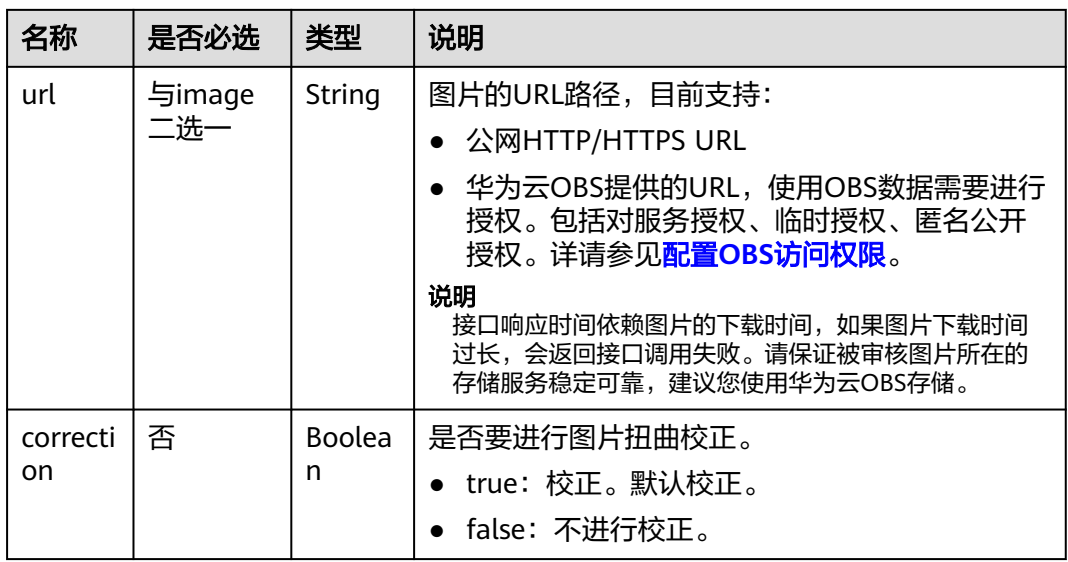

# 响应消息

响应参数请参见表**5-2**。

表 **5-2** 响应参数说明

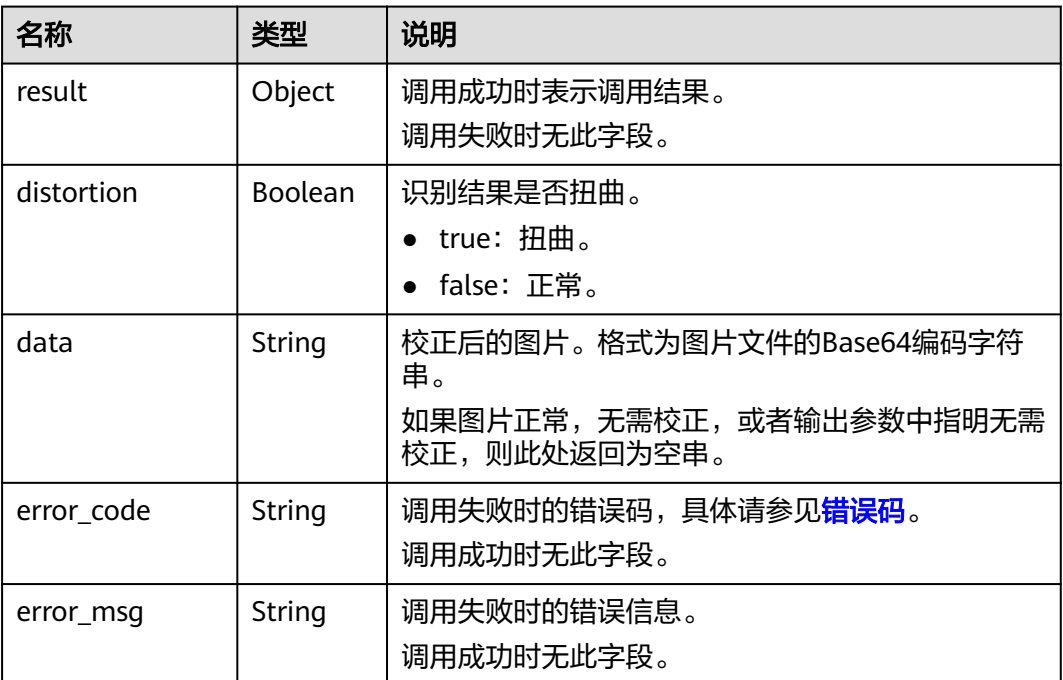

示例

● 请求示例(方式一,使用图片的BASE64编码)

POST https://moderation.ap-southeast-1.myhuaweicloud.com/v1.0/moderation/image/distortioncorrect

Request Header:

```
Content-Type:application/json
X-Auth-Token: 
MIINRwYJKoZIhvcNAQcCoIINODCCDTQCAQExDTALBglghkgBZQMEAgEwgguVBgkqhkiG... 
Request Body:
{
 "image":"/9j/4AAQSkZJRgABAgEASABIAAD/
4RFZRXhpZgAATU0AKgAAAAgABwESAAMAAAABAAEAAAEaAAUAAAABAAAAYgEbAAUAAAABAAAAag
EoAAMAAAABAAIAAAExAAIAAAAcAAAAcgEyAAIAAAAUAAAAjodpAAQAAAABAAAApAAAANAACvyAAA
AnEAAK/
IAAACcQQWRvYmUgUGhvdG9zaG9wIENTMyBXaW5kb3dzADIwMTc6MTA6MjAgMTA6NDU6MzYAAAA
AA6ABAAMAAAAB//
8AAKACAAQAAAABAAALIKADAAQAAAABAAAGQAAAAAAAAAAGAQMAAwAAAAEABgAAARoABQAAA
AEAAAEeARsABQAAAAEAAAEmASgAAwAAAAEAAgAAAgEABAAAAAEAAAEuAgIABAAAAAEAABAj...",
"url": "", 
"correction":true
}
● 请求示例(方式二,使用图片URL)
POST https://moderation.ap-southeast-1.myhuaweicloud.com/v1.0/moderation/image/distortion-
correct
Request Header: 
Content-Type:application/json
X-Auth-Token: 
MIINRwYJKoZIhvcNAQcCoIINODCCDTQCAQExDTALBglghkgBZQMEAgEwgguVBgkqhkiG... 
Request Body:
{
 "image":"",
 "url":"https://BucketName.obs.myhuaweicloud.com/ObjectName",
 "correction":true
}
成功响应示例
{
  "result":{
    "distortion": true,
```

```
 "data": "/9j/4AAQSkZJRgABAgEASABIAAD/
4RFZRXhpZgAATU0AKgAAAAgABwESAAMAAAABAAEAAAEaAAUAAAABAAA..."
  }
}
● 失败响应示例
{
```

```
状态码
```
● 正常

}

200

"error\_code": "AIS.0005",

"error\_msg": "The service does not exist."

● 失败

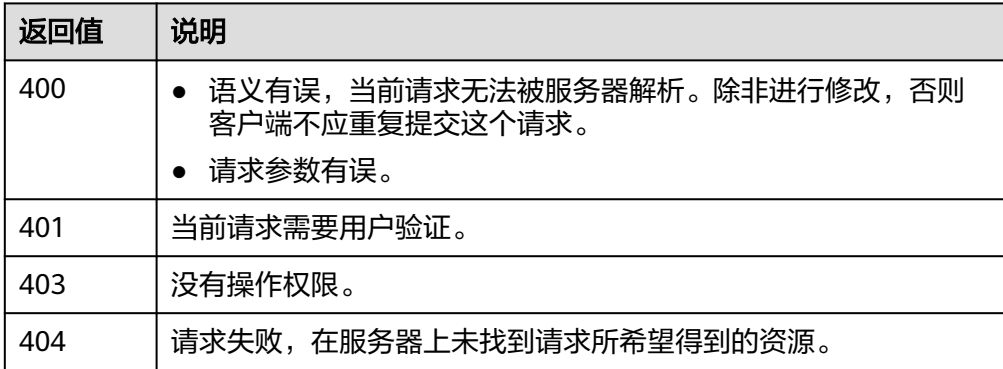

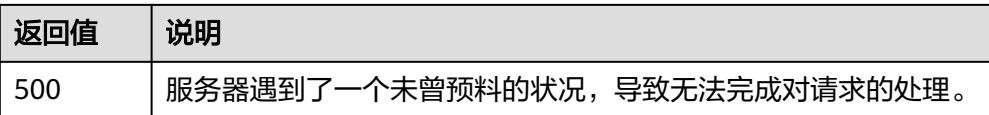

# **5.2** 清晰度检测

# 功能介绍

仅支持识别拍摄的企业表单原始图片是清晰还是模糊,并基于此构建图片审核系统。

# 前提条件

清晰度检测默认API调用最大并发为3,如需调整更高并发限制请联系华为专业工程师 为您服务。

## **URI**

URI格式

POST /v1.0/moderation/image/clarity-detect

# 请求消息

请求参数请参见表**5-3**。

#### 表 **5-3** 请求参数说明

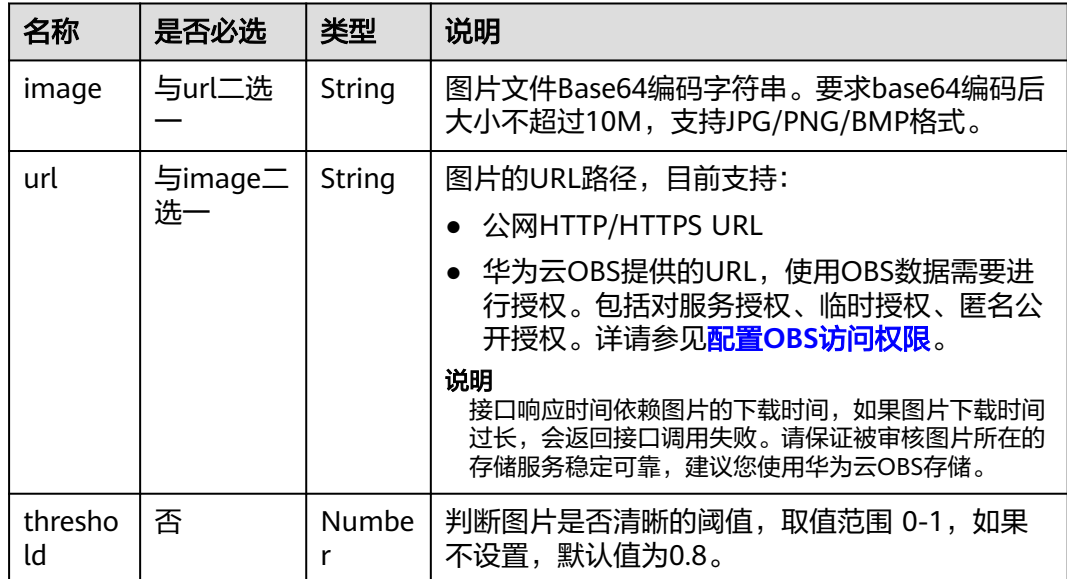

# 响应消息

响应参数说明请参见表**[5-4](#page-82-0)**。

#### <span id="page-82-0"></span>表 **5-4** 响应参数说明

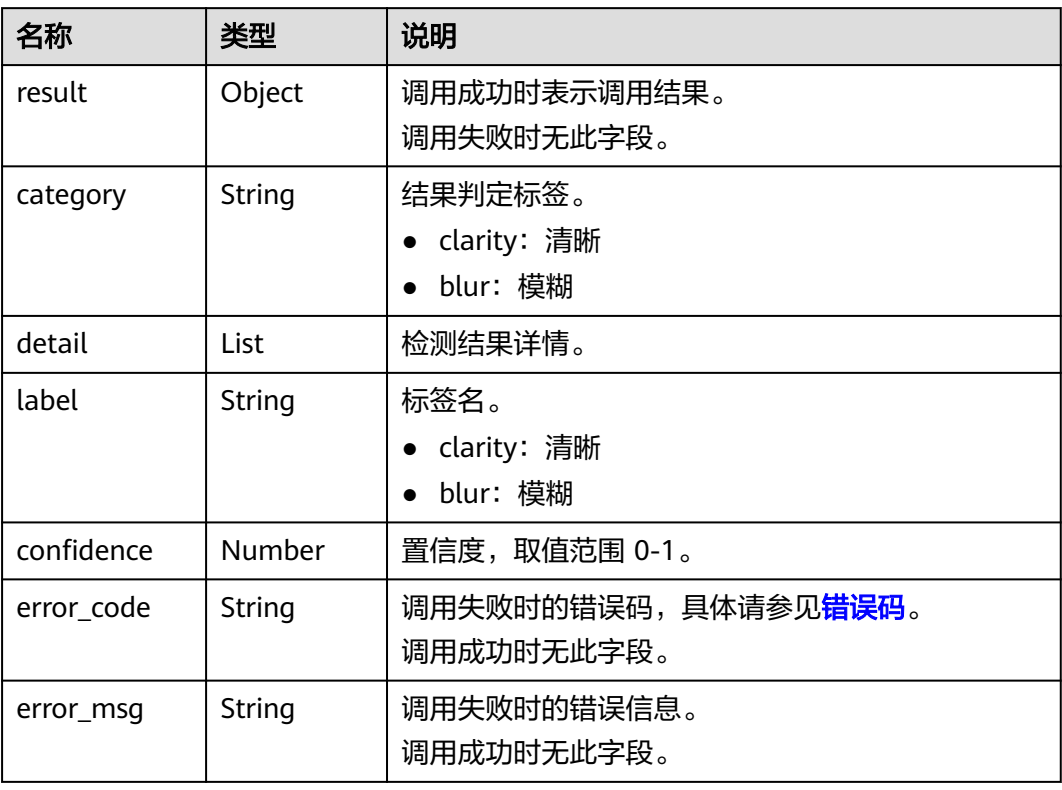

# 示例

● 请求示例(方式一,使用图片的BASE64编码) POST https://moderation.ap-southeast-1.myhuaweicloud.com/v1.0/moderation/image/clarity-detect

Request Header:

Content-Type:application/json X-Auth-Token: MIINRwYJKoZIhvcNAQcCoIINODCCDTQCAQExDTALBglghkgBZQMEAgEwgguVBgkqhkiG... Request Body: { "image":"/9j/4AAQSkZJRgABAgEASABIAAD/

4RFZRXhpZgAATU0AKgAAAAgABwESAAMAAAABAAEAAAEaAAUAAAABAAAAYgEbAAUAAAABAAAAag EoAAMAAAABAAIAAAExAAIAAAAcAAAAcgEyAAIAAAAUAAAAjodpAAQAAAABAAAApAAAANAACvyAAA AnEAAK/

IAAACcQQWRvYmUgUGhvdG9zaG9wIENTMyBXaW5kb3dzADIwMTc6MTA6MjAgMTA6NDU6MzYAAAA AA6ABAAMAAAAB//

8AAKACAAQAAAABAAALIKADAAQAAAABAAAGQAAAAAAAAAAGAQMAAwAAAAEABgAAARoABQAAA AEAAAEeARsABQAAAAEAAAEmASgAAwAAAAEAAgAAAgEABAAAAAEAAAEuAgIABAAAAAEAABAj...", "url": "",

"threshold":0.8 }

请求示例(方式二,使用图片URL)

POST https://moderation.ap-southeast-1.myhuaweicloud.com/v1.0/moderation/image/clarity-detect

Request Header: Content-Type:application/json X-Auth-Token: MIINRwYJKoZIhvcNAQcCoIINODCCDTQCAQExDTALBglghkgBZQMEAgEwgguVBgkqhkiG... Request Body: { "image":"",

"url":"https://BucketName.obs.myhuaweicloud.com/ObjectName",

 "threshold":0.8 }

● 成功响应示例

```
{
 "result":{
 "category": "blur",
 "detail": [
\overline{\phantom{a}} "label":"clarity",
 "confidence":0.2907
     },
      {
 "label":"blur",
 "confidence":0.7093
     }
    \mathbf{j} }
}
```
● 失败响应示例

{ "error\_code": "AIS.0005", "error\_msg": "The service does not exist." }

# 状态码

- 正常 200
- 失败

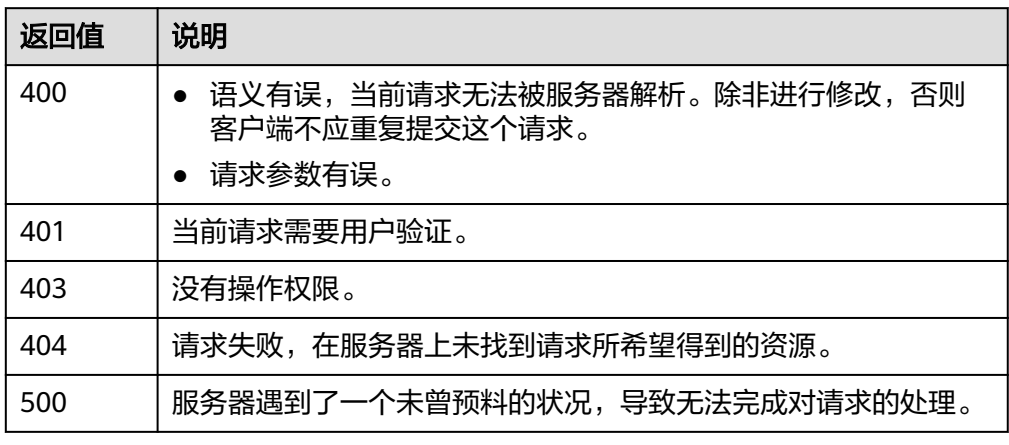

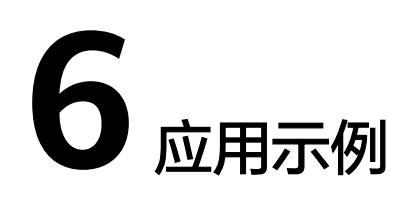

# **6.1** 文本内容审核**(V3)**

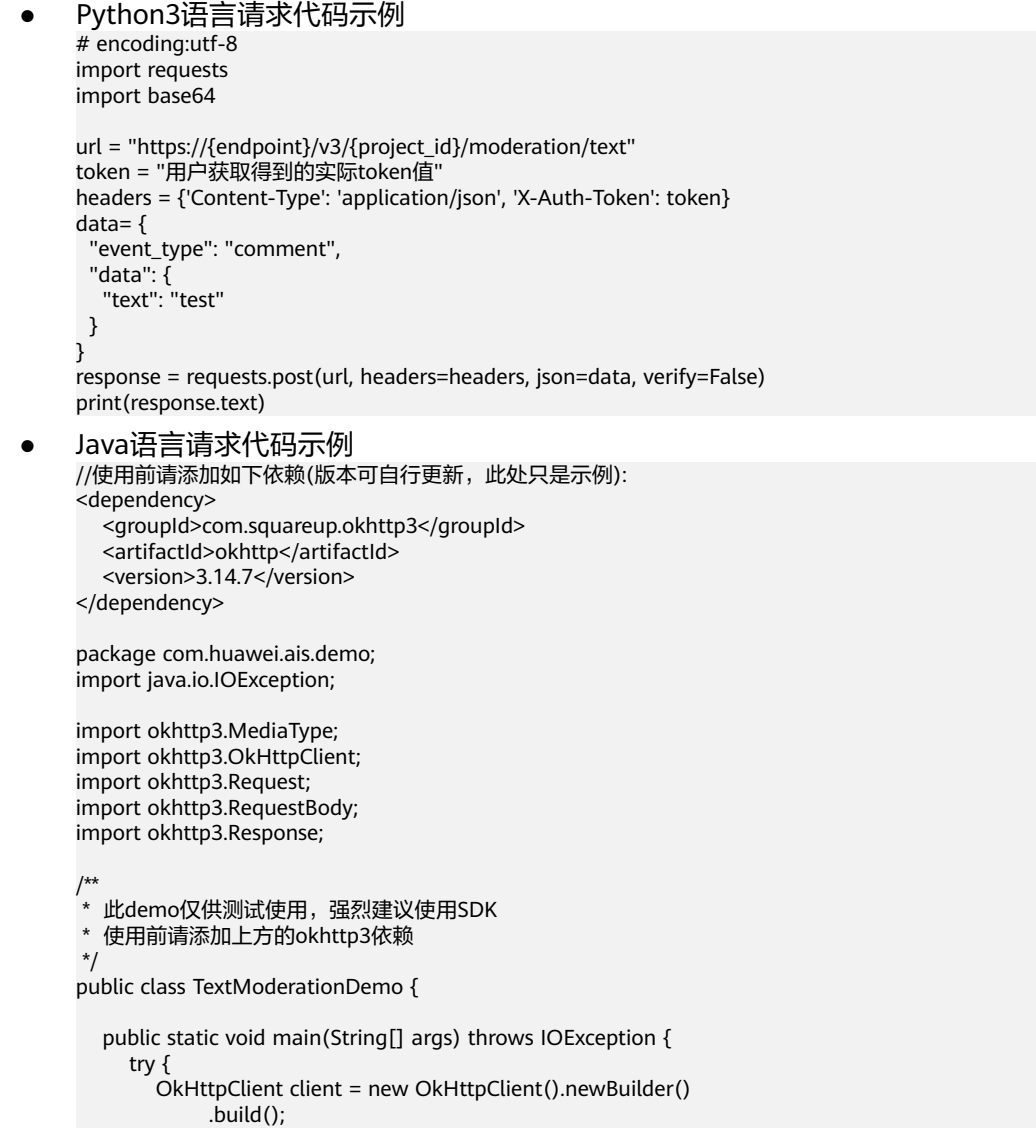

```
 MediaType mediaType = MediaType.parse("application/json");
        RequestBody body = RequestBody.create(mediaType, "{\"event_type\":\"comment
\",\"glossary_names\":[],\"data\":{\"text\":\"test\"}}");
 Request request = new Request.Builder()
 .url("https://{endpoint}/v3/{project_id}/moderation/text")
             .method("POST", body)
             .header("X-Auth-Token", "用户获取得到的实际token值")
             .build();
        Response response = client.newCall(request).execute();
        String string = response.body().string();
        System.out.println(string);
      } catch (Exception e) {
        e.printStackTrace();
     }
   }
}
PHP语言请求代码示例
<?php
$curl = curl_init();
curl_setopt_array($curl, array(
   CURLOPT_URL => 'https://{endpoint}/v3/{project_id}/moderation/text',
   CURLOPT_RETURNTRANSFER => true,
  CURLOPT_ENCODING => "
   CURLOPT_MAXREDIRS => 10,
   CURLOPT_TIMEOUT => 0,
   CURLOPT_FOLLOWLOCATION => true,
   CURLOPT_HTTP_VERSION => CURL_HTTP_VERSION_1_1,
   CURLOPT_CUSTOMREQUEST => 'POST',
   CURLOPT_POSTFIELDS => '{
     "event_type": "comment",
     "data": {
      "text": "test"
    }
   }',
   CURLOPT_HTTPHEADER => array(
      'X-Auth-Token: 用户获取得到的实际token值',
      'Content-Type: application/json'
   ),
));
$response = curl_exec($curl);
```
curl\_close(\$curl); echo \$response;

#### 表 **6-1** 参数说明

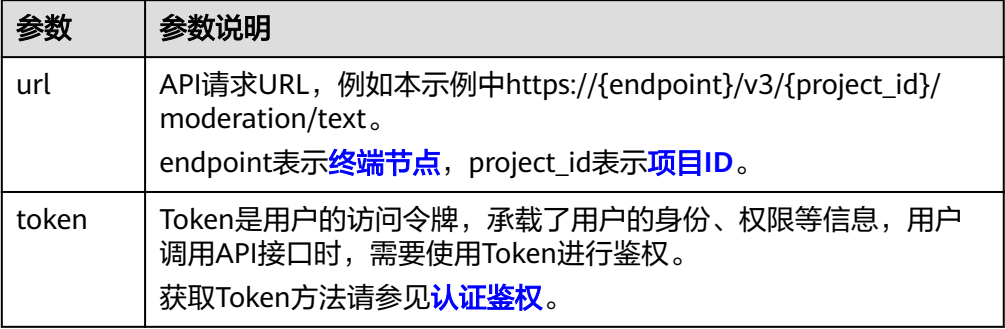

# **6.2** 图像内容审核**(V3)**

● Python3语言请求代码示例

```
# encoding:utf-8
import requests
import base64
url = "https://{endpoint}/v3/{project_id}/moderation/image"
token = "用户获取得到的实际token值"
headers = {'Content-Type': 'application/json', 'X-Auth-Token': token}
data= {
  "event_type": "head_image",
  "categories": [
   "porn",
   "terrorism"
  ],
 -.<br>"url": "待检测图片"
} 
// 此处图片是url,base64请传参数image
response = requests.post(url, headers=headers, json=data, verify=False)
print(response.text)
● Java语言请求代码示例
使用前请添加如下依赖(版本可自行更新,此处只是示例):
<dependency>
   <groupId>com.squareup.okhttp3</groupId>
   <artifactId>okhttp</artifactId>
  <version>3.14.7</version>
</dependency>
package com.huawei.ais.demo;
import java.io.IOException;
import okhttp3.MediaType;
import okhttp3.OkHttpClient:
import okhttp3.Request;
import okhttp3.RequestBody;
import okhttp3.Response;
/**
 * 此demo仅供测试使用,强烈建议使用SDK
 * 使用前请添加上方的okhttp3依赖
 */
public class ImageModerationDemo {
   public static void main(String[] args) throws IOException {
      try {
        OkHttpClient client = new OkHttpClient().newBuilder()
              .build();
        MediaType mediaType = MediaType.parse("application/json");
RequestBody body = RequestBody.create(mediaType, "{\"event_type\":\"head_image\",\"categories\":
[\"porn\",\"terrorism\"],\"url\":\"待检测图片url\"}");
// 此处图片是url,base64请传参数image
        Request request = new Request.Builder()
              .url("https://{endpoint}/v3/{project_id}/moderation/image")
              .method("POST", body)
              .header("X-Auth-Token", "用户获取得到的实际token值")
             .build();
        Response response = client.newCall(request).execute();
        String string = response.body().string();
        System.out.println(string);
      } catch (Exception e) {
        e.printStackTrace();
      }
   }
}
● PHP语言请求代码示例
<?php
$curl = curl_init();
curl_setopt_array($curl, array(
   CURLOPT_URL => 'https://{endpoint}/v3/{project_id}/moderation/image
  CURLOPT_RETURNTRANSFER => true,
   CURLOPT_ENCODING => '',
```

```
 CURLOPT_MAXREDIRS => 10,
   CURLOPT_TIMEOUT => 0,
   CURLOPT_FOLLOWLOCATION => true,
 CURLOPT_HTTP_VERSION => CURL_HTTP_VERSION_1_1,
 CURLOPT_CUSTOMREQUEST => 'POST',
   CURLOPT_POSTFIELDS => '{
  "event_type": "head_image",
  "categories": [
 "porn",
 "terrorism"
 ],
 "url": "待检测图片"
}', 
// 此处图片是url,base64请传参数image
 CURLOPT_HTTPHEADER => array(
 'X-Auth-Token: 用户获取得到的实际token值',
     'Content-Type: application/json'
  ),
));
```
\$response = curl\_exec(\$curl);

curl\_close(\$curl); echo \$response;

#### 表 **6-2** 参数说明

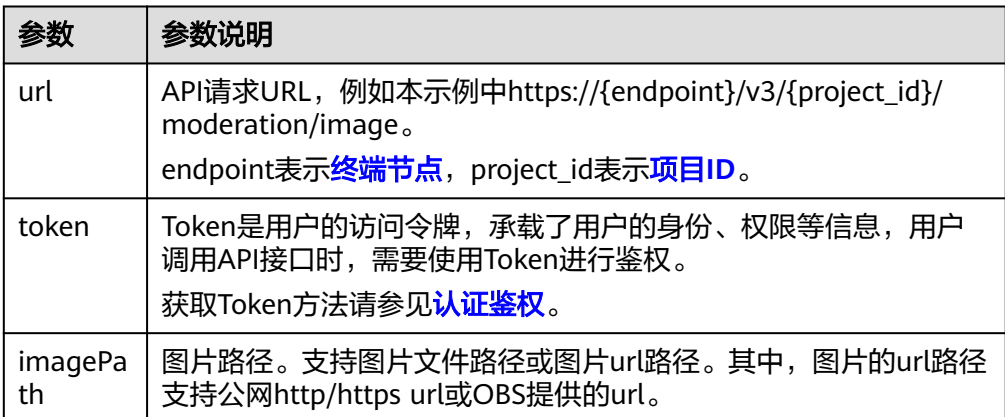

# **7** 附录

# **7.1** 状态码

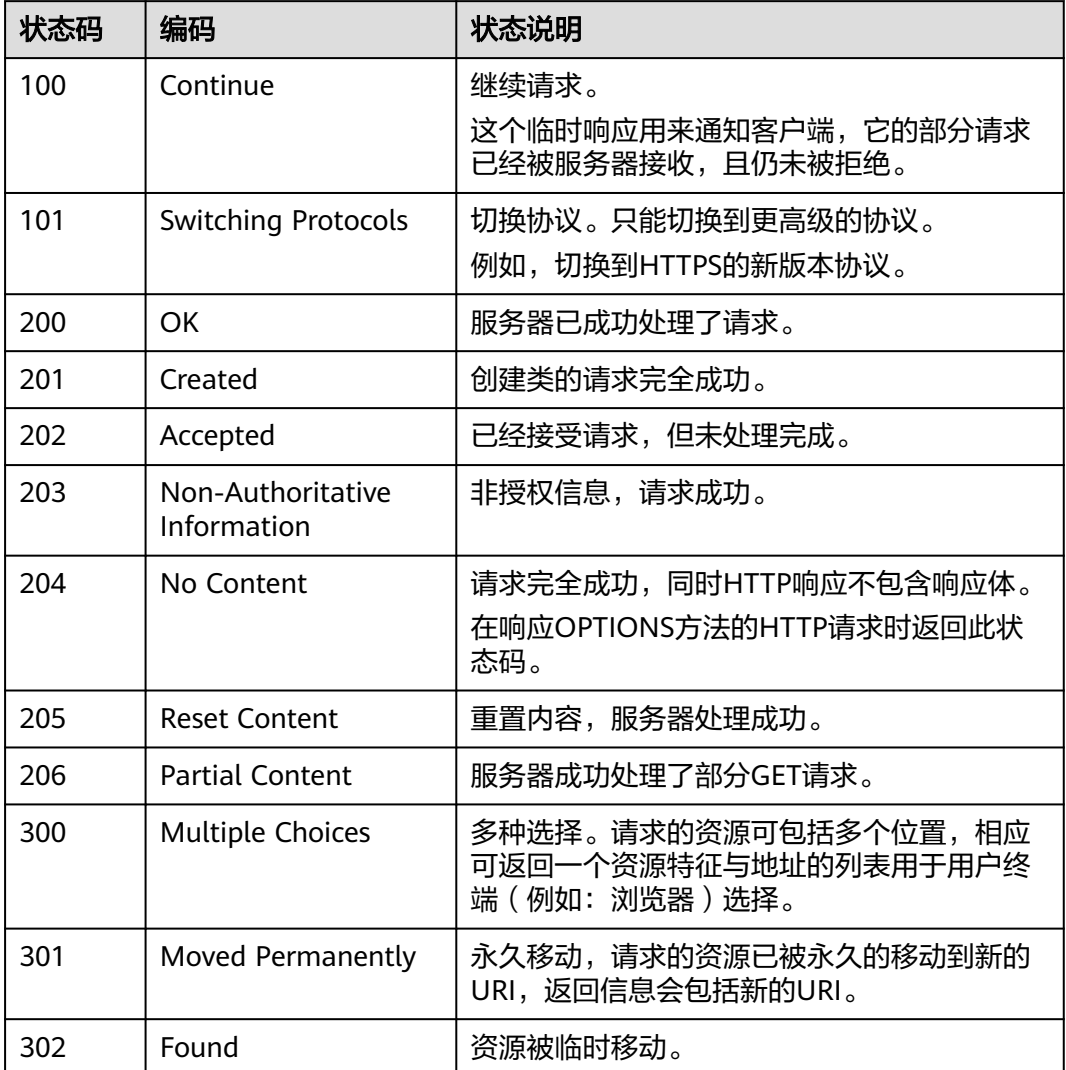

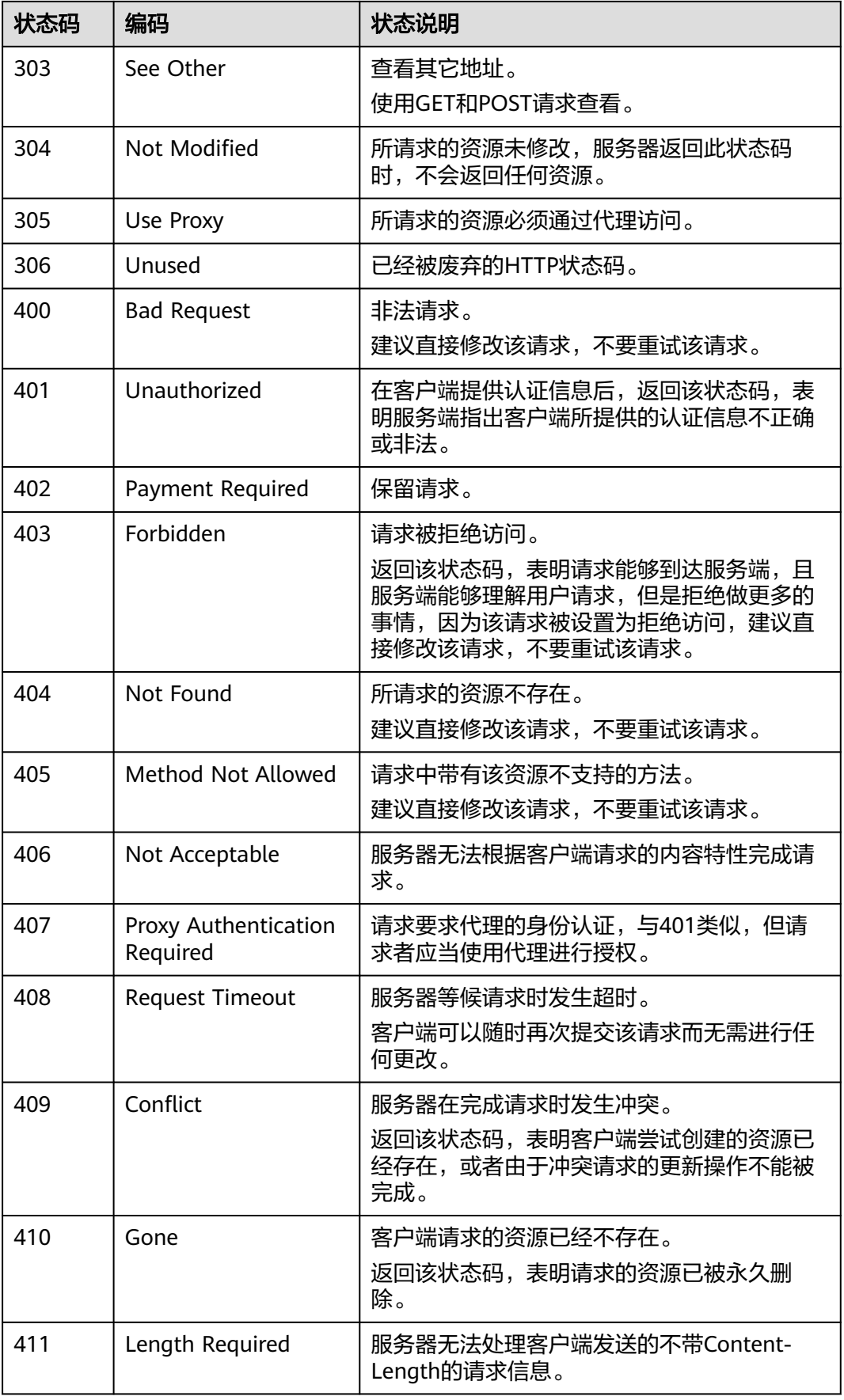

<span id="page-90-0"></span>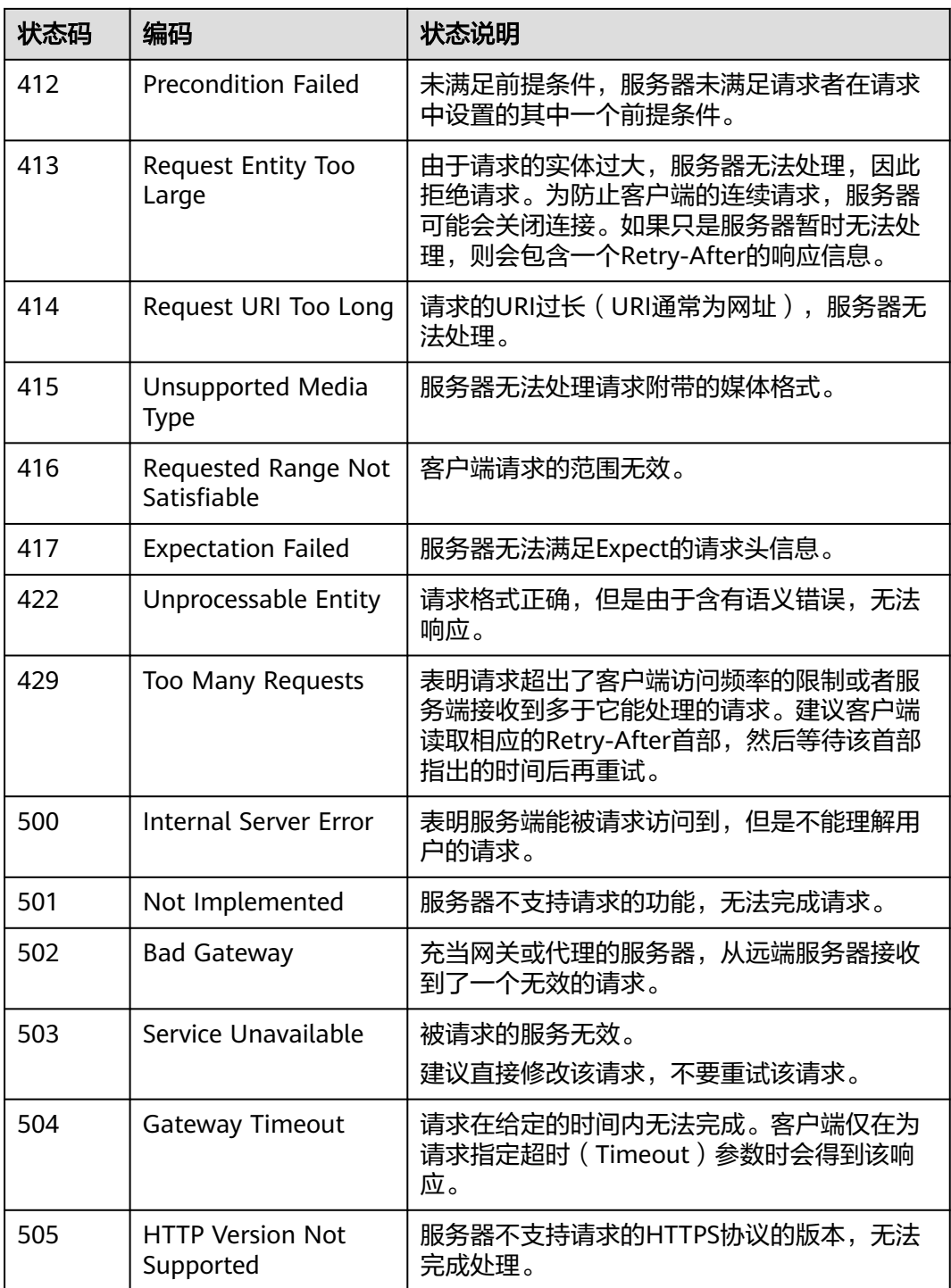

# **7.2** 错误码

# 功能说明

所有华为云的扩展接口发生错误时,会有自定义错误信息返回,该节为您介绍每个错 误码的含义。

# 返回体格式

STATUS CODE 400 {

```
 "error_code": "AIS.0005",
```
 "error\_msg": "The service does not exist." }

# 错误码说明

调用接口出错后,将不会返回结果数据。调用方可根据每个接口对应的错误码来定位 错误原因。

返回的消息体中是具体的错误代码及错误信息。在调用方找不到错误原因时,可以联 系华为云客服,并提供错误码,以便尽快帮您解决问题。

当您调用API时,如果遇到"APIGW"开头的错误码,请参见**API**[网关错误码](https://support.huaweicloud.com/intl/zh-cn/devg-apisign/api-sign-errorcode.html)进行处 理。

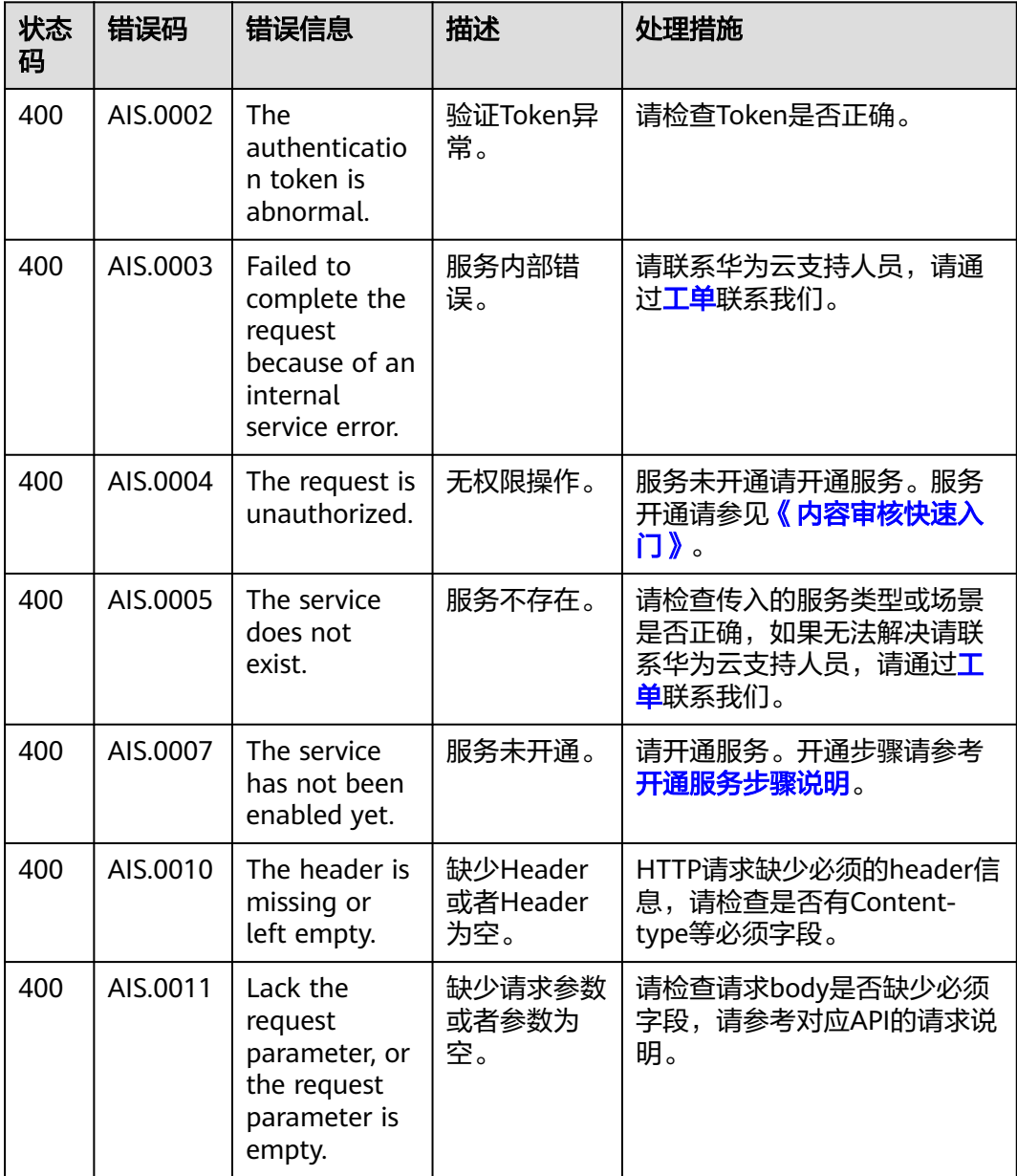

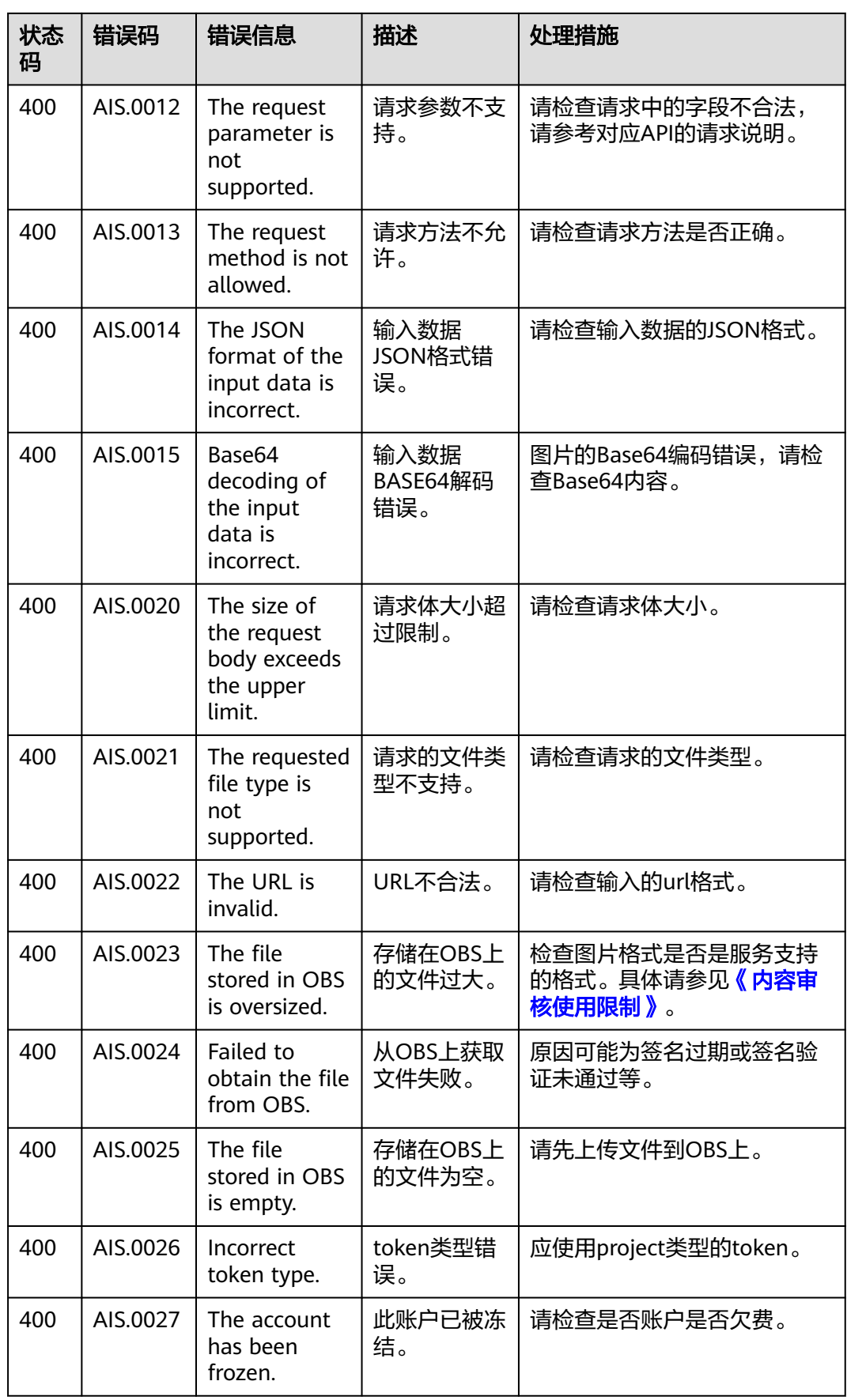

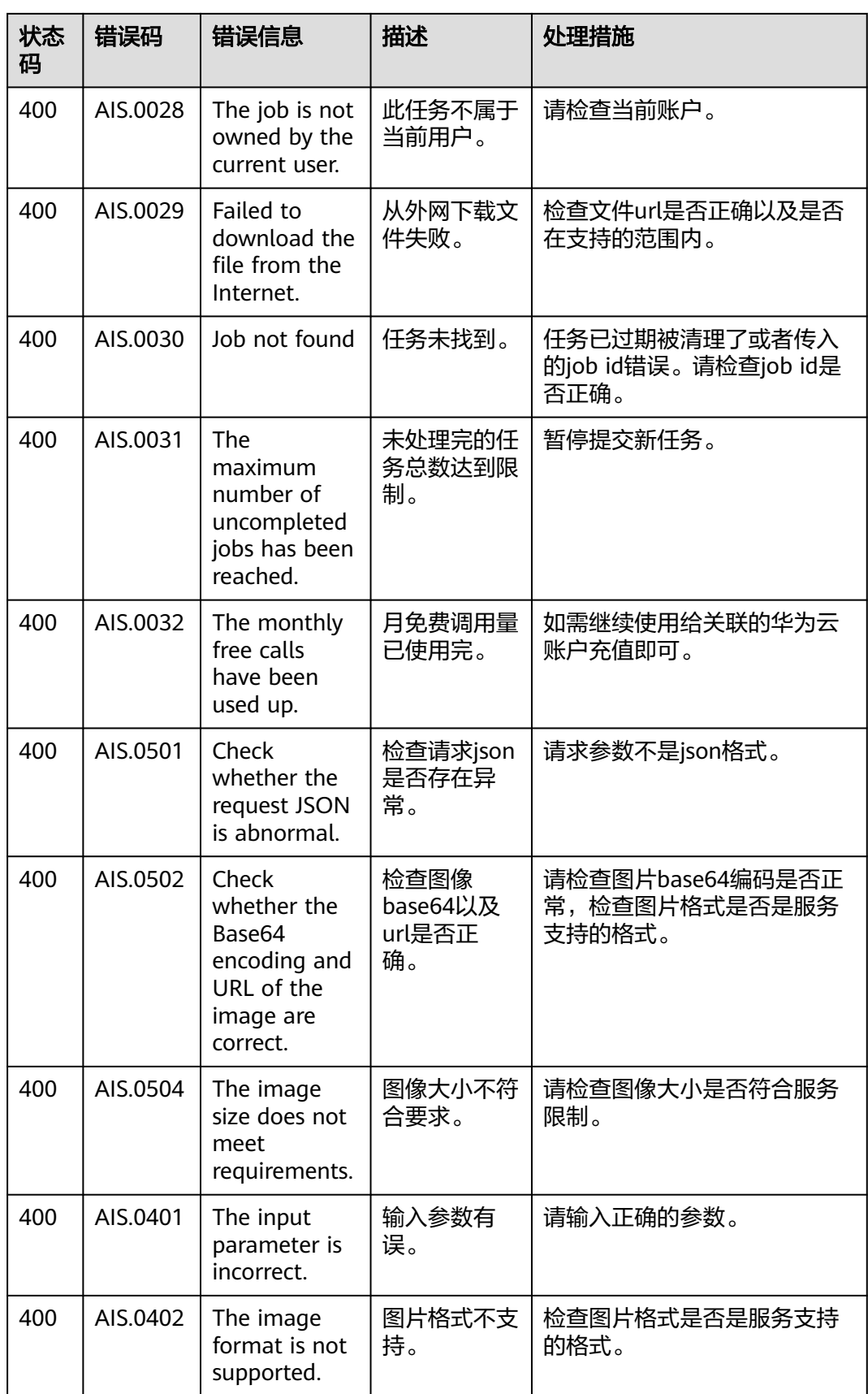

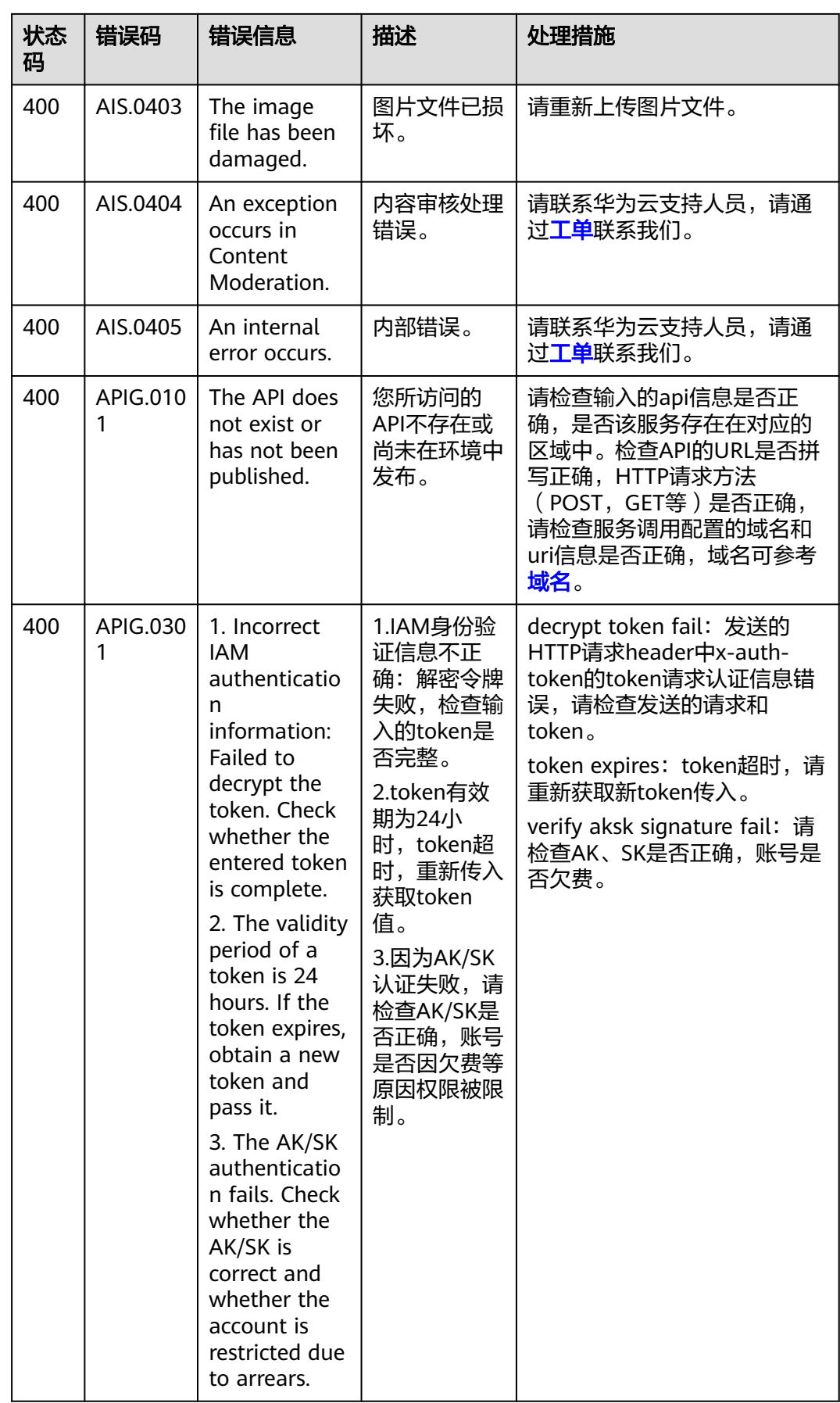

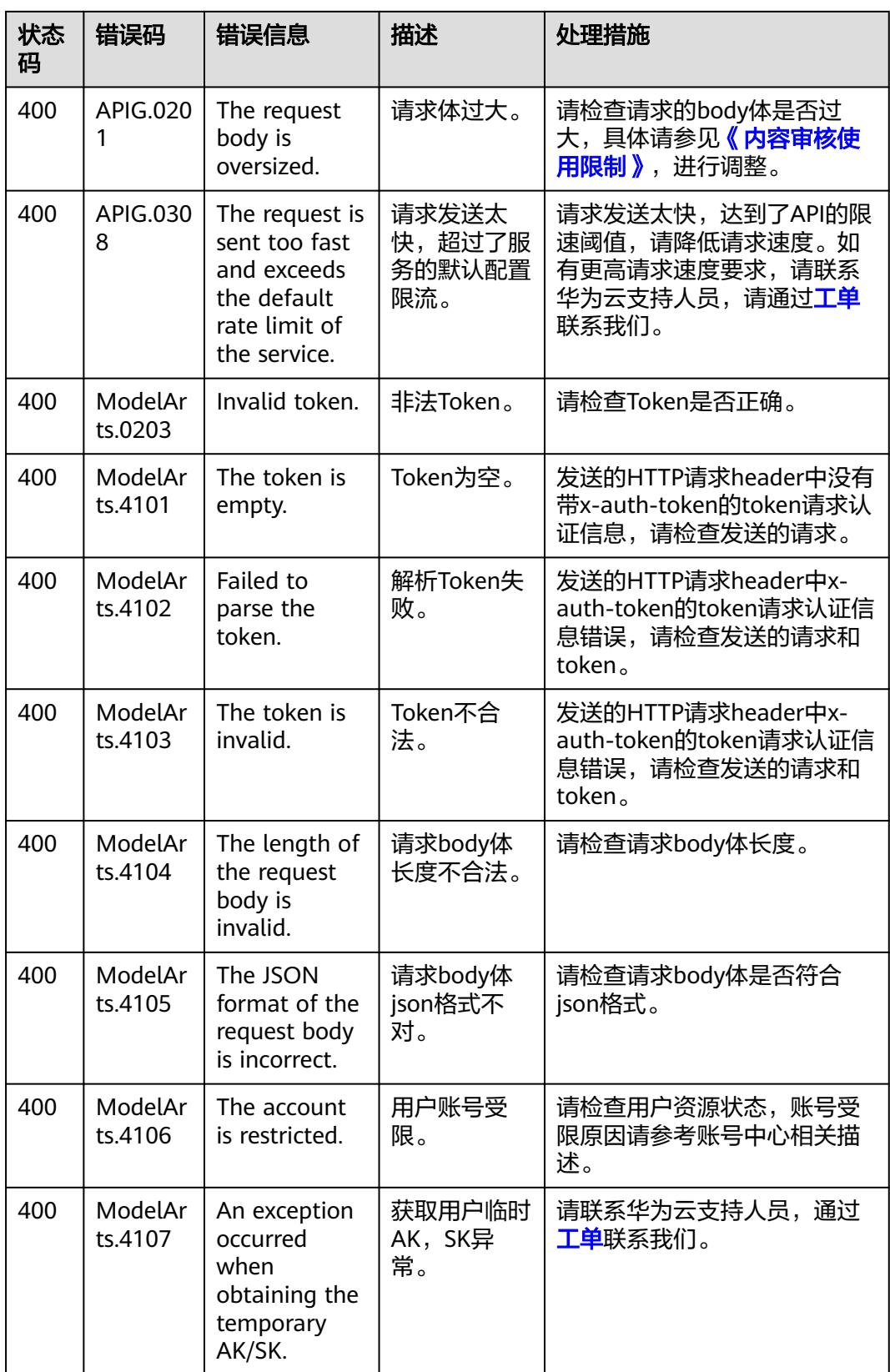

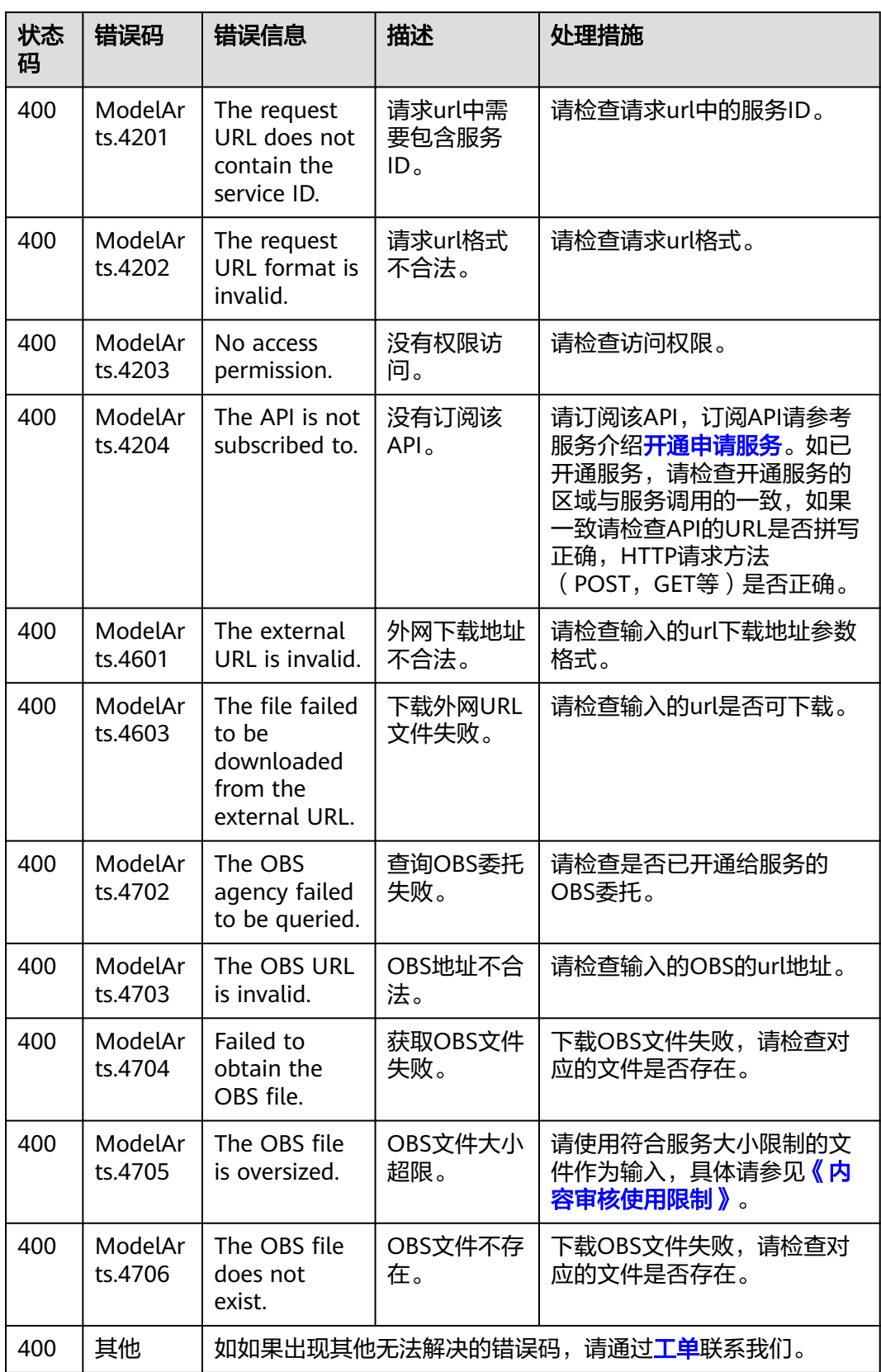

# <span id="page-97-0"></span>**7.3** 配置 **OBS** 访问权限

EI企业智能服务对于图片、语音等多媒体文件支持直接使用华为云OBS服务的数据处理 方式,以减少服务使用成本,降低服务的响应时长,提升服务使用的体验。

考虑到数据的安全,当对服务进行授权后,才可以使用授权方式的URL(https:// <bucket-name>.<endpoint>/<object-name>)对服务进行访问。如果未对服务授权, 则无法直接获取到用户数据,需要用户开启公共读授权或者提供一个临时授权的 URL。

# 对服务授权

如果您需要使用OBS中的数据,请开通对象存储服务OBS授权。登录管理控制台,进 入"服务管理"页面。打开对象存储服务OBS授权的按钮,完成授权操作。完成授权 即可使用授权方式的URL对服务进行访问。

#### 图 **7-1** OBS 授权

对象存储服务OBS授权 ( )

如果需要对OBS中的数据进行内容审核,请开通对象存储服务OBS授权。

#### 说明

不支持跨区域OBS,OBS的区域需要和服务保持一致。

## 开启公共读授权

如果需要开启公共读授权,可以参见《对象存储服务控制台指南 》"权**限控制"**章节 中的相关内容,完成桶的ACL权限配置。完成设置,在OBS服务上传完相应的文件后, 即可通过URL访问OBS上的数据。也可将该URL作为EI企业智能服务的API请求参数, 使用相关的服务接口。

#### 使用临时授权请求鉴权

开启公共读授权访问,虽然使用比较方便,但如果对于敏感的信息,例如个人的私有 数据,存在泄露风险。此场景下,可以考虑OBS提供的临时授权功能。

OBS服务支持用户对OBS服务中的对象构造一个特定URL, URL中会包含鉴权信息, 任 何用户都可以通过该URL访问OBS中的对象,但该URL只在Expires指定的失效时间内有 效。该方式用于在不提供给其他人Secret Access Key的情况下,让其他人能够执行自 己定义的操作。

进一步了解和使用OBS临时授权功能,请参见[《对象存储服务](https://support.huaweicloud.com/intl/zh-cn/sdkreference-obs/obs_02_0001.html)**SDK**参考》对应语言 "授权访问"章节的相关内容,下载相关的SDK及示例代码,并进行相关的编码开 发,以支持相关的URL获取。

# **7.4** 配置自定义词库 **V2**

在使用文本内容审核时,支持用户配置自定义白名单词库和自定义黑名单词库,来帮 助客户过滤和检测指定文本内容。

#### 说明

- 音频/视频/图像内容审核不支持配置自定义词库功能。
- 配置自定义词库后,需要用户自行维护。

# 背景信息

- 配置自定义词库需要先开通文本内容审核服务,详请参[见申请服务](#page-8-0)。
- 配置后可以免费使用自定义词库。
- 一个账户最多支持创建10个自定义黑名单词库和10个自定义白名单词库。
- flood场景不支持使用自定义白名单词库。

# 创建自定义白名单词库

用户已申请开通文本内容审核服务,进行自定义白名单词库配置,可以不检测白名单 词库中配置的内容。

1. 登录内容审核服务管理控制台。

图 **7-2** 创建词库

2. 在左侧菜单栏中选择"设置>自定义词库 V2", 在"自定义词库 V2"页面单击 "白词库"页签下的"创建词库"按钮,会弹出"创建词库"窗口。

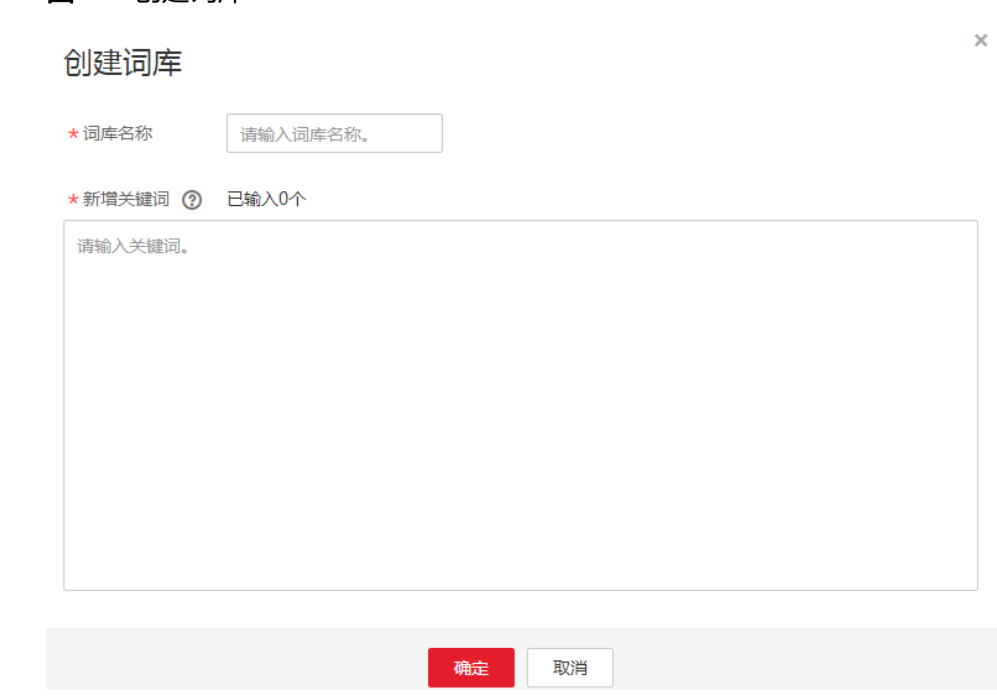

- 3. 在窗口中填写词库名称,输入新增的白名单关键词。单击"确定",完成词库的 创建。
	- 名称:长度小于40个字符,只能包含字母、数字、中划线和下划线。
	- 新增关键词:长度不大于50个字符,最多支持10000个关键词,每一行一个 关键词。

#### 说明

- 词库名称不支持修改。
- 白名单词库配置后,任何检测场景下白名单默认生效。

## 创建自定义黑名单词库

用户已申请开通文本内容审核服务,可进行自定义黑名单词库配置。在使用文本内容 审核服务时,可以检测出黑名单词库用户配置的内容。

- 1. 登录内容审核服务管理控制台。
- 2. 在左侧菜单栏中选择"设置>自定义词库 V2"服务。在"自定义词库 V2"页面单 击"黑词库"页签下的"创建词库"按钮,会弹出"创建词库"窗口。
- 3. 在窗口中填写词库名称,输入新增的黑名单关键词。
	- 名称:长度小于40个字符,只能包含字母、数字、中划线和下划线。
	- 新增关键词:长度不大于50个字符,最多支持10000个关键词,每一行一个 关键词。
- 4. 单击"确定",完成词库的创建后,即可在**categories**参数中配置使用。将词库 名字指定给参数**categories**就是设置自定义场景。

说明

词库名称不支持修改。

## 修改或删除自定义词库

#### 修改或删除白名单自定义词库

- 1. 登录内容审核服务管理控制台。
- 2. 在左侧菜单栏中选择"设置>自定义词库 V2", 在"自定义词库 V2"页面单击 "白词库"页签。
	- 单击目标词库操作列的"修改",修改目标关键词内容,单击"确定"完成 修改。
	- 单击目标词库操作列的"删除",删除目标关键词内容,单击"确定"完成 删除。

#### 修改或删除黑名单自定义词库

- 1. 登录内容审核服务管理控制台。
- 2. 在左侧菜单栏中选择"设置>自定义词库 V2",在"自定义词库 V2"页面单击 "黑词库"页签。
	- 单击目标词库操作列的"修改",修改目标关键词内容,单击"确定"完成 修改。
	- 单击目标词库操作列的"删除",删除目标关键词内容,单击"确定"完成 删除。

#### 说明

删除操作不可恢复,请谨慎操作。

# **7.5** 配置审核规则

用户已申请开通图像内容审核服务后,可进行审核规则的配置。

# 背景信息

- 根据配置的审核规则,对涉黄内容进行不同场景的检测。
- 一个账户最多支持创建10个审核规则。
- 规则名称不能重名。

### 创建审核规则

- 1. 登录内容审核管理控制台,单击左侧导航栏"设置>图像标准管理"。
- 2. 在"图像标准管理"页面,单击"创建审核规则"按钮,进入"创建审核规则" 页面。

#### 图 **7-3** 图像标准管理

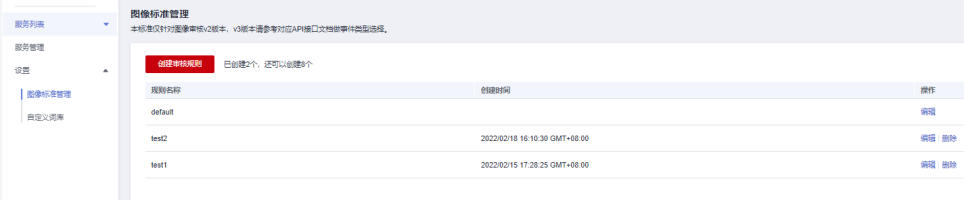

#### 图 **7-4** 创建审核规则

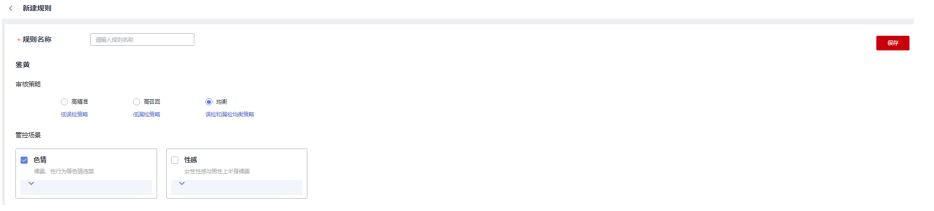

3. 填写规则名称,选择需要的管控场景。单击"保存",完成审核规则的创建。

#### 说明

规则名称要求:长度小于32个字符,只能包含字母、数字、中划线和下划线,不能以数字 开头。

# 查看审核规则

- 1. 登录内容审核管理控制台,单击左侧导航栏"设置>图像标准管理"。
- 2. 在"图像标准管理"页面,可查看现在可用的审核规则。

#### 图 **7-5** 图像标准管理

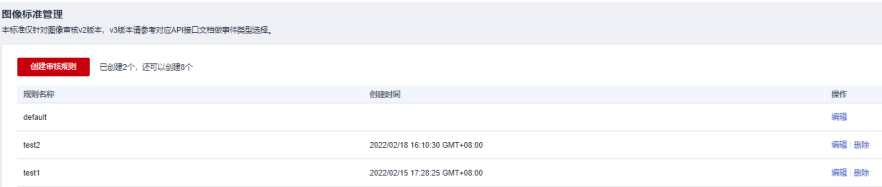

## 编辑审核规则

1. 在"图像标准管理"页面,单击对应审核规则后的"编辑"按钮,进入"编辑审 核规则"页面。

#### 图 **7-6** 审核规则列表

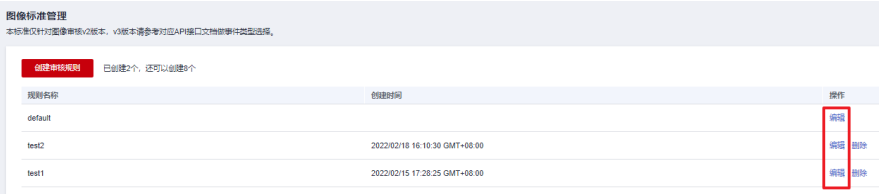

#### 图 **7-7** 编辑审核规则

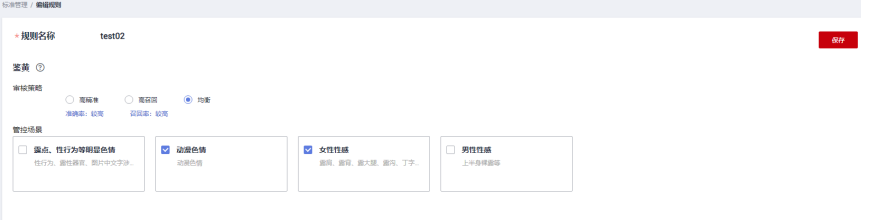

2. 选择需要修改的管控场景。单击"保存", 完成审核规则的编辑。

## 删除审核规则

1. 在"图像标准管理"页面,单击对应审核规则后的"删除"按钮。

#### 图 **7-8** 审核规则列表

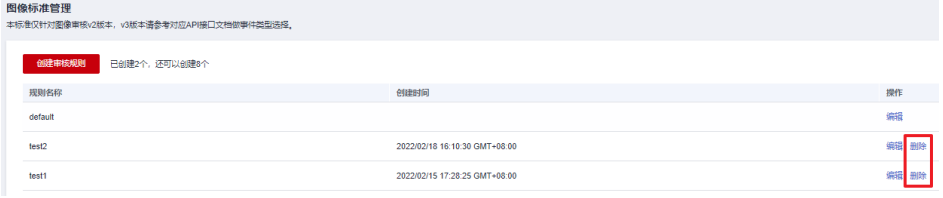

2. 单击"确认"按钮, 删除对应的审核规则。

图 **7-9** 删除审核规则弹窗

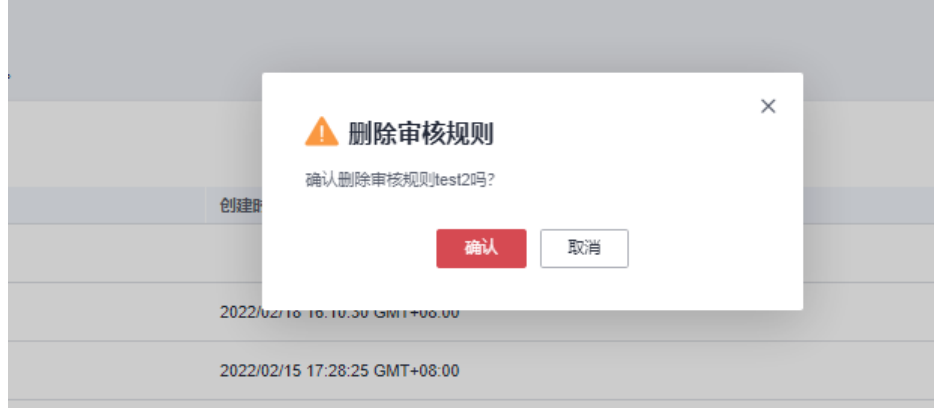

#### 说明

- 删除操作不可恢复,请谨慎操作。
- Default审核规则不能删除。

# <span id="page-102-0"></span>**7.6** 获取项目 **ID**

# 操作场景

在调用接口的时候,部分请求中需要填入项目ID或项目名称,所以需要获取到项目ID 和名称。有如下两种获取方式:

- 从控制台获取项目**ID**和名称
- 调用**API**获取项目**ID**

# 从控制台获取项目 **ID** 和名称

从控制台获取项目ID (project id) 和名称 (project name) 的步骤如下:

- 1. 登录管理控制台。
- 2. 在页面右上角单击用户名,然后在下拉列表中单击"我的凭证",进入"我的凭 证"页面。

#### 说明

如果您登录的是华为云官网,而非管理控制台。在单击用户名后,选择下拉列表中的"账 号中心",然后单击"管理我的凭证"进入"我的凭证"页面。

3. 在"API凭证"页面的项目列表中查看项目ID和名称(即"项目")。

#### 图 **7-10** 查看项目 ID

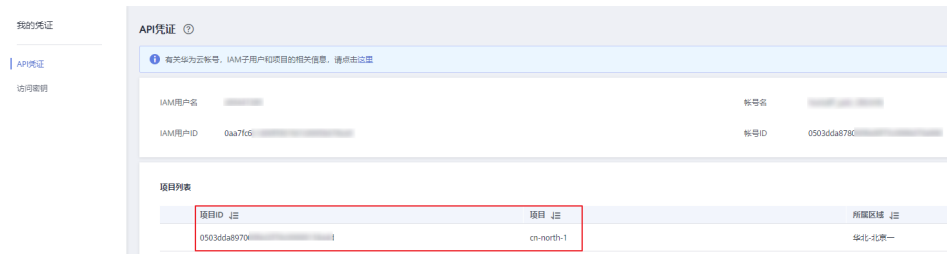

多项目时,展开"所属区域", 从"项目ID"列获取子项目ID。

# 调用 **API** 获取项目 **ID**

项目ID通过调[用查询指定条件下的项目信息](https://support.huaweicloud.com/intl/zh-cn/api-iam/iam_06_0001.html)API获取。

获取项目ID的接口为**GET https://{iam-endpoint}/v3/projects**,其中{iam-endpoint}为IAM的终端节点,可以从<mark>[地区和终端节点](https://developer.huaweicloud.com/intl/zh-cn/endpoint?IAM)</mark>处获取。

响应示例如下,例如ModelArts部署的区域为"ap-southeast-1",响应消息体中查找 "name"为"ap-southeast-1",其中projects下的"id"即为项目ID。

"projects": [{

{

```
 "domain_id": "65382450e8f64ac0870cd180d14e684b",
      "is_domain": false,
      "parent_id": "65382450e8f64ac0870cd180d14e684b",
 "name": "ap-southeast-1",
 "description": "",
      "links": {
        "next": null,
         "previous": null,
        "self": "https://www.example.com/v3/projects/a4a5d4098fb4474fa22cd05f897d6b99"
      },
      "id": "a4a5d4098fb4474fa22cd05f897d6b99",
      "enabled": true
   }],
 "links": {
 "next": null,
      "previous": null,
      "self": "https://www.example.com/v3/projects"
   }
}
```
# **7.7** 获取账号名和账号 **ID**

在调用接口的时候,部分请求中需要填入账号名 (domain name)和账号ID (domain\_id)。获取步骤如下:

- 1. 注册并登录管理控制台。
- 2. 鼠标移动至用户名,在下拉列表中单击"我的凭证"。 在"API凭证"页面的查看"账号名"和"账号ID"。

图 **7-11** 获取账号名和 ID

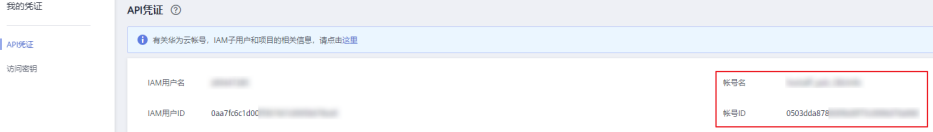